# UNIVERZITA PALACKÉHO V OLOMOUCI PEDAGOGICKÁ FAKULTA

Katedra matematiky

## DIPLOMOVÁ PRÁCE

Výuka stereometrie na 2. stupni ZŠ s podporou programu GeoGebra

Magdaléna Zeravíková

vedoucí práce: Mgr. David Nocar, Ph. D. odborný konzultant: Mgr. Jiří Vaško

Olomouc 2024

Prohlašuji, že jsem diplomovou práci vypracovala samostatně a že jsem použila výhradně literaturu a zdroje uvedené v seznamu použité literatury a internetových zdrojů.

V Olomouci dne 18. 4. 2024

Magdaléna Žeravíková

V prvé řadě bych chtěla poděkovat hlavnímu konzultantovi, jehož pozici zastával Mgr. Jiří Vaško, za odborné vedení, rychlé reakce, cenné podněty a konzultace mnohdy sjednané na poslední chvíli. Dále děkuji Mgr. Davidu Nocarovi, Ph.D. za to, že si vzal mou práci oficiálně pod svá křídla. Poděkování náleží i paní magistře Evě Odstrčilové, která mi vytvořila prostor pro odzkoušení GeoGebry na úkor své vlastní výuky. Nesmím zapomenout také na svou rodinu, která stála celou době při mně. Nakonec děkuji všem, kteří se jakýmkoli způsobem podíleli na tvorbě této práce.

## **Anotace**

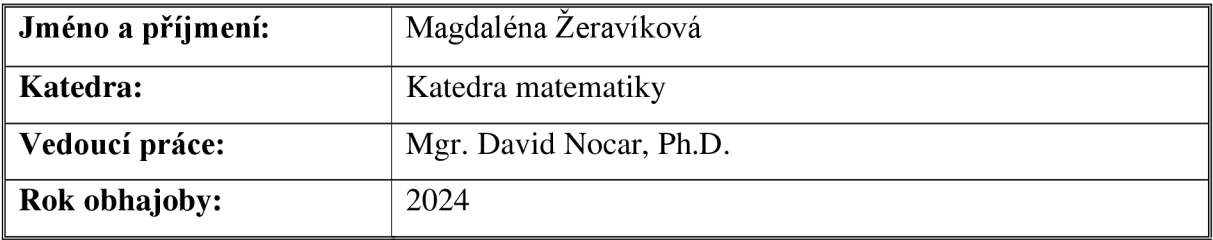

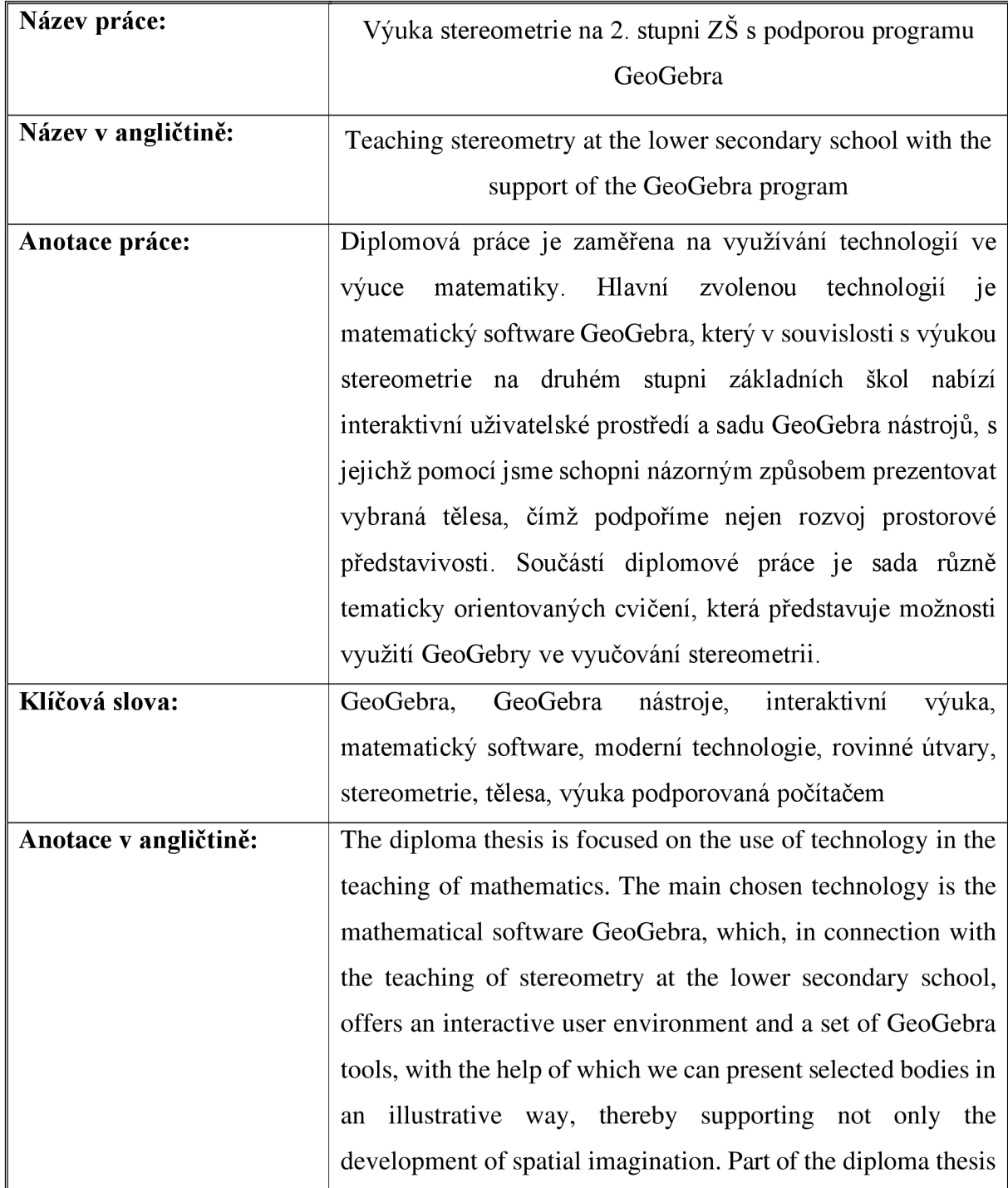

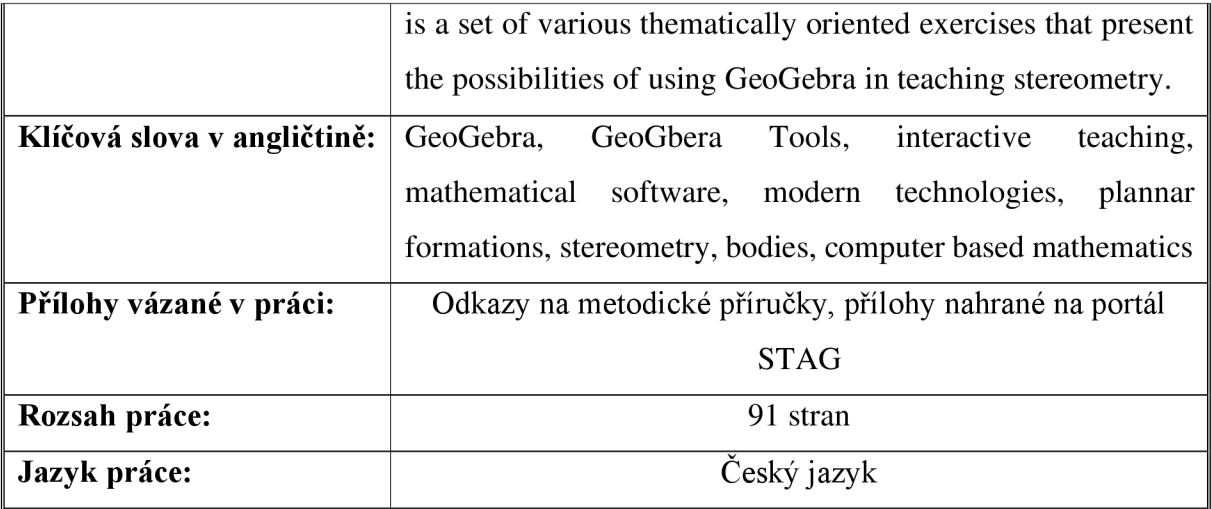

# **Obsah**

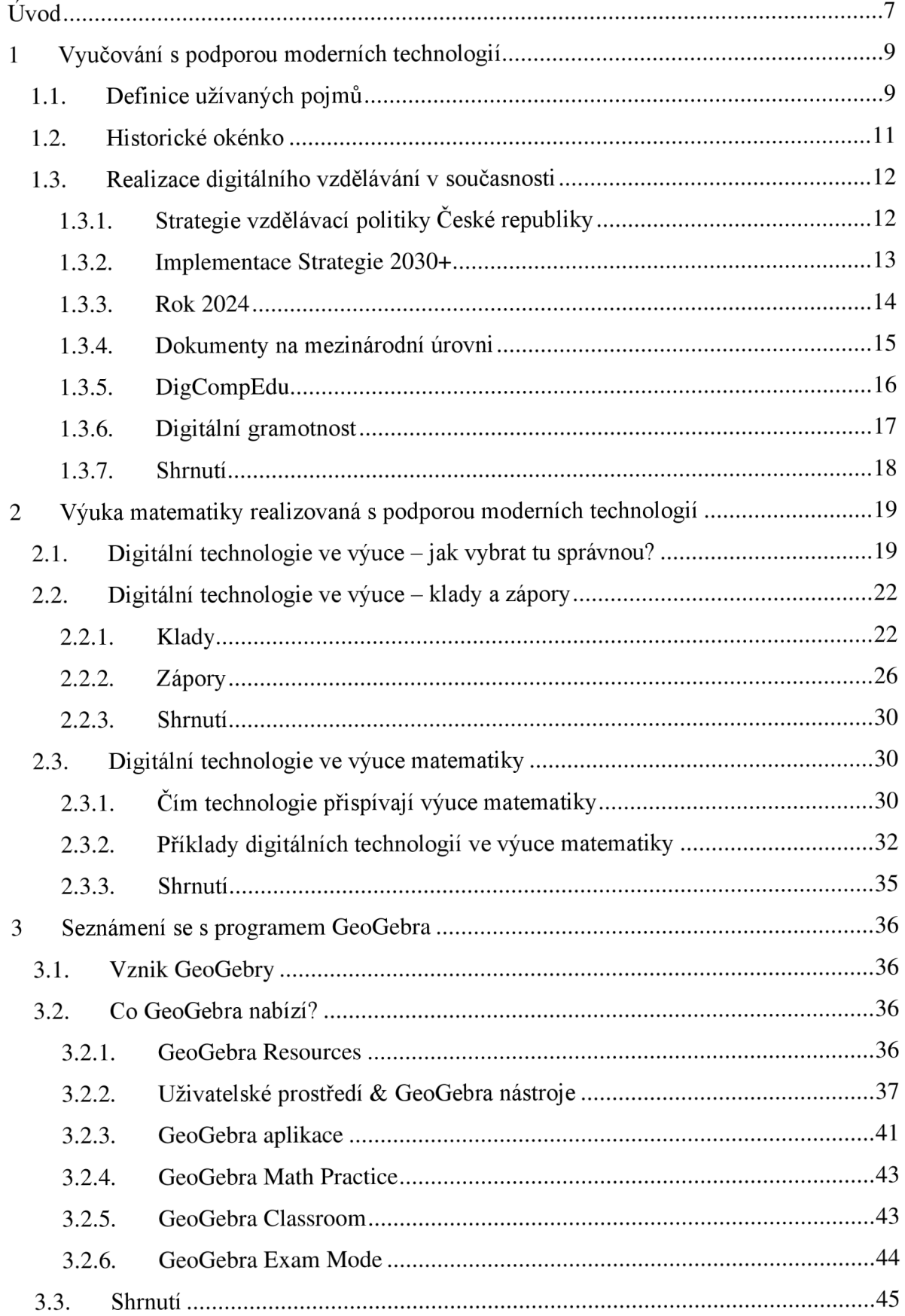

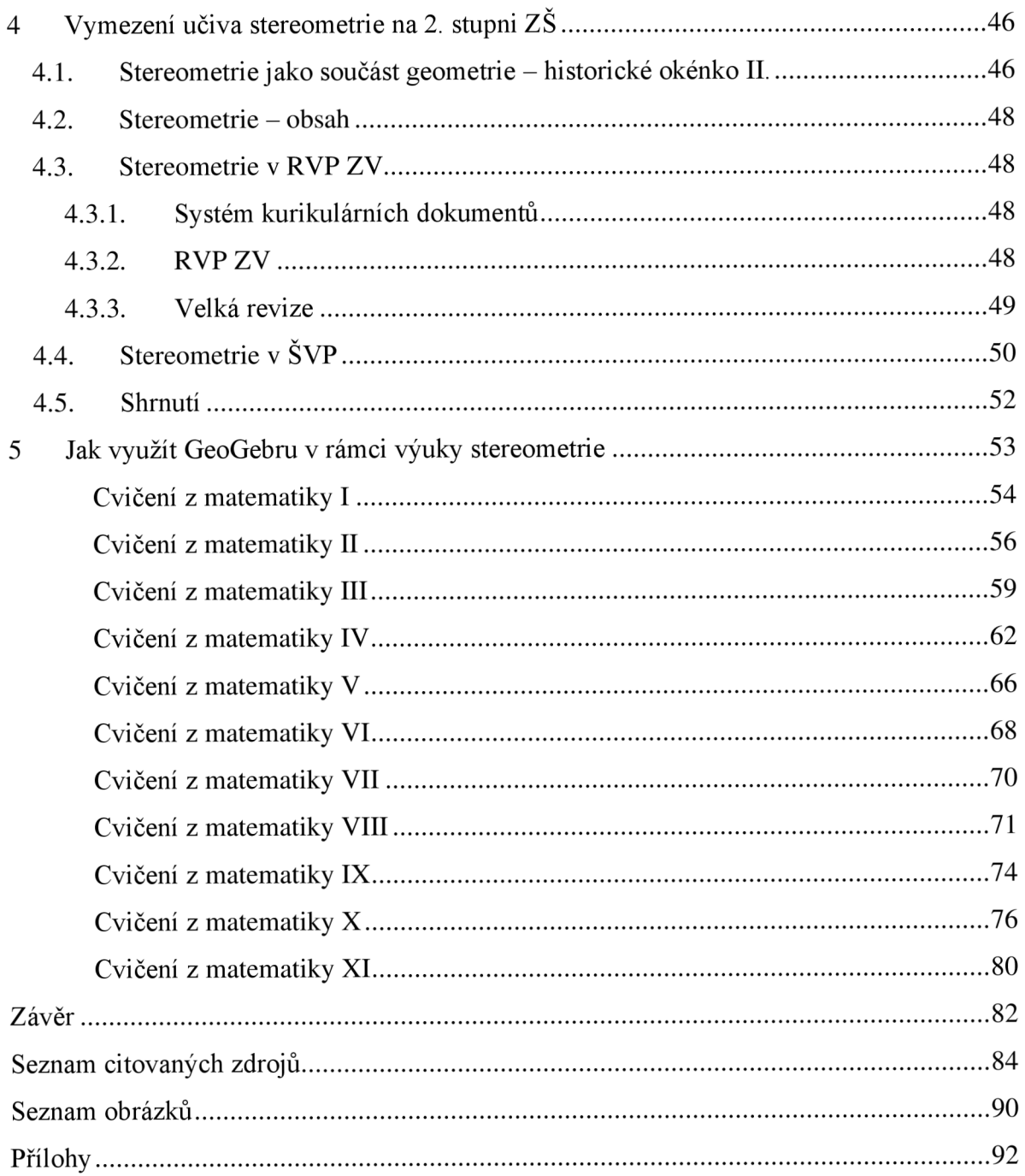

## **Úvod**

Rychlost. Překotnost. Digitalizace. Technologie. Pokrok. Propojenost. Dostupnost. Multikulturalismus. Ale také nejistota, nerovnosti, globální problémy, konflikty, přetížení, zneužívání, manipulace. Všechna tato slova se mi honí hlavou, když si představím dnešní svět. Některá jsou pozitivněji laděná, některá zanechávají hořkou pachuť v ústech. Příčinu toho všeho lze hledat v překotném vývoji naší společnosti. A ruku v ruce s vývojem jde také změna. Toto silně rezonující slovo může v lidech vzbouzet celou škálu emocí, ale ať už chceme nebo ne, jedině dostatečně flexibilní člověk bude schopen veškeré nynější i nadcházející změny ustát. A jelikož se moje budoucí povolání bude i nadále odehrávat na školní půdě, musím se ptát - je české školství dostatečně adaptace-schopné? Odpovídá taková výuka matematiky dnešním standardům? A o jaké standardy se vlastně jedná?

Smyslem celého vzdělávání je vybavit jedince vědomostmi a dovednostmi, které mu usnadní jeho život a umožní mu začlenit se do společnosti. Aby byl člověk této společnosti platný, musí být také kompetentní. A jednou z nejvíce diskutovaných kompetencí posledních několika let je právě kompetence digitální. K jejímu rozvoji je zapotřebí dostatečně kvalitní technické zázemí, jehož součástí jsou i technologie vhodné pro výuku. Jistě jsme nejednou v životě slyšeli, že technologie vládnou světu, a bohužel, je to pravda. Většinu každodenních úkonů jsme svěřili do rukou umělé inteligence, počítačů, tabletu, mobilů a dalších moderních technologií. Otázkou zůstává, jestli je jejich užívání pro člověka funkční.

Jednou z možností smysluplného využití těchto nástrojů je jejich zapojení do výuky. A právě této problematice se věnuji ve své diplomové práci. Hlavním cílem veškerého mého snažení byla tvorba materiálů na téma stereometrie, a to v rozsahu 2. stupně základních škol, kde hlavním aktérem budou právě moderní technologie. Víme, že stereometrie se zabývá prostorem, a vším, co jej tvoří. A ačkoliv se jedná o nám dobře známou dimenzi (vždyť v ní žijeme), tak mnohdy narazíme na problém, který nedokážeme vyřešit, protože nám chybí jeho názorná představa - jinými slovy naše prostorová představivost nedosahuje takových kvalit, aby nám v dané situaci mohla pomoci. A že takovýchto situací nastává hodně, zejm. u žáků ve věkovém rozmezí 12 až 15 let, u nichž tento typ představivosti ještě není kompletně rozvinut. I z tohoto důvodu jsem za hlavní didaktický prostředek zvolila matematický software GeoGebra.

Dílčím cílem se tak stalo i seznámení se s GeoGebrou - s interaktivním prostředím, s GeoGebra nástroji, s GeoGebra účtem, dále s její historií a vývojem, a nakonec i s portfoliem GeoGebra produktů, které mě svou šíří mile překvapilo. Další cíle, mezi které patří například vymezení pojmu technologie, zjištění, jak je digitální vzdělávání naplňováno a realizováno v dnešní době, či jaké výhody a nevýhody s sebou přináší užívání technologií ve výuce, zejména pak v matematice, jen pomohly dotvořit obrázek prezentující implementaci technologií do výuky.

Text práce je rozdělen do pěti kapitol, které jsou podle potřeby děleny na podkapitoly a oddíly. První kapitola se zaměřuje na vymezení pojmů užívaných v průběhu celého textu, nabízí krátký historický exkurz popisující postupné začleňování technologií do školského prostředí v průběhu minulého století, na což plynule navazuje i poslední podkapitola, která uvádí realizaci digitálního vzdělávání v současnosti. V druhé kapitole je uveden výčet jistých rad a pokynů provázející výběr správné technologie, soupis kladných a záporných stránek technologií, či seznam důvodů, proč a jaké technologie jsou pro výuku matematiky vhodné. Třetí kapitola je zaměřena více prakticky - seznamujeme se s GeoGebrou, a vším co ji tvoří, obklopuje a definuje. Čtvrtá kapitola nám osvěží, co je to stereometrie, kdy vznikla, z čeho se vyvinula, čím se dnes zabývá, a jaký je její rozsah v rámci výuky matematiky na 2. stupni základních škol, a to jak na úrovni teoretické, tak na úrovni praktické. Vrcholem celé práce je kapitola pět obsahující sadu cvičení na vybraná témata ze stereometrie, jejichž metodické příručky jsou k dostání v přílohách.

Doložené obrázky či tabulky by měly sloužit jako doprovod pro psaný text. Od kapitoly tři a dál se ve vyšších frekvencích vyskytují obrázky pořízené jakožto snímky obrazovky mých prací tvořených v GeoGebře. Mnohdy je k nim připojen i odpovídající odkaz, který by měl případné zájemce přesměrovat k dané aktivitě. Častejšou také další hypertextové odkazy, které zmiňují různé webové stránky, jež by měly potenciální zájemce zaujmout a obohatit v rozsahu probírané oblasti.

### **1 Vyučování s podporou moderních technologií**

Lidstvo se neustále vyvíjí. Nejen z hlediska fyziologického a ontologického, ale také z hlediska společenského. Proměny společnosti jsou již od počátku jejího vzniku značné a nesnadno postihnutelné. Co se ovšem v průběhu věků nezměnilo, je snaha všech členů society vychovat takové jedince, kteří se do ní v budoucnu bez obtíží zařadí. S výchovou je neodmyslitelně spjaté i vzdělávání. A jelikož se převážná míra výchovy a vzdělávání odehrává právě na školské půdě, je zapotřebí uzpůsobit výuku tak, aby si žák osvojil potřebný soubor vědomostí, dovedností, schopností, postojů a hodnot odrážející obecně přijímané hodnoty ve společnosti a zároveň vycházející ze sdílených představ o takových kompetencích, které jedinci pomohou v jeho vzdělávání, povedou ho k úspěšnému a spokojenému životu, a které zprostředkují posílení funkcí občanské společnosti. (1, s. 10) A ať už se nyní nazýváme společností 21. století nebo společností vědění, znalostní společností, společností digitální, společností pozdní doby nebo společností informační, (2) je nutné využívat veškeré dostupné prostředky, s jejichž pomocí vytvoříme moderní výchovně-vzdělávací prostředí vyhovující potřebám jak žáka samotného, tak potřebám společnosti.

#### **1.1. Definice užívaných pojmů**

Pro správné uchopení celé problematiky by bylo vhodné ujasnit si některé klíčové pojmy – začněme tedy samotnými technologiemi. Slovník spisovné češtiny uvádí dva možné výklady: "nauka o způsobech zpracování materiálu na určitý výrobek" nebo "výrobní způsob, postup při tomto zpracování" (3), u nichž ale souvislost s výchovně-vzdělávacím procesem budeme hledat horko-těžko. Taková definice: "Technologie je obecný termín pro řešení určité problematiky." (4) pocházející z IT slovníku je zcela jistě srozumitelnější, a pro školské prostředí se hodí rozhodně více než definice předchozí. Yves Bertrand ve své publikaci Soudobé teorie vzdělávání přisuzuje technologiím různorodý význam. Lze je pojímat jako postupy v rámci systémových přístupů k řešení problémů, můžeme je užívat v souvislosti s přípravou výuky, nebo se může jednat o didaktické pomůcky určené předně pro komunikaci a pro zpracování informací - v tomto případě si pod pojmem technologie můžeme představit vše, co práci s informacemi umožňuje, ať se jedná o počítač, televizi, magnetofon, kompaktní disk atd. (5, s. 18) Již zde můžeme pozorovat jistý příklon k budoucím digitálním technologiím.

Do skupiny moderních technologií spadají veškeré vědecko-technické objevy a vynálezy včetně nových vědomostí, které mají pro společnost nemalý význam, a které budou nebo již jsou aplikovány do praxe. (6) Idea, která stála za vytvořením moderních technologií byla velmi

jednoduchá - jak co nejefektivněji maximalizovat výkon jakéhokoli úkonu nebo práce, aniž bychom byli nuceni vynaložit přílišné úsilí na splnění daného úkolu, a mohli se proto zaměřit na dosažení lepších výsledků, na hledání nových způsobů řešení, nebo na to, jaké možnosti nám dané řešení nabízí, a kam nás v našem objevování může dovést. A není snad příhodnějšího místa pro aplikaci moderních technologií, než je právě škola.

Ve školském prostředí se nejčastěji setkáváme s užíváním digitálních technologií. Jedná se o elektronické nástroje, systémy, zařízení či zdroje, jejichž úkolem je uchovávat, zpracovávat, generovat a přenášet obrovské množství informací v podobě dat, textu nebo obrazového materiálu skrze úložná zařízení. Těmi mohou být kupříkladu počítače, tablety, notebooky, mobilní telefony, fotoaparáty, kamery, přehrávače, e-knihy, herní konzole, zařízení pro komunikaci - WiFi, Bluetooth, internet aj. (7) Význam digitálních technologií v posledních dvou dekádách vzrostl natolik, že si bez nich život již nedokážeme představit. Proto je nutné žáky seznamovat s příslušnými technologiemi, učit je pracovat efektivně, budovat pozitivní vztah, ale také je varovat před případným nebezpečím, které je vždy s užíváním nových věcí spojeno.

Příkladem nejužívanějších digitálních technologií jsou moderní informační a komunikační technologie. Často užívaná zkratka ICT pochází z anglického názvu *Information and communication technology.* Zajímavostí je, že přední anglické slovníky jako je *Cambridge Dictionary* nebo *Oxford Learner 's Dictionaries* poskytují v prvé řadě tuto interpretaci: školní předmět, ve kterém se žáci učí užívat počítače, internet, elektroniku, sdělovací techniku, a další technologické prvky. (8, 9). Ve slovníku *Cambridge Dictionary* se navíc objevuje odstavec *Business English,* v němž nalezneme definici poněkud obecnější rázu: ICT je považováno za odvětví zabývající se užíváním počítačů a jiných elektronických zařízení a systémů s cílem shromáždit, uložit a v případě potřeby i posílat data elektronickou cestou. (8) V českých zemích se pak setkáváme s touto interpretací: ICT zahrnují veškeré informační technologie používané pro komunikaci a pro práci s informacemi. (10) Součástí jsou jak hardwarové, tak softwarové prvky. Rozdíl mezi nimi spočívá v tom, že pojem hardware zastřešuje veškeré fyzicky existující technické vybavení počítače. (11) Softwarem pak míníme soubor všech programů dostupných v daném počítači. Podle činnosti, kterou programy vykonávají rozlišujeme systémový software a aplikační software. (12)

Čeho si můžeme povšimnout je to, že se se technologie velice rychle vyvíjí a reagují tak na stále se zvyšující nároky a potřeby společnosti. Reaguje tímto způsobem i samotné školství?

#### **1.2. Historické okénko**

Tato podkapitola bude krátkým exkurzem do minulého století, kdy se technologie začaly pomalu ale jistě "vkrádat" i do prostředí výchovně-vzdělávacího procesu.

Technologický rozvoj dvacátého století se v jisté míře nevyhnul ani školám. Vliv technologií se projevoval ve dvou směrech, a to jak v zavádění konkrétních technologických prostředků, tak v rovině utopických projektů, pro jejichž iniciaci bylo klíčové nadšení z velkého potenciálu přicházejících změn. (5, s. 89)

První návrhy na výuku s použitím moderních technologií přišly již ve 30. letech 20. století ze Spojených států amerických. Jako inspirace posloužila audiovizuální média. V popředí stála snaha zefektivnit a systematizovat pedagogickou komunikaci. Na tyto "pokusy" navázal výzkum v oblasti kybernetiky, kdy samotný rozvoj tohoto odvětví započal krátce po skončení druhé světové války. Postupem času se začaly vytvářet výukové programy, docházelo k aplikaci nové výukové metody - výuka podporovaná počítačem, kompletovaly se systémy "inteligentní" podpory s pomocí umělé inteligence. (5, s. 99–100)

Neopominutelným vědeckým podkladem pro veškeré technologické objevy a inovace určené pro oblast vzdělávání se staly tehdy známé psychologické teorie chování a teorie procesů poznávání. Solidní teoretický základ je totiž dobrým předpokladem úspěšnosti jakéhokoli objevu či inovace, nejen ve vzdělávání. Jednou z těchto teorií byla i teorie operantního podmiňování vytvořená B. F. Skinnerem, který pronesl velmi podnětnou myšlenku, která provázela, provází a bude provázet vzdělávání v jakémkoli věku či jakékoli zemi: *"dobré učení závisí především na dobrém prostředí výuky. Čím je toto prostředí účinnější, tím je učení lepší."*  (5, s. 101)

Již v 60. letech 20. století byl technologický rozvoj označován za "spasitele" vzdělávání. Už tehdy si badatelé, vědci a vlastně celá společnost uvědomovali, jak důležitá je obměna výukových metod, a že právě nové technologické prostředky by se k tomu daly vhodně použít. Nejen těmito úvahami se zabývaly tehdy na popularitě rostoucí technologické teorie vzdělávání, které spolu s dalšími teoriemi, jako byla např. spiritualistická teorie, personalistická teorie, teorie kognitivně psychologická, sociokognitivní nebo akademická definovaly výchovu a vzdělávání v průběhu dvacátého století, zejm. pakjeho druhé poloviny. (5, s. 89)

Ačkoli se v rámci technologického hnutí vymezily dva odlišné směry - teorie systémů a uplatnění hypermediálních prostředků a metod v oblasti vzdělávání, postupem času docházelo ke vzájemnému obohacování se ze strany obou tendencí. (5, s. 91) Teorie systémů kladla důraz na kvalitu plánování a řízení pedagogického procesu, kdy podklady pro vytvoření jakéhosi

univerzálního rámce pro přípravu výuky byly získávány sledováním a zkoumáním vztahů mezi jednotlivými prvky. (5, s. 93) Zmiňovanými prvky mohou být učitelé, žáci, nebo pomůcky, noviny, knihy, televize, počítač atd. (5, s. 98) Druhé zaměření zacílilo svou pozornost na výzkum kybernetiky, umělé inteligence, kognitivních věd, informatiky, a na oblast teorie komunikace. Zainteresované jedince zajímala především míra interaktivity, kterou mohou příslušné technologie poskytnout, a pak také míra aktivity, kterou bude muset žák vyvinout při jejím užívání. (5, s. 92) Hlavním aktérem hypermediální tendence se tak pomalu, ale jistě stává počítač, jehož možnosti se v průběhu let rozvinuly natolik, že jsou v dnešní době takřka nepřeberné. Záleží pouze na představivosti a schopnostech uživatele. V souladu s jeho užíváním se zde ovšem objevila poněkud palčivá otázka: Jak velkou moc můžeme počítačům dát? Lze koncipovat celou výuku jenom skrze počítače, příp. i jiné digitální technologie? Neztratí tak učitel kontrolu nad celým vzdělávacím procesem?

Sám Yves Bertrand ve své knize tvrdí, že teorie systémů a kybernetika jsou tzv. technologiemi řízení, díky čemuž byly hojně využívány učiteli k lepšímu ovládání vzdělávacího procesu. Bohužel tato kontrola celkem paradoxně přešla od učitele do rukou specialistů, kteří danou technologii vytvořili, sestavili, zprovoznili a kteří ji i nadále ovládají – a mají tak možnost ovládat i samotného žáka a jeho učení. (5, s. 115-116) Lze s touto teorií či názorem souhlasit i v dnešní době? Lze tuto myšlenku považovat za vysvětlení, proč někteří učitelé stále odmítají užívání moderních technologií, ačkoli je to pro obě zainteresované strany (učitele i žáka) výhodné? Můžeme tímto způsobem v dnešní době vůbec fungovat?

#### **1.3. Realizace digitálního vzdělávání v současnosti**

#### **1.3.1. Strategie vzdělávací politiky České republiky**

Ať je náš postoj k moderním technologiím jakýkoli, jejich implementaci do výuky se již vyhnout nelze. Je sice pravda, že momentálně Česká republika nemá na úrovni regionálního školství samostatně zpracovanou národní koncepci pro užívání digitálních technologií ve vzdělávání (poslední takovéto dokumenty - Strategie digitálního vzdělávání do roku 2020 a Strategie digitální gramotnosti v letech 2015-2020 byly platné pouze do roku 2020 včetně), ale to neznamená, že se digitální vzdělávání v naší zemi neuskutečňuje. (33)

Ještě v temže roce (2020) byl vládou schválen nový klíčový dokument zastřešující rozvoj vzdělávací soustavy České republiky pro nadcházející desetiletí. Strategie vzdělávací politiky České republiky do roku 2030+ (dále jen Strategie 2030+) obsahuje soubor opatření, které mají nynější problémy české vzdělávací soustavy řešit tak, aby výsledný systém vzdělávání dokázal akceptovat a reagovat na neustále se měnící dynamický svět 21. století. Hlavní myšlenka těchto opatření je definována ve dvou strategických cílech - v krátkosti Strategický cíl 1: Proměna obsahu vzdělávání, a Strategický cíl 2: Snižování sociálních nerovností ve vzdělávání. Tyto cíle jsou detailněji definovány a konkretizovány v pěti strategických liniích. (15, s. 8-9)

Z hlediska digitálního vzdělávání je důležitá Strategická linie 1: Proměna obsahu, způsobů a hodnocení vzdělávání, zejména pak část 1.4 Digitální vzdělávání. Pojednává se zde o nutnosti účelné aplikace digitálních technologií do výuky ideálně všech předmětů. Aby byla takováto věc možná, je nezbytné zajistit metodickou podporu pedagogů, a to jak v rámci pregraduální přípravy, tak v rámci jejich dalšího vzdělávání. V souvislosti s ostatními dílčími cíli se předpokládá zvýšení efektivity a zkvalitnění výuky. (15, s. 31-32)

Mezi hlavní podněty pro zaváděnou obměnu do vzdělávání patří možnost přizpůsobit výuku individuálním potřebám žáků, možnost individuálního hodnocení a autoevaluace, dále větší prostor pro autonomii a pro individualizovaný rozvoj potenciálu žáků. A přidáme-li k tomu všemu i nutnost snižovat nerovnosti a nutnost prevence "digitální propasti", vzniká nám tak velmi dobrý (a prozatím teoretický) základ pro vzdělávací systém dostatečně flexibilní pro rozvoj takových znalostí a dovedností, které budou moci žáci uplatnit nikoli na současném trhu práce, ale na budoucím trhu práce. (15, s. 31-32)

Základním stavebním kamenem pro realizaci všeho dříve uvedeného jsou beze sporu kvalitní technologie, ať na úrovni hardwaru, softwaru nebo aplikace infrastruktury. (15, s. 31– 32) Na kvalitním vybavení digitální vzdělávání stojí, a v případě jeho absence také padá. A v souvislosti s touto problematikou musíme zmínit také Strategickou linii 5: Zvýšení financování a zajištění jeho stability. Naplnění této strategické linie je pro všechny uvedené návrhy v každé jedné strategické linie klíčové. (15, s. 66-67)

#### **1.3.2. Implementace Strategie 2030+**

Implementace Strategie 2030+ byla rozvržena do tří etap. Pro první implementační období byly sepsány karty klíčových opatření. Jejich náplň vychází z identifikace pěti klíčových opatření, jejichž potenciál přispět k naplnění strategických cílů je jeden z nejvýznamnějších. Vyhodnocení probíhá po uplynutí nastavené doby. (15, s. 72-75)

Jedna z karet klíčových opatření pro období 2020-2023 nese název Revize RVP ZV a metodická podpora školám. Jak samotné pojmenování napovídá, úkolem je revidovat Rámcový vzdělávací program pro základní vzdělávání (RVP ZV) a vytvořit vhodnou metodickou podporu (modelové školní vzdělávací programy (SVP), učební materiály a úlohy). (15, s. 88- 89) Tento dlouhodobý a náročný proces byl z důvodu obsáhlosti celé revize rozdělen do dvou dílčích celků – první část – tzv. malá revize  $RVP$  – se soustředila na implementaci ICT do výuky a na rozvoj informatického myšlení. (28) V RVP ZV se nově objevila digitální kompetence jakožto jedna z klíčových kompetencí (více viz oddíl 1.3.6) a byla zavedena vzdělávací oblast Informatika. (13) Tyto změny byly veřejnosti představeny v lednu 2021. Nejzazším termínem pro výuku dle inovovaného školního vzdělávacího programu je září 2023 pro 1. stupeň základních škol, a září 2024 pro 2. stupeň ZŠ. (28) Druhá část – tzv. velká revize R V P - by měla provzdušnit a zpřehlednit učivo - dojde tedy ke změně vzdělávacích obsahů u jednotlivých vzdělávacích oblastí. Na této části se stále pracuje. Schvalovací proces Ministerstva školství, mládeže a tělovýchovy (MSMT) by měl podle plánovaného harmonogramu proběhnout v září 2024. (29)

#### **1.3.3. Rok 2024**

Před několika měsíci jsme započali rok 2024. Přesunuli jsme se tedy do druhého implementačního období Strategie 2030+. Veškerá opatření pro toto časové údobí jsou sepsána v Dlouhodobém záměru vzdělávání a rozvoje vzdělávací soustavy České republiky 2023-2027, přičemž by (daná opatření) měla kontinuálně navazovat na opatření z předchozího implementačního období.

Oblast digitálního vzdělávání je zde opět zmíněna a poněkud podrobněji rozvedena. Nově jsou zahrnuty i kroky týkající se prevence, kybernetické bezpečnosti, rozjezdu podpůrných sítí, podpory digitálního well-beingu, umělé inteligence a metaverse, podpory ICT koordinátorů nebo ICT metodiků. Přidanou hodnotou jsou vypracované dílčí strategické kroky pro MSMT , a doporučení pro kraje/krajské úřady či zřizovatele nebo pro školy samotné. Stěžejními podmínkami jsou i nadále: zajištění univerzálního přístupu k digitálním technologiím, celoživotní vzdělávání v dané oblasti a odstranění digitálních nerovností, resp. snaha o jejich řešení. (16, s. 30-32)

Dalším významným formujícím nástrojem české vzdělávací politiky je Národní plán obnovy (NPO). Vznik tohoto strategického dokumentu podnítila krize způsobená pandemií covid-19. Základem NPO jsou reformy a inovace, které by měly přivést Českou republiku k zelené a digitální budoucnosti, což jsou podle Evropské unie (EU) zásadní prvky zajišťující oživení ekonomik členských států a jejich odolnost vůči potenciálním krizovým situacím. (23)

NPO představuje nástroj, díky kterému lze žádat o finanční podporu z Nástroje pro oživení a odolnost *(Recovery & Resillience Facility,* RRF). RRF je spravován Evropskou unií, a byl vytvořen právě za účelem možnosti poskytování finančních prostředků (grantů, půjček) členským zemím v souvislosti s probíhajícími renovacemi v oblasti ekologické a digitální transformace státní i evropské ekonomiky. (24, s. 6)

Chceme-li naplnit veškeré cíle a ambice ze strany EU , je zapotřebí zkvalitnit školství, digitalizovat veřejnou správu, zajistit vyšší pružnost trhu práce, začít využívat obnovitelné zdroje, zvýšit energetickou nezávislost. (26) Investice, kterých je zapotřebí pro uskutečnění všeho dříve vyřčeného, jsou rozděleny do šesti oblastí – 1. digitální transformace, 2. fyzická infrastruktura a zelená tranzice, 3. vzdělávání a trh práce, 4. instituce a regulace a podpora podnikání v reakci na covid-19, 5. výzkum, vývoj a inovace, 6. zdraví a odolnost obyvatelstva. (25) V roce 2022 byla zahájena aktualizace celého NPO v souvislosti s počínající ruskou invazí na Ukrajině, a byla přidána sedmá klíčová oblast zahrnující investice v rámci posílení energetické bezpečnosti a pomoci s energetickou transformací. Nese jméno REPowerEU. (34)

Realizace změn v těchto sedmi prioritních oblastech je rozepsána do třiceti čtyř komponent, přičemž MŠMT spravuje právě čtyři komponenty – komponenta 3.1 Inovace ve vzdělávání v kontextu digitalizace, 3.2 Adaptace školních programů, 5.1 Program podpory excelentního výzkumu v prioritních oblastech veřejného zájmu ve zdravotnictví - EXCELES, a 7.4 Přizpůsobení škol - podpora zelených dovedností a udržitelnosti na vysokých školách. (34)

Možná někomu přijde zajímavé, že ačkoli se digitální vzdělávání ve školství tolik prosazuje a propaguje, tak je pro něj vymezena jenom jedna komponenta. Musíme si ovšem uvědomit, že celá tato iniciativa nemá za úkol finančně zastřešit realizaci celého digitálního vzdělávání od píky. Poskytnuté finance jsou určeny například na nákup takového vybavení, díky kterému budeme schopni mírnit dopady jakékoli další potenciální pandemie či jiné situace, která bude vyžadovat distanční výuku. Navíc nám takováto zařízení umožní přiblížit vzdělávání mladé generaci, která užívání moderních digitálních technologií vyžaduje. (27)

#### **1.3.4. Dokumenty na mezinárodní úrovni**

Doposud byly zmiňovány dokumenty reflektující pouze doporučení vydávaná na národní úrovni. Česká republika je ovšem členem mnoha mezinárodních organizací, z nichž ve spojitosti se vzděláváním za zmínku stojí hlavně Evropská unie či Organizace pro hospodářskou spolupráci a rozvoj (OECD).

V roce 2020 byl Evropskou unií přijat Akční plán digitálního vzdělávání pro roky 2021 až 2027 *(Digital Education Action Pian 2021-2027 - Resetting education and training for the*  digital age). Na oficiálních internetových stránkách EU je tento dokument pokládán za: "obnovenou politickou iniciativu EU, jež stanoví společnou vizi vysoce kvalitního, inkluzivního a přístupného digitálního vzdělávání v Evropě. Cílem je podpořit přizpůsobení systémů vzdělávání a odborné přípravy členských států digitálnímu věku." (17) Současně je dokument brán jako výzva k větší spolupráci na mezinárodní úrovni, kde se mohou řešit problémy i příležitosti, které vyvstaly spolu s pandemií covid-19. Struktura Akčního plánu stojí na dvou strategických prioritách a čtrnácti opatřeních, které slouží k jejich podpoře. (17) Pro více informací viz zdroj č. 17.

OECD se v souvislosti s oblastí vzdělávání realizuje hned v několika odvětvích. Nabízí nástroje pro testování a měření výsledků, soustředí se na průzkum toho, jak se žáci učí a jak učitelé vyučují, vytváří prostor pro učení se, pro rozvíjení a užívání různorodých dovedností, zabývají se implementací strategických dokumentů ve vzdělávání, kompletují souhrny popisující měnící se systém školství atp. (18) Více viz zdroj č. 18.

V souvislosti s digitálním vzděláváním OEC D vydala publikaci *OECD Education Working Papers No. 226 - Digital strategies in education across OECD countries: Exploring education policies on digital technologies,* kterou lze pokládat za jakousi databázi politických dokumentů vymezující realizaci digitálního vzdělávání na státní úrovni v členských zemích OECD . Pozitivum, které tato práce přináší spočívá zejména ve zjištění, že se mnohé země opravdu snaží digitalizovat vzdělávání, alespoň na úrovni, kterou je příslušný stát momentálně schopen akceptovat. Důležité je také poznamenat, že veškerá data byla sesbírána ještě před propuknutím pandemie covid-19, tudíž snad můžeme do budoucna očekávat ještě pozitivnější zprávy stran digitálního vzdělávání ve světě. (19, s. 3, 5) Pro zájemce odkaz na zmiňovaný dokument najdete ve zdrojích pod číslem 19.

#### **1.3.5. DigCompEdu**

Nároky na vzdělanost a kompetentnost pedagogů se neustále zvyšují. A nemalou měrou se na tom podílí právě rozvoj moderních technologií. Chceme-li žáky vést tak, aby se stali digitálně gramotnými, pak není jiného zbytí, než že si sami musíme osvojit tolik potřebnou digitální kompetenci.

Touto problematikou se již od roku 2005 zabývá *European Commission's Joint Research Centre* (JRC) - Společné výzkumné středisko Evropské komise. (20, s. 7) Výstupem jejich mnohaletého a vyčerpávajícího výzkumu je dnes poměrně dobře známý Evropský rámec digitálních kompetencí pedagogů *{European Framework for the Digital Competence of Educators -* DigCompEdu), který v prvé řadě vymezuje samotný pojem digitální kompetence, dále poskytuje návod na to, jak u mladých lidí rozvíjet příslušnou kompetenci, která povede ke kritickému a zároveň kreativnímu užívání digitálních technologií, a nakonec upozorňuje na potřebu dalšího vzdělávání pedagogických pracovníků na každém stupni vzdělávací soustavy právě v oblasti moderních technologií. (20, s. 12-13)

S ohledem na důležitost poslední položky v předchozím výčtu byl vytvořen "seznam" specifických schopností a dovedností učitelů v oblasti užívání digitálních technologií. (21, s. 16) Soubor dvaceti dvou kompetencí je rozdělen do šesti oblastí - 1. profesní zapojení učitele, 2. digitální zdroje, 3. výuka, 4. digitální hodnocení, 5. podpora žáků a 6. podpora digitálních kompetencí žáků. (22, s. 5) Propojenost jednotlivých kompetencí je demonstrována na obr. 1.

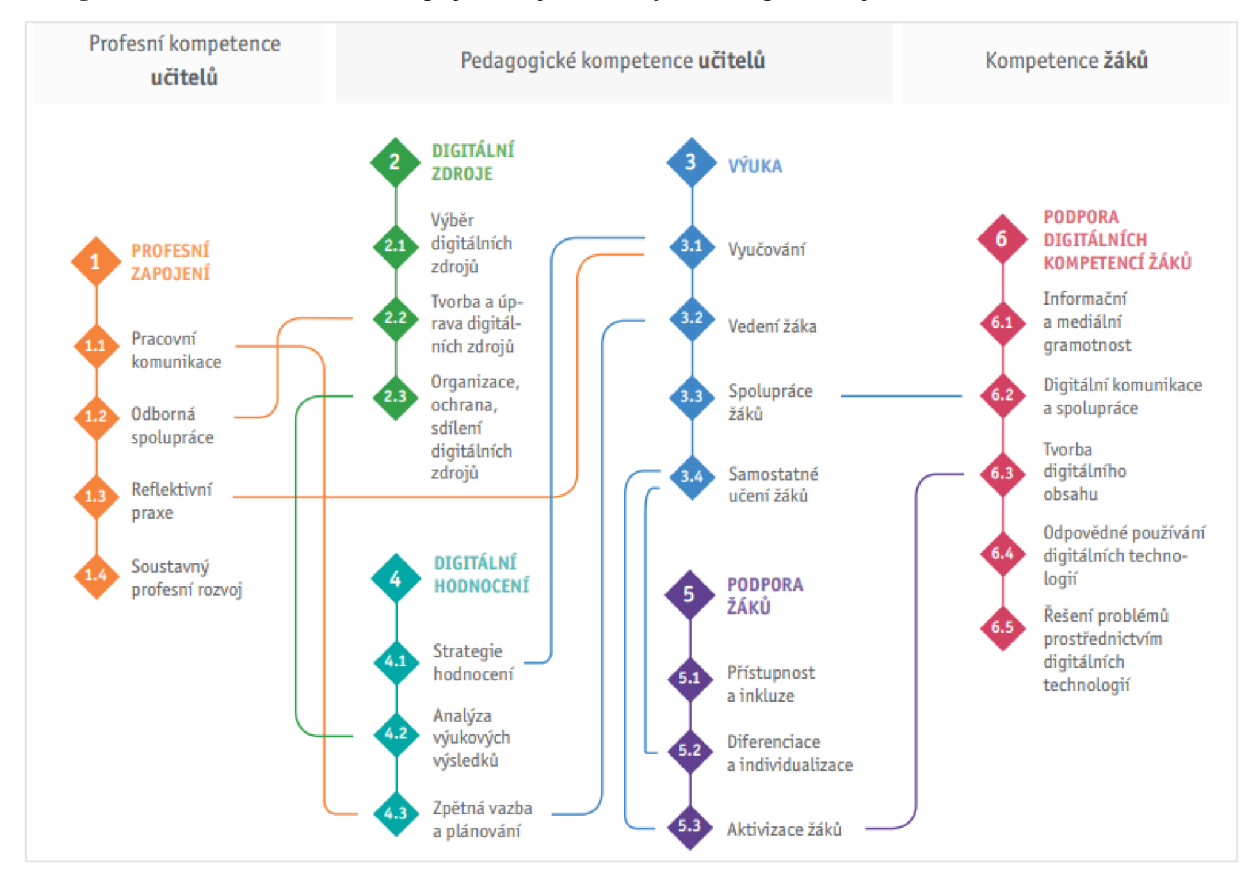

Obr. 1 Vazby mezi digitálními kompetencemi DigCompEdu (22, s. 5)

Pro více informací je možno nahlédnout do původních dokumentů – odkaz k dostání v seznamu citované literatury - zdroj č. 22 (česká verze), nebo zdroj č. 20 (anglická verze).

#### **1.3.6. Digitální gramotnost**

Než se s touto výživnou kapitolou rozloučíme úplně, tak bych ráda uvedla něco málo o již zmiňované digitální gramotnosti. Většinou to funguje tak, že když se chceme stát gramotnými v určité oblasti, tak je zapotřebí osvojit si potřebné kompetence, které u nás danou gramotnost rozvinou nebo ji prohloubí. V našem případě se setkáváme s pojmem digitální gramotnost.

Podle metodického portálu RVP.CZ se jedná o: "soubor jednotlivých (digitálních) kompetencí, které jedinec potřebuje k bezpečnému, sebejistému, kritickému a tvořivému využívání digitálních technologií při práci, učení, ve volném čase, i při svém zapojení do společenského života. Jedná se tedy o průřezové klíčové kompetence, bez kterých není možné u žáků plnohodnotně rozvíjet další klíčové kompetence, které jsou potřebné k aktivnímu uplatnění ve společnosti a na trhu práce." (14)

Obsahová náplň konkrétních kompetencí se průběžně mění spolu s měnícími se způsoby a šíří využívání digitálních technologií ve společnosti a v životě člověka. (14)

Jak již bylo jednou v textu uvedeno (viz oddíl 1.3.2), digitální kompetence byla formálně zavedena do vzdělávání až v souvislosti s kurikulární reformou, jejíž část (tzv. malá revize RVP) byla veřejnosti představena v roce 2021. Jelikož se ve své diplomové práci zabývám výukou na druhém stupni základních škol, ráda bych zde uvedla náplň uváděné kompetence v rámci RVP ZV. Viz obr. 2.

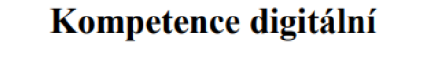

Na konci základního vzdělávání žák:

- ovládá bčžnČ používaná digitální zařízení, aplikace a služby; využívaje při učení i při zapojení do života školy a do společnosti; samostatně rozhoduje, které technologie pro jakou činnost či řešený problém použít
- získává, vyhledává, kriticky posuzuje, spravuje a sdílí data, informace a digitální obsah, k tomu volí postupy, způsoby a prostředky, které odpovídají konkrétni situaci a účelu
- vytváři a upravuje digitální obsah, kombinuje různé formáty, vyjadřuje se za pomoci digitálních prostředků
- využívá digitální technologie, aby si usnadnil práci, zautomatizoval rutinní činnosti, zefektivnil či zjednodušil své pracovní postupy a zkvalitnil výsledky své práce
- chápe význam digitálních technologií pro lidskou společnost, seznamuje se s novými technologiemi, kriticky hodnotí jejich přinosy a reflektuje rizika jejich využívání
- předchází situacím ohrožujícím bezpečnost zařízení i dat, situacím s negativním dopadem na jeho tělesné a duševní zdraví i zdraví ostatních; při spolupráci, komunikaci a sdílení informací v digitálním prostředi jedná eticky

Obr. 2 Vymezení digitální kompetence v RVP ZV (1, s. 13)

#### **1.3.7. Shrnutí**

Jak vidno, teoretických podkladů pro digitalizaci vzdělávání máme opravdu mnoho, ovšem uvést to všechno do praxe dá spoustu práce a vyžaduje to nemalé odhodlání, úsilí, trpělivost, vytrvalost, a hlavně snahu něco změnit. Proto apeluji na všechny potenciální čtenáře této práce, aby nedbali na svou nejistotu, strach nebo neochotu učit se něco nového, a šli do toho naplno. Nikdy není pozdě začít. A snad se díky tomu dostaneme do takového stavu, kdy dokážeme pro žáky vytvořit stimulující, motivační, atraktivní a v neposlední řadě bezpečné a příjemné prostředí pro výuku, během níž je (žáky), v ideálním případě, připravíme na život v jedna dvacátém století.

# **2 Výuka matematiky realizovaná s podporou moderních technologií**

V předchozí kapitole jsme byli svědky toho, že snaha aplikovat nejnovější moderní technologie (zejména pak digitální technologie) do vzdělávání je opravdu veliká, a intenzivně provází člověka a jeho učení již od minulého století. Digitalizace je dnes všudypřítomná, a proto je logické a přirozené, aby dostala prostor i ve výchovně-vzdělávacím prostředí, kde ve velké míře dochází k formování nových generací.

Ruku v ruce s digitalizací jde i potřeba kvalitního digitálního vzdělávání, ovšem zběhlost či orientovanost v této oblasti není stále pro mnohé pedagogy automatická. Například starší generace učitelů neměly během svého pregraduálního studia k dispozici příslušné technologie, a ani v průběhu své praxe se s nimi asi nesetkávaly natolik, aby si jejich užívání osvojily v dostatečné míře. Proto je určitý strach, nejistota a nedůvěra v novodobé technologie pochopitelná.

Bohužel, nebo bohudík (záleží na úhlu pohledu), jednou z hlavních výzev učitelského povolání je celoživotní vzdělávání, přičemž se nemusí nutně jednat o novou rekvalifikaci nebo získání další aprobace. Je tím míněna už jenom samotná aktualizace vědomostí nebo dovedností, tzv. upgrade na poli kognitivním, psychomotorickém i afektivním. Tento požadavek je, dle mého názoru, naprosto opodstatněný, vždyť se jedná o pouhou reakci na neustále se rozšiřující oblast vědění. A jestliže v dnešní době řešíme zastaralost nebo rovnou nepřítomnost vhodné techniky užívané ve školách, pak jistě nelze opomenout ani zastaralost mnohých informací, které jsou žákům ve školách předávány.

Chceme-li být proaktivními pedagogy, tak bychom se technologií v žádném případě neměli stranit. A pro začátek není nic jednoduššího, než si položit několik zásadních otázek - k čemu můžeme my, učitelé, technologii použít? Jak docílíme toho, aby byla technologie pro výuku přínosem a nikoli přítěží? Proč bychom vlastně měli technologie používat? A jaké technologie j sou vhodné pro výuku matematiky?

### **2.1. Digitální technologie ve výuce - jak vybrat tu správnou?**

V rámci přípravy nadcházejících vyučovacích hodin bychom si měli jako první formulovat vzdělávací cíl. V ideálním případě bychom měli formulovat rovnou celou sadu vzdělávacích cílů, které se budou zaměřovat na rozvoj vědomostí, dovedností, postojů i hodnot. (30, s. 80)

Dále by měla následovat otázka - pomocí čeho chci naplnit daný výukový cíl? (30, s. 80) V této fázi přicházejí na řadu didaktické prostředky materiální i nemateriálni povahy. Do skupiny nemateriálních didaktických prostředků řadíme výukové metody, organizační formy, příp. výukové strategie, didaktické zásady, dílčí výukové cíle apod., tudíž vše, co dává opakování, expozici, fixaci a případné aplikaci učiva nějaký vzhled, strukturu a řád. Soubor materiálních didaktických prostředků pak disponuje vším, co se kromě mluveného slova užívá v průběhu vyučování, ať ze strany žáka nebo vyučujícího. (30) A právě v tomto bodě přípravy je místo pro rozhodnutí, jestli technologie použijeme, a když ano, tak jaké a k čemu. V následujících několika odrážkách si představíme jistá pravidla nebo lépe řečeno rady, které bychom měli mít na paměti, a kterými bychom se měli řídit, zejm. nemáme-li s implementací technologií do výuky zkušenost.

- > V prvé řadě technologie nesmí zastínit obsah ani cíl výuky. Naopak jejich užívání musí být funkční - daná pomůcka je prostředkem pro dosažení vymezeného cíle, nikoli cílem samotným. (30, s. 134)
- > Zvolená technologie by samozřejmě měla obsahově korelovat s tématem výuky.
- > Volíme takové technologie, se kterými jsme obeznámeni, které umíme používat, známe jejich rozsah, možnosti a případná nebezpečenství a úskalí – můžeme tak předcházet různým chybám a potenciálně nebezpečným situacím, příp. i zrychlit celý proces učení. (30, s. 134)
- > Vřele doporučuji si všechno dopředu vyzkoušet, nebo minimálně zjistit, zdali ve škole přítomná technologie zvládne vykonat vše, co si namyslíme. (30, s. 134) Zajisté se tak vyhneme v tom lepším případě časovým ztrátám, a v tom horším případě jistému ponížení a také frustraci, že nejsme schopni danou technologii uvést do provozuschopného stavu.
- > Vybíráme technologie, které jsou dostupné z finančního hlediska jak pro školu, tak pro žáka.
- > Také by měla být splněna podmínka přístupnosti pro žáky i v souvislosti s možností domácího učení nebo distanční výuky.
- > S předchozím požadavkem je úzce spojeno taktéž přehledné, graficky atraktivní a intuitivní rozhraní, jež žákům (i učitelům) v případě nouze pomůže s jejich učením.
- > Otázka jazykové stránky je poněkud diskutabilní. Budeme-li chtít užívat pouze technologie s možností nastavení českého jazyka, tak těžce narazíme, a zjistíme, že nabídka je v tomto směru jaksi nedostačující. Anglický jazyk v dnešní době zas tak velkou překážkou není, přece jen se jedná o celosvětově rozšířený jazyk, se kterým se žáci dennodenně setkávají i mimo školní prostředí, aleje dobré si uvědomit, jak velký rozdíl panuje mezi hovorovou angličtinou a odbornou anglickou terminologií. I přes to všechno bych se nezdráhala užívat i materiály v angličtině. Nám – vyučujícím – i samotným žákům se tak otevřou dveře

k různorodým materiálům a aktivitám, či možnostem dalšího vzdělávání nejen na poli matematiky.

- > V neposlední řadě je třeba zohlednit možnosti školy, schopnosti žáků, jejich orientovanost v dané oblasti, míru zainteresovanosti, míru motivace, zkušenosti, .... Nebránila bych se využít již zmiňovaných zkušeností žáků, a přizvat je ke spolupráci nebo lehké výpomoci co se výběru technologií týče.
- > Závěrečná reflexe ze strany žáků pak může být velkým přínosem zejm. co se budoucích příprav na výuku týče.
- > Nezapomínejme na pravidla ochrany duševního, fyzického i sociálního zdraví a bezpečnost práce. Také nesmíme opomenout průpravu v souvislosti s kybernetickou bezpečností. Dbejme na to, aby se žáci uměli řádně chovat v online prostředí. Snažme se nastavenými pravidly podporovat digitální pohodu žáků. (31)
- > No a pakliže jsme si čímkoli nejistí, máme nápad, ale nevíme, jak jej uskutečnit, není nic jednoduššího než kontaktovat či rovnou zajít za někým zkušenějším, vzdělanějším, kvalifikovanějším. A tuto možnost má v dnešní době opravdu kdokoli – odkazuji na přítomnost ICT metodiků na školách, existenci četných kurzů DVPP<sup>1</sup> , či nově na možnost obrátit se na krajské metodiky ICT. (32)

Nebojme se říct si o pomoc či o radu.

A pro případ, že by se někdo nacházel na druhé barikády - nezdráhejte se sdílet se svými kolegy jakékoli návrhy, poznámky, práci, aktivity, ... Velmi jim tím usnadníte život.

Než se posuneme dále, ráda bych podotkla, že ačkoli byl předchozí seznam kompletován s podporou literatury a na základě mnohaletých zkušeností jiných pedagogů, samozřejmě se nelze vyhnout i jisté míře subjektivity ze strany autorky. Proto ponechám na čtenáři, aby sám posoudil, zdali jsou představené položky vhodné, úplné, trefné, či nápomocné. V každém případě doporučuji přistupovat k celé problematice s otevřenou myslí.

Abychom nenechali věci nedokončené, vraťme se ještě zpět k samotné přípravě výuky. Některé z uvedených odrážek již obsahují reakci na další krok v rámci přípravy, a to zohlednění zvláštních didaktických hledisek či výchovných možností. (30, s. 80) Vždycky bychom měli brát v potaz možnost existence jistých předností nebo naopak indispozic, kterými by žáci v dané třídě mohli disponovat. V každém případě bychom měli výuku postavit tak, aby ji žáci byli schopni zvládnout. Z hlediska výchovných možností doporučuji postupovat spíše opatrně. Často člověk narazí na nesoulad mezi výchovným záměrem ze své strany, a výchovnými

<sup>1</sup> Další vzdělávání pedagogických pracovníků

strategiemi rodičů, které jsou již dítěti známé, a které si již stihlo osvojit. V této chvíli není vhodné vyvíjet jakýkoli nátlak na dítě, a raději situace v klidu přejít. Následuje samotná organizace hodiny - v jaké místnosti ji uskutečníme, co všechno je potřeba z materiálního hlediska zajistit. Poté nemohu než doporučit sestavení časového rozvrhu pro jednotlivé fáze vyučovací jednotky, a v závěru pak nezbývá nic jiného než vše uvést do praxe. (30, s. 81)

Uvedený typ přípravy na výuku je zcela jistě obsáhlý, a ne vždy je díky své časové náročnosti realizovatelný. Slavomír Rys uvádí ještě další dva typy přípravy, které nevyžadují tak důkladnou přípravu, a tudíž jsou zkušenějšími kantory užívány v mnohem větší míře, (30, s. 80) což je, myslím, zcela pochopitelné.

#### **2.2. Digitální technologie ve výuce - klady a zápory**

Nyní již zhruba víme, jaká kritéria by měla námi zvolená technologie splňovat. Ovšem ne zřídkakdy se učitelé sami sebe ptají: má to vůbec cenu? A ve spojitosti s technologiemi a jejich užitím ve výuce je toto občas zoufalé zvolání většinou na místě. Ráda bych proto v této podkapitole představila výhody i nevýhody, které se s užíváním technologií pojí. Zaměříme se především na digitální a ICT technologie.

Ještě něž začneme, dovolím si jisté upozornění – každá technologie je jiná, a pro ICT technologie to platí dvojnásobně. K novým a neznámým věcem člověk všeobecně přistupuje obezřetně a s opatrností. A jelikož opatrnosti není nikdy dosti, tak na ni nezapomínejme i v souvislosti s užíváním technologií jak v každodenním životě, tak ve škole.

#### **2.2.1. Klady**

To, že se jedná o nástroje zajišťující zábavu a komunikaci mezi vrstevníky, víme, ale určitě to nebude hlavní důvod pro rozhodnutí aplikovat technologie do výuky. (21, s. 13)

I přesto, že jsou žáci s každou další generací stále méně fascinováni jakoukoli technologií, jejich užívání ve školách může být i nadále spojeno s jistou míru motivace. Správně zvolená technologie může u žáka vyvolat zájem, aktivizovat ho, usměrnit jeho pozornost, usnadnit a zpříjemnit jeho učení, posilovat jeho soustředění, poskytnout zpětnou vazbu nejen jemu, ale i učiteli, a hlavně ukázat, že i vzdělávání může být poutavé a třeba i zábavné. A kdyby nic z toho nefungovalo, tak alespoň změna výukové metody žáky většinou potěší. (35, s. 19)

Základem hlubšího porozumění je bezesporu názornost – umění si danou situaci, problém nebo jenom samotný pojem představit, vizualizovat, připodobnit či zobrazit. A právě tato schopnost je často limitujícím faktorem nejen ve vzdělávání. Neumíme-li si daný problém představit, tak jej často nedokážeme ani vyřešit, a dáváme od něj ruce pryč. Digitální

technologie mohou být v tomto ohledu velice užitečné. Umí vizualizovat téměř jakýkoli problém, situaci, pojem, příklad, nebo cokoli jiného, a to v interaktivní podobě - ať se jedná o animaci, video, simulaci, dynamický model, obrázek, graf, tabulku, nebo prezentaci - která jednak zaujme svou grafickou úpravou, a jednak pomůže s porozuměním.

K předvedení vizuálního obsahu lze využít řadu různých prostředků, mezi něž lze nově zařadit i virtuální nebo rozšířenou realitu. Tyto nástroje posouvají možnost vizualizace, a i samotné vzdělávání na zcela novou úroveň. Jedinec má možnost přímo interagovat s digitálním prostředím, které je buď zcela fiktivním prostorem, nebo se jedná o repliku skutečného prostředí uživatele obohacené o digitální prvky. (37) Více o těchto technologiích v oddílu 2.3.2.

Hledání souvislostí a podobností je s názorností úzce spjato. Chceme-li porozumět složitějším problémům či situacím, je mnohdy nutné vyhledávat a identifikovat prvky, které vykazují jistou podobnost s problémy, s nimiž jsme se již někdy setkali, a které jsme schopni vyřešit. Jedná se ovšem o poměrně komplexní dovednost, jejíž osvojení předpokládá jistou míru kreativity, předvídavosti, kritického, analytického, logického a systémového myšlení. Nejedná se tedy o jednoduchou a krátkodobou záležitost. Ovšem nezoufejme. I v tomto případě je užití ICT technologií nasnadě. Takové vyhledávání skrze internetový prohlížeč funguje na základě identifikace klíčových slov a jejich dohledávání v obsahu vybraných webových stránek. Ve výsledku pak dostaneme seznam možných hypertextových odkazů, které vykazují jistou míru relevantnosti vůči námi položenému dotazu. Jestli na nabízených stránkách najdeme požadovanou odpověď - toť otázka. Jistotou ovšem je, že najdeme minimálně vodítka, která nás po určité době dovedou ke kýženému cíli. I k těmto úkonům je zapotřebí jistá míra analytického a kritického myšlení - abychom dokázali posoudit objektivnost a správnost vyhledaných informací – ale na tuto úroveň myšlení se může dostat opravdu téměř každý.

Počítačům, interaktivním tabulím, tabletům, mobilům, výukovým programům, aplikacím atp. se jistě nedá vytknout nedostatek dynamičnosti. Díky vysoce výkonným procesorům jsou digitální technologie schopné reagovat na změnu, jsou aktivní, plní naše požadavky, vykazují pohyb a změny v čase - to znamená, že se vyvíjí, adaptují, a hlavně umožňují globální interakci. Převedeme-li si toto všechno do vzdělávání, tak to například znamená, že jsou ICT technologie schopné vytvářet univerzální dynamické modely, které reagují na vstupní hodnoty zadávané uživatelem, a následně generují příslušné řešení. Můžeme tak ve výuce demonstrovat, jaký dopad má změna hodnot jednotlivých parametrů, což lze aplikovat např. při výuce tématu funkce. V geometrii je tento přístup také velmi užitečný - můžeme efektivně rozvíjet prostorovou představivost, jelikož se s vytvořenými modely dá i lehce manipulovat. A to stále ještě není všechno - skrze matematické softwary jsme schopni řešit hned několik situací

najednou, a získat tak nejen jedno, ale rovnou všechna možná řešení, což se zejména při dokazování jeví jako velmi funkční. (36, s. 18-19)

U důkazů ještě chvíli zůstaneme. Pakliže chceme v matematice zavést cokoli nového (definici, lemmu, větu, vzorec), je nezbytná přítomnost důkazu. Donedávna se veškeré výpočty prováděly převážně ručně, což se může někomu zdát poněkud limitující, ale na druhou stranu nelze říci, že by to nefungovalo. Pravda, mnohdy se jednalo o velmi zdlouhavou, a někdy i celoživotní práci, což ale dneska nemusí nutně platit. Ano, část práce zahrnující myšlení je stále vázána na naši osobu, ale co se výpočtů týče - stačí je vepsat do správně nakonfigurovaného softwaru ve vyhovujícím znění a *voilá,* práce je hotová, a to v rozmezí sekund, příp. minut nebo hodin (vše se odvíjí od rozsahu a komplexnosti problému). Jedná se tedy o časově úsporný nástroj. A právě ve školách je čas velmi cenným artefaktem, a to nejen z pohledu žáka, ale i z pohledu učitele.

Prozatím jsme se zabývali výhradně užitím technologií v průběhu výuky, ovšem jejich potenciál je mnohem větší. Kantorům jistě přijdou technologie vhod i v rámci přípravy na výuku - ať se jedná o kompletaci příprav v elektronické podobě, nebo o vytváření či hledání materiálů do výuky. Ty pak můžeme ukládat, volně sdílet, upravovat nebo archivovat dle libosti. (38, s. 9-10)

Předchozí dva odstavce mohou vyvolat jistou kontroverzi zejména v souvislosti s názorem, že technologie užíváme pouze jako náhradu za ruční počítání. K tomu není zapotřebí počítač ani žádná nejnovější technologie, postačí jednoduchý kalkulátor, a ten se užívá ve školách poměrně často. A má otázka zní: ve kterých situacích? Většinou po kalkulačce sáhneme tehdy, když je samotné počítání pouhým mezikrokem k vyřešení obsáhlejšího problému. V tomto případě předpokládáme, že algoritmus výpočtu již žák dostatečně ovládl, a proto se uchylujeme k jakémusi urychlení učebního procesu. Hlavním cílem dané výuky totiž není naučit se počítat, ale naučit se řešit problémy - tzn. umět identifikovat problém, umět jej matematicky vyjádřit, umět jej spočítat (což umí i kalkulačka), a následně umět interpretovat výsledky do slovní podoby a vztáhnout je na původní problém. Popsaná kroková posloupnost nese trefný název - Čtyř krokový proces řešení problémů, a zaměřuje se na rozvoj dovednosti řešit problémové situace, což je, mimo jiné, jedna z dnes velmi žádaných *soft skills<sup>2</sup>* a zároveň jedna z požadovaných kompetencí žáka či studenta 21. století. (41) Autorem tohoto procesu je propagátor předmětu *Computer Based Mathematics,* spoluzakladatel a ředitel evropské

*<sup>2</sup> Soft skills* neboli měkké dovednosti zahrnují kromě schopnosti řešit problémy či konflikty také schopnost komunikovat, schopnost pracovat v týmu, být empatický, asertivní, samostatný, organizovaný, flexibilní, prokazovat vůdčí schopnosti atp. (54)

pobočky firmy *Wolfram Research* Conrad Wolfram. (39, s. 47-48), jehož životním posláním je snaha změnit pojetí školské matematiky – tzv. "stop teaching calculating, start learning maths". (40)

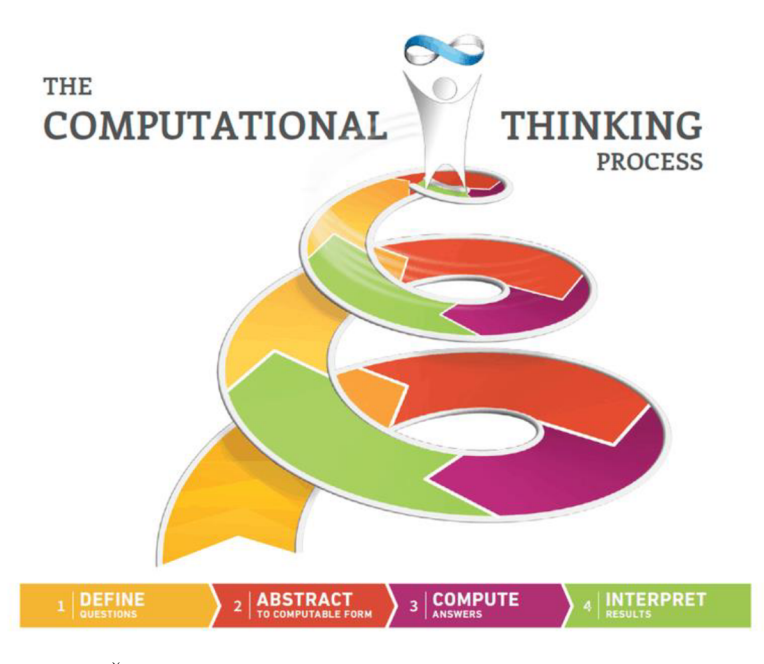

Obr. 3 Čtyř krokový proces řešení problémů - grafické znázornění

Intuitivnost. Většina ICT technologií je navržena tak, aby s nimi mohl pracovat opravdu kdokoli – i malé dítě nebo senior. Ovládání příslušné technologie si můžeme mnohdy osvojit i pomocí velmi dobře známé metody pokus-omyl. A jak všichni dobře víme, chybami se člověk učí, tak proč to nezkusit. Hnacím motorem většiny procesorů je naprogramovaný algoritmus, který dokáže vyhodnotit a reagovat na vaše požadavky. (21, s. 15)

Kdybychom náhodou měli obavy ohledně případné destrukce nebo jakéhokoli poškození, většina technologií je vybavena poměrně odolným hardwarem, a bezpečným softwarem, který vám zásadní změnu systémových dat neumožní (pakliže se o to samozřejmě schválně nepokoušíte ...). A připadá-li vám, že je přednastavená ochrana nedostatečná, vždy si lze navíc dokoupit ochranné pomůcky nebo ochranný software. (21, s. 15)

Současné školství je charakterizováno vysokou mírou inkluze. Počet žáků se speciálními vzdělávacími potřebami (žáci se SVP) zařazenými do třídy intaktních dětí stále stoupá. Spolu s tím roste i potřeba individualizace, a tak vyvstává otázka, jak zorganizovat výuku, abychom se dokázali věnovat všem v žádané míře? Odpovědí je nutnost diferenciace. A i zde nám digitální technologie nabízí poměrně jednoduché řešení. Pakliže bude každý žák pracovat samostatně např. na počítači nebo tabletu, tak může postupovat vlastním tempem, volit příklady se zvládnutelnou obtížností, o zpětnou vazbu si nemusí říkat učiteli, jelikož ji poskytne sám

program či aplikace atp. (21, s. 13) Dále si mohou žáci hledat dodatečné učební materiály, sledovat výuková videa a celkově tak korigovat své učení. Nepřímo tak zvyšujeme míru zodpovědnosti za jejich vlastní učení, posilujeme jejich rozhodnost a nezávislost, podporujeme zkoumání a experimentování, a snad díky tomu zvyšujeme i jejich zainteresovanost stran matematického nebo jakéhokoliv jiného vzdělávání. A o potenciálu ICT technologií pro žáky se SVP nebo pro žáky s oslabením kognitivního výkonu snad není nutné polemizovat. (36, s. 17-18)

Zahrneme-li technologie do výuky, musíme si uvědomit, že nyní předáváme žákům informace jiným způsobem, než na který jsou zvyklí, a proto musí změnit algoritmus, kterým zpracovávají informace, což je ve výsledku hodně přínosné, zejména z dlouhodobého hlediska - rozvíjíme i konceptuálni znalosti, zapojujeme i jiné kognitivní procesy než jenom myšlení, vyvíjíme digitální kompetenci, stejně jako kompetenci k učení, nutíme je posuzovat relevantnost, reliabilitu či validitu dohledávaných nebo prezentovaných informací, ..., ovšem v dané situaci se naše snaha nemusí vždy setkat s pochopením či přijetím na straně žáků. Proto se doporučuje zohledňovat didaktická hlediska v rámci přípravy na výuku, jak již bylo zmíněno v průběhu podkapitoly 2.1.

V neposlední řadě bych ráda uvedla i důvody ekonomické, sociální či pedagogické. Jak jsem již mnohokrát v textu zmínila, požadavky společnosti na vzdělávání jsou jasné - umět užívat technologie, což lidem umožní zařadit se do společnosti a následně uspět na trhu práce. Nejen z pohledu jedince, ale i v rámci státní a celosvětové perspektivy se taktéž jedná o příležitost podpořit ekonomický rozvoj. Z pedagogického hlediska se pak na ICT technologie díváme jako na nástroj s mnohačetnými možnostmi, který má pro výuku, učení i celý školní management vysoký potenciál. (42, s. 11-12)

Jistě by se daly najít i další pozitiva stran užívání digitálních technologií ve výuce, zejména zohledníme-li i umělou inteligenci - důkladné pojednání o ní by se zřejmě natáhlo na několik desítek, ne-li stovek stránek, ovšem já se o ní zmíním pouze povrchově, a to v oddílu 2.3.2. Každopádně jsem se snažila vypíchnout, zdůraznit a argumentovat nejzásadnější světlé stránky vyplývající z užívání technologií. Jak vidno, potenciál technologie mají, jen jej správně využít.

#### **2.2.2. Zápory**

Abychom představili i druhou stranu mince, uvedeme si ty nevýhody, jež se pojí s používáním technologií v obecné rovině, ale které mají zároveň signifikantní dopad na rozhodnutí učitele, zdali zahrnout daný nástroj do výuky či nikoli.

V prvé řadě - finance. Ne nadarmo se říká, že peníze hýbou světem. Školská zařízení potřebují dostatek prostředků, aby mohly uspokojivě vybavit prostředí pro výuku, a uskutečňovat tak vzdělávání na požadované úrovni, což v dnešní době znamená vyučovat s pomocí technologií. A očividně ne každá škola má dostatek peněz na to, aby se vhodně vybavila technologiemi, což je poněkud paradoxní, vezmeme-li v potaz rozsáhlost nynějšího trhu s technologiemi, který vlastně způsobuje snižování cen vlivem neustále rostoucí konkurence. Přidejme k tomu existenci mnoha dotací, grantů či programů, do kterých se školské instituce mohou zapojit a obdržet tak jistou finanční sumu na podporu příslušné oblasti vzdělávání, a získáme tak poměrně dobrý argument vyvracejí nemožnost vybavit se technologiemi, protože je to moc drahé. (21, s.15)

Samozřejmě, u potřeby řádného technického vybavení a zázemí to nezůstane. Je zde také požadavek na technickou zběhlost, což může být problémem samo o sobě. Někdo se o technologie starat musí, přece jenom se jedná o stroje, a ty vyžadují jistou údržbu. Je-li nějaký člen pedagogického sboru schopný a ochotný tuto práci vykonávat, pak jedině dobře pro školu samotnou, ale musíme počítat s tím, že se jedná o poměrně čas konzumující práci, která vyžaduje přiměřené finanční ohodnocení. Proto si myslím, že není od věci najmout si aprobovaného IT odborníka, jehož jedinou pracovní náplní bude spravování technické sítě, vedení webových stránek, údržba veškerých technologií apod. (36, s. 20-22) Ano, opět je to spojeno s jistou finanční újmou, ale do budoucna se tato investice může vyplatit.

Pakliže neznáme rozsah a možnosti jednotlivých hardwarů nebo softwarů, mohou nás často sužovat až nepřiměřená očekávání, která vybraná technologie není schopna naplnit. To vede ke všeobecnému zklamání a ke ztrátě zájmu jak ze strany žáka, tak ze strany učitele. (36, s. 21)

Ruku v ruce se zmiňovanou neznalostí jde také neschopnost vybrat vhodnou technologii, jež bude splňovat požadavky učitele i požadavky žáků, bude tematicky odpovídat zaměření hodiny, a hlavně bude prostředkem k naplnění předem stanoveného vzdělávacího cíle. Tato neznalost ovšem neopravňuje učitele k tomu, aby technologie ze své výuku zcela odstranili. (36, s. 21)

Dále je důležité umět posoudit obtížnost uživatelského rozhraní vybraných softwarů - tzn., jestli bude daný program, aplikace nebo cokoli jiného pro užívání příliš náročné, nebo naopak moc jednoduché. V obou případech může dojít ke kompletnímu vytracení původního záměru celé hodiny, jelikož žáky technologie natolik pohltí, že se budou snažit vyzkoušet všechno možné, a nebudou se věnovat řešení zadaného problému. (36, s. 21) A ukočírovat takto rozjetou třídu není nic jednoduchého.

Taktéž panuje přesvědčení, že užíváním digitálních technologií dochází k jisté degradaci na straně uživatele, a to v oblasti rozvoje základních dovedností jako je schopnost dedukce či indukce, argumentace, demonstrace, rozhodování se, kriticky myslet nebo samostatně komunikovat, nebo v souvislosti s jeho zdravím. (36, s. 21) Jistému poškození zdravotního stavu se zřejmě nelze zcela vyhnout, ovšem jistá opatření mohou tyto negativní dopady minimalizovat. Ohledně rozvoje základních dovedností, opět bych si dovolila poznamenat, že hodně záleží na učiteli samotném - jakým způsobem bude technologie prezentovat, používat atd. Správným přístupem lze rozvinout nejen kompetenci digitální, ale i kompetenci k učení, kompetenci k řešení problémů či kompetenci pracovní. Je pravda, že ústní komunikace při užívání ICT technologií do jisté míry trpí a není řádně rozvíjena, ale i toto lze napravit, minimálně ve školách. Stačí si uvědomit potenciální nebezpečí pramenící z přemíry užívání technologií, a snažit se jej kompenzovat jinými mechanismy a strategiemi.

Zájem. Snaha. Chtění. Odhodlání. Trpělivost. Vytrvalost. To všechnojsou atributy, kterými je vhodné disponovat i za normálních okolností, ale v souvislosti s technologiemi je jedinec ocení o to víc. Bez nich bohužel nebudeme schopni poznat novou technologii natolik, abychom dokázali získané znalosti a dovednosti předávat dále. A bohužel musím konstatovat, že většina z vyjmenovaných vlastností není dnešní generaci dětí vlastní, což je poněkud smutné, ale zase je to pochopitelné. Vždyť se podívejme, v jakém světě žijeme.

Dalším požadovaným artefaktem je čas. Jeho dostatek je bohužel dnes natolik vzácný, že jej většinou lidé nechtějí obětovat na něco, čím si nejsou jistí, nebo u čeho neví, jak by to v životě použili, jestli daná věc s sebou nese i nějaké benefity atp. A ve školách to nefunguje jinak. Proto doporučuji navštěvovat digitálně orientované semináře, webináře nebo kurzy, kde vám bude příslušná tématika během mnohonásobně kratší doby představena, a vy se tak alespoň budete moci rozhodnout, zdali daná časová investice stojí za to.

Existence digitální propasti je problémem, který se již několik let snaží MŠMT aktivně řešit. Žáci, kteří nemají v domácím prostředí přístup k technickému vybavení se potýkají s jistým znevýhodněním, hlavně co se domácího učení nebo přípravy na výuku týče. Řešení tohoto problému poskytuje, do jisté míry, Národní plán obnovy, který, mimo jiné, nabízí možnost finanční výpomoci základním a středním školám, plus konzervatořím v rámci nákupu požadované techniky (notebooky, chromebooky, tablety, smartphony, webkamery, sluchátka, klávesnice, ...). Zapůjčováním těchto digitálních technologií vybraným žákům se účastněné strany snaží předcházet vyloučení z výchovně-vzdělávacího procesu (43), čímž vlastně naplňují i dva ze sedmnácti cílů udržitelného rozvoje - kvalitní vzdělávání pro všechny a odstraňování nerovností. (44) Proč je tento odstavec zařazen do oblasti nevýhod digitálních technologií?

Jednoduše řešeno, kdyby digitální technologie na světě nebyly, tak by digitální propast nevznikla. Tudíž se jedná o negativní důsledek užívání digitálních technologií, který se snažíme kompenzovat pomocí digitálních technologií. Samozřejmě, nic není tak černobílé, jak se na první pohled zdá, ale jádro problému tkví v samotné existenci těchto vymožeností.

Jak již bylo zmíněno v podkapitole 1.2, uskutečňujeme-li výuku na počítačích, tabletech, mobilech nebo jakémkoli jiném hardwaru či s pomocí jakéhokoli softwaru, pak téměř celá kontrola nad učením přechází do rukou žáka a do rukou vývojářů zvoleného nástroje. (5, s. 115-116) Učitel má v tuto chvíli pouze omezené možnosti, j ak korigovat výuku, a tudíž se musí chtě nechtě přenést do pozice průvodce. A ačkoli je to pro některé momentálně nepřekonatelný problém, do budoucna si tuto roli budeme muset dostatečně osvojit, abychom byli schopni žáky správně vést na jejich cestě za vzděláním.

Také se nabízí otázka efektivnosti. Jestli jsou v tomto ohledu technologie přínosem nebo zátěží nelze moc dobře posoudit. Zasahuje zde až příliš mnoho faktorů, které ovlivňují celou řadu proměnných, a proto mi nezbývá nic jiného než říci, že záleží na vás - na vašem úsudku, intuici, diagnostice a znalosti třídy - abyste rozhodli, jestli je technologie efektivním nástrojem nebo ne.

Mezi další nešvary spojené přímo s internetem patří značná nespolehlivost, neaktuálnost a nevěrohodnost mnoha webů a uveřejněných informací. Toto riziko bohužel vyplývá z toho, že na internet může kdokoli přidat úplně cokoli, a jestli se jedná o korektní informace, to už se většina lidí nenamáhá zjistit. Jedno z prvních varování stran užívání internetu by se mělo týkat právě nutnosti ověřovat si informace, a to ideálně ze spolehlivých zdrojů. Opět se jedná o dovednost, již je důležité žáky naučit. (45, s. 141)

To, že se mohou vyskytnout technické problémy, s tím snad člověk i automaticky počítá, jelikož málokteré zařízení funguje tak jak má v době, kdy je potřebujeme. Mluvme o zákonu schválnosti. Neměli bychom také přeceňovat sílu technologií a internetu samotného. Ano, jejich využití je opravdu široké, a v mnohých případech k nezaplacení, ale stále se jedná o stroje, o uměle vytvořené systémy, a i ty mohou chybovat. Také musíme brát v potaz, že dnešní žáci již mají ve valné většině neomezený přístup k moderním digitálním technologiím, proto ani tak nejde o to naučit je technologii používat, ale ukázat jim, jak ji používat řádně a smysluplně. V každém případě si dávejme pozor, aby nedošlo k přehlcení všemi těmito moderními záležitostmi. Občas není od věci sáhnout i po staré dobré tužce a papíru. (45, s. 141-142)

#### **2.2.3. Shrnutí**

V předchozích dvou oddílech jsem představila, dle mého názoru, obsáhlý výčet, kde nalezneme jak pozitivní, tak negativní stránky digitálních technologií. Argumentace byla plodná na obou stranách barikády. Nejednou se mi dokonce stalo, že jedna věc mohla být jak kladem, tak záporem zároveň. Záleželo pouze na úhlu pohledu. Z toho vyplývá, že se všechno odvíjí od postoje a přístupu učitele. Proto se, prosím, snažme být co nejvíce objektivní, sledujme novinky ze světa technologií, a dejme tak žákům tu nej lepší možnou příležitost k řádné výuce.

### **2.3. Digitální technologie ve výuce matematiky**

Doteď jsme se zabývali převážně věcmi všeobecného rázu, kdy jsme matematiku zmínili jen tu a tam. Jenomže, hlavní náplní této práce je využití softwaru v matematice, proto bych se ráda (alespoň v krátkosti) pozastavila nad možnostmi, které digitální technologie nabízí v rámci vyučování matematice.

#### **2.3.1. Čím technologie přispívají výuce matematiky**

Ačkoli se vzdělávací obsah vzdělávací oblasti Matematika a její aplikace s nástupem technologií nikterak zvláště nezměnil, balíček nemateriálních didaktických prostředků se nám poněkud rozrostl o nové výukové metody a organizační formy. (46) Mezi ně se bezesporu řadí výuka s počítači – ať už výuka řízená počítačem $^3$  nebo výuka podporovaná počítačem $^4$  – v obou $\,$ případech je PC brán jako hlavní materiální didaktický prostředek pro učitele i žáka. Dále interaktivní výuka - vyučování s užitím interaktivních technologických zařízení (př. interaktivní tabule, elektronické učebnice, mobilní prostředky ad.) (45, s. 137, 142), nebo metoda bring your own device (BYOD), která se v českém jazyce ujala jako metoda Na Vašem, Po Našem, kdy si žáci přinesou svá osobní zařízení, se kterými mohou ve výuce pracovat. Neměli bychom opomenout také e-learning<sup>5</sup> nebo přímo m-learning<sup>6</sup>, blended learning<sup>7</sup>, či výuku pomocí LMS<sup>8</sup> systémů. (47, s. 9)

<sup>3</sup> Počítač supluje roli učitele - vysvětluje, zadává úlohy nebo testy, vyhodnocuje výsledky a poskytuje zpětnou vazbu, eviduje studijní výsledky atp. (45, s. 137)

<sup>4</sup> Počítač doplňuje výklad učitele pomocí simulací, animací, obrazového či textového materiálu, procvičování či testování. (45, s. 137)

 $^5$  Výuka elektronickou formou /elektronické učení /učení pomocí ICT (47, s. 9; 45, s. 140)

<sup>6</sup> Specifický typ e-learningu - učení přes mobilní zařízení - notebooky, telefony, tablety, ... (47, s. 9; 45, s. 140) <sup>7</sup> Kombinovaná metoda spojující prezenční výuku s elektronickým učením (47, s. 9)

<sup>&</sup>lt;sup>8</sup> LMS = *Learning Management System* – soubor softwarů umožňující tvorbu, ukládání a distribuci elektronických výukových materiálů. (47, s. 9)

Aby se ve výuce dbalo jak na rozvoj základních dovedností, tak na rozvoj nových dovedností spojených s užíváním technologií, upravily se požadavky na žáka, což mělo za následek reformulaci již existujících vzdělávacích cílů, nebo příp. obohacení o cíle nové. (46)

Do popředí se dostává také konstruktivistické pojetí výuky, které se může při rozvíjení matematických dovedností hodit. Trik spočívá v tom, že díky technologiím může žák získat lepší náhled na problematiku, může ji lépe pochopit, vytváří se mu prostor pro individuální práci, je aktivizován a stimulován díky simulacím důkazů nebo názorným představením algoritmů atp. To vše mu pomáhá uchopit matematickou teorii způsobem jemu vlastním, což se odrazí na tvorbě pevných teoretických základů, které mu do budoucna poslouží při řešení konkrétních příkladů. A to nás vede k dalšímu bodu – užití technologií nám otevírá dveře k představení aplikované matematiky, kde se již řeší reálné problémy s pomocí příslušného matematického aparátu. (46)

Z hlediska didaktiky je názornost, interaktivnost, dynamičnost a možnost experimentovat ideálním předpokladem pro vytvoření mentální reprezentace učiva, a v matematice to platí o to víc, jelikož se jedná o předmět vyžadující vysokou míru abstrakce, což mnohým činí nemalé potíže. (46)

Samotné experimentování, ke kterým jsou jisté technologie jako stvořené, s sebou nese obrovský potenciál, který je využit v rámci organizační formy zvané badatelsky orientovaná výuka (BOV). Její princip je velmi jednoduchý a zároveň velmi efektivní. Seznámíme se s problémem, určíme základ našeho bádání, naformulujeme domněnku, kterou následně ověřujeme - proto provádíme výzkum, sbíráme data, stanovujeme proměnné, měníme parametry. Na základě získaných výsledků se rozhodujeme, zdali byla naše původní hypotéza pravdivá či nikoli, a tvoříme slovní závěr vyhodnocující naše bádání. V průběhu celého procesu se rozvíjí schopnost definovat problém, žák se učí pokládat správné otázky, vystihnout jádro problému, provádět měření, ke kterému je zapotřebí zvolit správnou techniku a matematický aparát, získat data, vybrat odpovídající algoritmus pro jejich zpracování a zhodnocení, interpretovat výsledky do podoby závěru, být schopen o něm diskutovat a tak dále, a tak dále. Tolik benefitů dohromady snad žádná jiná výuková metoda nebo organizační forma nenabízí. Potíže nastávají, když chceme BOV do výuky opravdu aplikovat. Jedná se o tak časově náročnou aktivitu, že je zapotřebí si dobře rozmyslet téma, a zhodnotit, zdali by nebylo lepší připravit obyčejnou hodinu matematiky, která bude "pouze" obohacena o prvky BOV. Toto je mnohem schůdnější řešení, a v matematice je pro ně prostor jako stvořený. Chceme přeci rozvíjet schopnost indukce a dedukce, tak proč to neudělat s pomocí experimentování a bádání?

Budeme-li postrádat inspiraci, není nic jednoduššího než otevřít webový prohlížeč, zadat dotaz /pojem /heslo do kolonky pro vyhledávání, a dostaneme takovou dávku inspirace, že se nám z toho až hlava zatočí. Posláním internetu je spojovat lidi na globální úrovni skrze komunikaci, čehož mohou využít nejen vyučující pro sdílení dobré praxe. (46)

Momentálně v matematice převažuje metoda vysvětlím látku, žáci si ji procvičí na příkladech, zadáme test a jdeme dál. Jedná se o ne příliš záživné a efektivní rutinní postupy, které po žákovi vyžadují automatizaci příslušného algoritmu bez hlubšího pochopení celé problematiky. V takovýchto případech musí učitel disponovat dostatečnou zásobou příkladů, které může poskytnou k procvičení. A zde opět vystupují do popředí matematické softwary, které díky své dynamičnosti a rozsáhlé databázi dokáží vygenerovat zadání jakéhokoli příkladu. Dostáváme tak ultimátní nástroj jak k procvičení dané látky, tak k otestování její znalosti. (46)

Existence úložišť, sdílených prostředí, streamovacích platforem se dostala do širšího podvědomí až v souvislosti s pandemií covdi-19, kdy bylo nutné realizovat vzdělávání distanční formou. Učitel tak mohl korigovat a sledovat učení a progres žáků i na dálku. A ačkoli se dnes uskutečňuje vzdělávání v prezenční podobě, možnost sdílet materiály do výuky, zadávat úkoly, přidávat upozornění do kalendáře či odevzdávat domácí práce v online formě zůstává, a já vřele doporučuji těchto věcí využít. (46)

#### **2.3.2. Příklady digitálních technologií ve výuce matematiky**

Konečně se dostáváme i k něčemu praktickému. Nyní si vyjmenujeme a představíme jednotlivé technologie, které lze využít pro výuku matematiky.

Začneme u těch nejjednodušších a nejdéle užívaných technologií – u kalkulátorů. Ve školském prostředí se tyto nástroje objevily poprvé zhruba v 60. letech 20. století, a od té doby ušly velký kus cesty stran svého technologického rozvoje. Poněkud paradoxně je dnes kalkulačka jakožto aplikace součástí téměř každého mobilního telefonu, počítače, tabletu, a co víc, většina matematických softwarů nám tento nástroj dokáže poměrně efektivně nahradit. Každopádně bychom se od užívání reálných kalkulátorů ve výuce neměli distancovat. Jedná se o technologii lehce dostupnou, a mnoha způsoby využitelnou - jako výpočetní prostředek zjednodušující počítání nebo jako prostředek umožňující bádání. (45, s. 136)

Jako další do školského prostředí pronikly počítače. Už víme, že v rámci počítačů se rozlišují hardwarové a softwarové prvky. Ve výuce matematiky pak užíváme hlavně výukové programy, jež jsou součástí softwarového vybavení příslušného počítače určeného k výukovým účelům. Mezi nejzásadnější požadavky na tyto technologie patří relevantnost a reliabilita, matematická správnost, poskytování zpětné vazby, motivační působení, nenáročné ovládání,

32

finanční dostupnost či rovnou přístup zdarma. (35, s. 19-21) Příkladem takovýchto výukových softwarů je např. Wolfram Mathematica, nebo volně dostupný Wolfram Cloud či Wolfram Alpha, dále Maple, GeoGebra, Matik 6-9, Didakta, Cabri, Derive, MATLAB , Octave, a další. (35, s. 4; 48)

Konec dvacátého století se nesl v duchu významných změn – do škol proniká internet – "komunikační médium založené na globální počítačové síti". (45, s. 139) Najednou máme k dispozici systém, kde můžeme ukládat svou práci, dohledávat práci jiných, prohlížet si ji a případně i používat. Dochází tak k virtuálnímu propojení všech lidí na světě disponujících internetovým připojením, což pro samotné vzdělávání znamená obrovský posun v rámci digitálního vzdělávání. Možnosti, které s sebou internet přinesl jsou opravdu dalekosáhlé kromě komunikace a sdílení je vhodné sledovat např. vzdělávací portály (př. Metodický portál [RVP.cz](http://RVP.cz), Khanova škola, Škola s nadhledem, Umíme matiku, MATIKA.in, ZLATKA.in, GeoGebra, Isibalo, Matematika polopatě ad.) (35, s. 140; 49), dále máme k dispozici různé aplikace a matematické softwary, které jsou volně přístupné na webových stránkách, nemusíme tedy nic stahovat a instalovat. Jednoduše lze pracovat online, což je z hlediska přístupnosti rozhodně výhodnější varianta (př. opět GeoGebra, Geonext, Wolfram Alpha, Wolfram Cloud, DudaMath, Graspable Math atp.) (35, s. 140; 46). Jako další lze zmínit nástroje pro testování (Kahoot, Moodle, Google Forms, MS Teams, Quizziz atd.), nástroje pro aktivizaci (Mentimeter např.), webové stránky s výkladem matematiky, matematické encyklopedie, také stránky s online hrami zaměřenými na matematiku, ... (45, s. 140) Nabídka je neskutečně pestrá a někdy se zdá být až nekonečná. Bohužel, proč člověka, který nemá žádné zkušenosti s užíváním internetu, je to zároveň místo, ve kterém se může lehce ztratit.

Postupem času se začala projevovat potřeba interaktivity mezi technologií a jejím uživatelem. Započal tedy rozvoj interaktivních výukových prostředků a multimediálních nástrojů, které obohacují textový a obrazový materiál o audiovizuální stránku. Skupina interaktivních prostředků zahrnuje např. interaktivní tabule, interaktivní displeje, SMART tabule, elektronické učebnice, hlasovací zařízení, robotická zařízení, mobilní prostředky jako jsou notebooky, netbooky, tablety, iPady, nebo telefony. Za multimediální prostředek lze považovat prezentace, video soubory, digitální encyklopedie, a tedy i elektronické učebnice, eknihy, herní aplikace, či webové stránky. (45, s. 142-143)

Chceme-li interaktivitu postavit na ještě vyšší a reálnější úroveň, pak se nabízí využití rozšířené (AR), virtuální (VR) či mixované (MR) reality. První dvě zmíněné varianty jsme si již představili na konci oddílu 2.2.1, ovšem pro připomenutí – AR neboli *Augmented Reality* funguje tak, že například kamera našeho telefonu oskenuje reálný prostor, promítne jej na obrazovku, a obohatí jej o digitálni prvky, se kterými lze skrze obrazovku manipulovat. Takto fungují filtry na Instagramu, Facebooku nebo Snapchatu, zatímco VR – Virtual Reality buduje umělý digitální svět, který je uživatelům prezentován skrze headsety nebo speciální helmy. S touto technikou se lze setkat v případě různých simulátorů, výcvikových programů, nebo her hraných na PlayStationu. MR nebo XR je pak zastřešující pojem, pod nějž spadá AR, i VR. (37) Hlavní předností těchto technologií je možnost praktické výuky, učení se prožitkem, interakce s 3D modely, tvorba virtuálních simulací, virtuální návštěvy či prohlídky. (50) Již v průběhu roku 2023 se přední technologičtí vývojáři snažili vytvořit tzv. metaverse - zcela novu podobu univerzálního virtuálního světa, který bude přístupný pouze skrze brýle pro virtuální realitu, a který bude natolik intenzivní, že jeho uživatel zcela přestane vnímat své okolí. Zkusme si představit, jak by vypadalo takové vzdělávání. Prozatím nedošla tato myšlenka realizace, ale kdo ví, co nás v budoucnu čeká. (51)

Nejčastěji diskutovaným trendem posledních několika let je bezesporu umělá inteligence (AI - *Artificial Inteligence).* Paradoxem je, že prapředek dnešní umělé inteligence se zde vyskytuje již od 40. let 20. století, kdy se vědcům a matematikům poprvé podařilo vytvořit matematický model neuronu<sup>9</sup>. Díky tomuto modelu bylo již tehdy předestřeno, jak budou dnešní počítače fungovat.

Abychom mohli nazvat stroj inteligentním, je zapotřebí jej nakonfigurovat takovým způsobem, že při komunikaci mezi člověkem a počítačem nebudeme schopni určit, kdo je kdo. Řešení tohoto problému nabídly tehdejší počítačové hry, proto se jejich vývoj neodmyslitelně spojil s vývojem umělé inteligence, a to platí dodneška. Postupně se vytvářely programy schopné napodobit lidskou konverzaci, počítače se schopností přehrát člověka v šachovém turnaji, roboti, kteří byli schopni vnímat své okolí a samostatně se v něm pohybovat, reagovat na něj nebo dokonce řešit složitější úkoly. Samostatný pohyb se pak stal hlavní výzvou pro vývoj samořiditelných vozů (dnešní Tesla).

Signifikantní rozvoj přišel až na přelomu tisíciletí, kdy se vývojáři snažili naučit umělou inteligenci rozpoznávat obrazy a detekovat či lokalizovat objekty, což se nakonec podařilo. Následuje vytvoření hlasových asistentů. I nadále se lidé snaží umělou inteligenci vylepšit ve spojitosti s hraním her. Nakonec je lidské společnosti v r. 2020 představen model umělé inteligence (GPT-3) schopný produkovat text v podobě nerozlišitelné od textu psaného člověkem (51), což pro vzdělávací systém představuje značnou výzvu. Národní pedagogický institut České republiky naštěstí poměrně včas zareagoval na nástup tohoto typu umělé

<sup>&</sup>lt;sup>9</sup> základní jednotka nervové soustavy člověka

inteligence a zřídil stránky s různými radami, pomocí či podporou stran užívání A I ve školách. Stejně tak jsou ve velkém pořádány webináře, kurzy nebo přednášky o umělé inteligenci. (52)

Stran výuky matematiky a užití AI – všichni jsme již někdy použili internetový vyhledávač, překládali nějaký text, generovali obrázky nebo texty pomocí různých aplikací, využívali hlasové asistenty, psali text ve Wordu, Excelu, Google dokumentech apod., použili Google Lens nebo Face ID, což znamená že s AI jsme se již setkali, a nemuselo se nutně jednat o oblast matematiky. (53) Používáme-li aplikace jako PhotoMath, Microsoft Math Solver, Mathway nebo Maple Calculator pak můžeme říct, že užíváme AI i v souvislosti s matematikou.

#### **2.3.3. Shrnutí**

Ačkoli se zdá být matematika tradičním předmětem, k jehož výuce jsou zapotřebí věkem ověřené výukové metody a pomůcky, předešlé oddíly nám ukazují, že dnes je naopak kladen důraz na co nejmodernější výuku matematiky, kdy se snažíme ruční počítání omezit na minimum, a raději se zaměřit na rozvoj dovednosti řešit problémy. Proti tomu asi člověk nic namítat nemůže, ovšem měli bychom si dávat pozor na to, aby užívání moderních technologií zcela neupozadilo matematické řemeslo, tzn. znalost výpočetních algoritmů a schopnost je provést bez jakékoli přidané pomoci. Nemůžeme se pokaždé spoléhat na to, že za nás technologie kdykoliv zaskočí. Navíc, základní škola je zde od toho, aby u žáků vybudovala dostatečně pevné základy v dotyčných předmětech, a v matematice to znamená umět počítat. Bez tohoto teoretického podkladu není možné vytvářet schopnost řešit problémy, byť jsou sebejednodušší. Užívejme tedy technologie ve výuce, ale s rozmyslem a rozvahou!
### **3 Seznámení se s programem GeoGebra**

Jak již název této kvalifikační práce napovídá, mnou zvoleným matematickým softwarem pro výuku stereometrie je právě GeoGebra. Pojďme se s ní proto v krátkosti obeznámit.

### **3.1. Vznik GeoGebry**

Cesta zmíněného nástroje započala již v roce 2001, kdy se jistý Markus Hohenwarter, studující tehdy na Salcburské univerzitě Paris Lodron, rozhodl v rámci své diplomové práce založit výzkumný projekt o výukovém softwaru GeoGebra. Počátečním záměrem bylo vytvořit takový počítačový nástroj pro výuku matematiky, který by zcela novým způsobem kombinoval tyto oblasti - dynamickou geometrii, algebru a matematickou analýzu, a zároveň podpořil aktivní, experimentální a objevné učení (55, s. 11, 16). Tato práce byla považována za natolik úspěšnou, že ve vývoji pilotní verze mohl Hohenwarter pokračovat i během svého doktorského studia, zejména díky podpoře a spolupráci s americkými univerzitami *Florida State University*  a *Florida Atlantic University.* Veškeré nově získané poznatky pak byly shrnuty do jeho disertační práce. (55, s. 11) I nadále se pokračuje v rozvoji GeoGebry, a to na Univerzitě Johannese Keplera v rakouském Linci, kde Markus Hohenwarter nyní působí jako vedoucí oddělení *Mathematics Education.* (56) Během uplynulých let získal program GeoGebra mnohá ocenění, a to nejen na evropském poli, ale i například ve Spojených státech amerických. (57)

### **3.2. Co GeoGebra nabízí?**

V průběhu minulých dvou desetiletí to Marcus Hohenwarter dotáhl s GeoGebrou opravdu daleko. Dnes se jedná o jeden z nejpřednějších a nejpoužívanějších dynamických matematických softwarů, který má potenciál obohatit výuku na všech stupních vzdělávací soustavy. Kromě již zmiňované geometrie, algebry a matematické analýzy se nabídka rozšířila o práci s daty, o pravděpodobnost a statistiku, či o možnost vykreslovat grafy funkcí, a následně s nimi podle vlastního uvážení a potřeby pracovat. (57)

V následujících odstavcích si názorně ukážeme, proč je GeoGebra tak žádaným nástrojem ve výuce matematiky, a čím přesně si získala srdce svých uživatelů rozesetých po celém světě.

#### **3.2.1. GeoGebra Resources**

Je poněkud pochopitelné, že rozvoj celého programu nespočívá na bedrech pouze jednoho člověka. Pro vylepšování GeoGebry jakožto softwaru je vytvořen mezinárodní tým vývojářů a programátorů, ale kromě nich ruku k dílu přiložila i celá komunita uživatelů, která s pomocí GeoGebry zhotovuje bezplatné výukové materiály (tzv. *GeoGebra Resources),* jež jsou dalším

lidem zpřístupněny skrze online platformu, k níž se může přidat kdokoli s existujícím GeoGebra účtem. (57) Svou prací se tak dotyční jedinci podílí na šíření GeoGebry a tím pádem i Hohenwarterova odkazu.

Dalším přispěvatelem do sbírky materiálů je i samotný *GeoGebra Content Team.* Jeho členové vybudovali opravdu širokospektrální základnu aktivit, které jsou rozděleny podle zaměření (algebra, geometrie, teorie čísel, práce se vzorci a měření, operace, statistika a pravděpodobnost), a podle náročnosti do jednotlivých ročníků (čtvrtý a pátý ročník, šestý až osmý ročník). (60) Více viz zdroj č. 60.

Veškeré materiály jsou zhotovovány ve dvou podobách - buď se jedná o *GeoGebra Activities,* což jsou interaktivní vzdělávací prostředky tvořené s pomocí *GeoGebra tools*  (nástroje), které umožňují kombinovat matematický obsah s textem, obrazovým materiálem, videi nebo dalšími mediálními prvky. Nebo se můžeme setkat s tzv. *GeoGebra Books,* které nabízí prostor pro kompletaci celé série jednotlivých GeoGebra aktivit do uspořádané sktruktury ve výsledku připomínající knihu či interaktivní učebnici. Získáváme tak možnost prezentovat vybranou oblast matematiky v celé její šíři a komplexitě. (58)

Využití všeho nabízeného je opravdu variabilní, a záleží pouze na uživateli, jak k dané aktivitě přistoupí, jaký bude jeho záměr či cíl učení. V každém případě lze nabízené podklady pro výuku pasivně použít, neboje lze upravovat (první je nutné aktivitu zkopírovat a až poté přistoupit k samotným úpravám), nebo rovnou zhotovit nějakou novou aktivitu podle vlastního gusta. Stačí mít dobrý nápad a čas na jeho realizaci. (59) Postup pro tvorbu obou typů materiálu je připraven v rámci tutoriálů či článků na odkaze pod zdrojem č. 59.

### **3.2.2. Uživatelské prostředí & GeoGebra nástroje**

Prozatím se nám GeoGebra stala užitečným pomocníkem v rámci hledání zhotovených materiálů do výuky. Také již víme, že si je můžeme vytvářet i sami. Jak to ovšem probíhá? Veškerá aktivita se odehrává v interaktivním prostředí, se kterým se dá pracovat prostřednictvím celé řady nástrojů. První se ovšem musíme do tohoto uživatelského prostoru dostat, a tady nastává lehké dilema, jelikož možností je opravdu hodně - buď si můžeme stáhnout desktopovou aplikaci, mobilní aplikaci, nebo můžeme pracovat online, přes webový prohlížeč (více viz oddíl 3.2.3). Ať zvolíme jakoukoli cestu, pokaždé se nám otevře další nabídka čítající několik různých variant programu GeoGebra. (pro lepší představu viz obr. 4 nebo oddíl 3.2.3). (61) Správná volba odpovídající aplikace se odvíjí od obsahu a záměru naší práce, dále od druhu užívané technologie, ale hlavně závisí na znalosti rozsahu jednotlivých variant, což se může zprvu ukázat jako dosti problematické. Naštěstí je na hlavní stránce (https ://w ww.geogebra.orgA) umístěna horní lišta obsahující položku *Calculators,* na kterou když klikneme, tak se nám rozvine nejen nabídka jednotlivých aplikací, ale také jejich zevrubný popis, což alespoň trochu usnadní náš výběr.

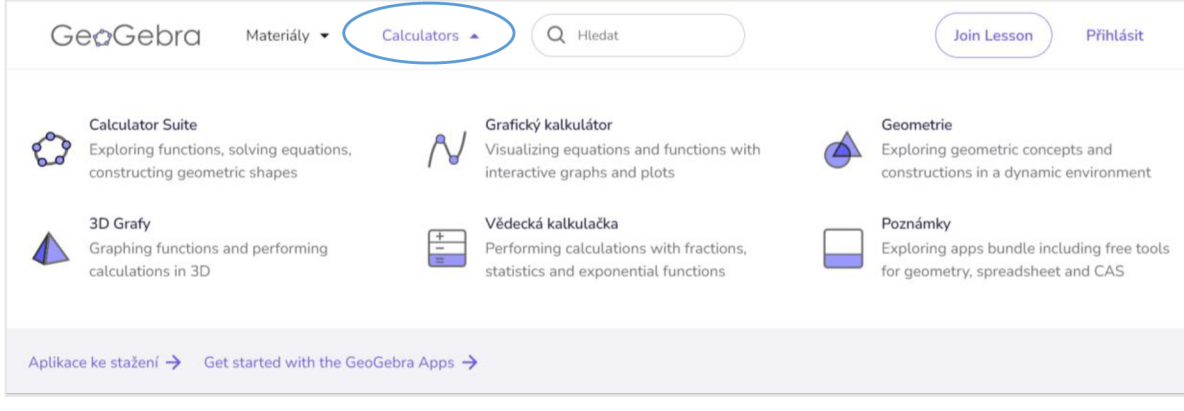

Obr. 4 Nabídka GeoGebra aplikací v online variantě (61)

Tomuto nelehkému rozhodování se dá alespoň částečně vyhnout. Hlavní stránka GeoGebry také nabízí tlačítko Spustit kalkulačku, které nás ihned přesměruje na první z možností z přechozího výčtu (viz obr. 4) - na Calculator Suite, kde můžeme dle libosti přepínat mezi aplikacemi, aniž bychom je museli vždy samostatně spustit na nové kartě (viz obr. 5). Bohužel je zde stále přítomná ta nutnost přepínání. To ovšem vyřešila následující verze GeoGebry - GeoGebra Classic. Dle mého skromného mínění se jedná o tu nejlepší možnou variantu ze všech navržených možností. Tento typ softwaru je totiž nastavený tak, že při spuštění jiného, než předem nastaveného prostředí se jednoduše rozdělí pracovní plocha na více oken. Můžeme tak kontinuálně pokračovat v rozdělané činnosti, aniž bychom ztratili dohled nad jakýmkoli jejím aspektem (viz obr. 6).

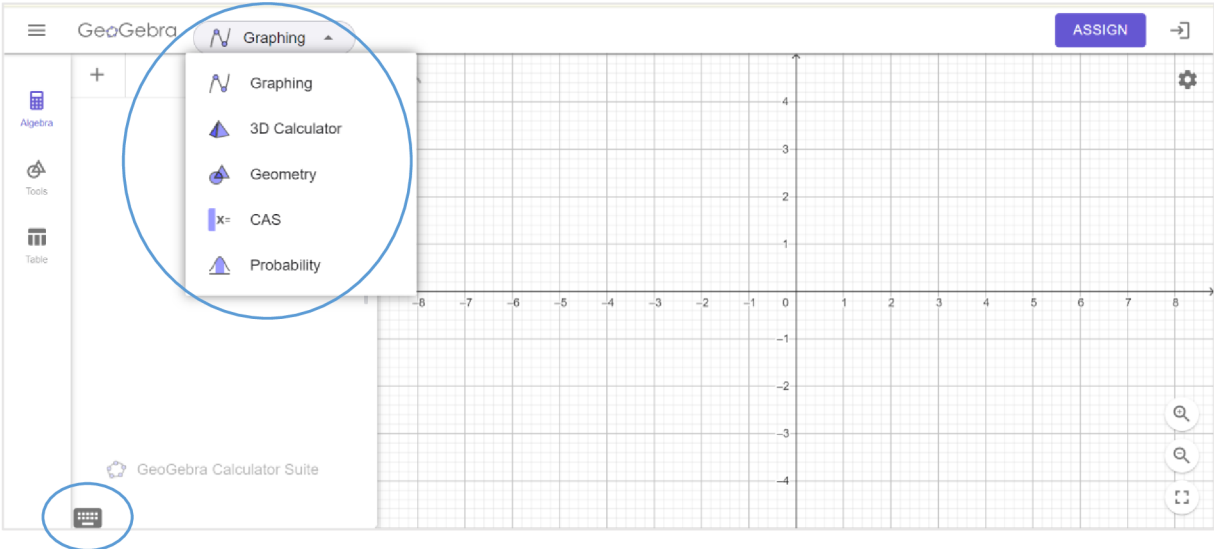

Obr. 5 Prostředí online aplikace Calculator Suite (64)

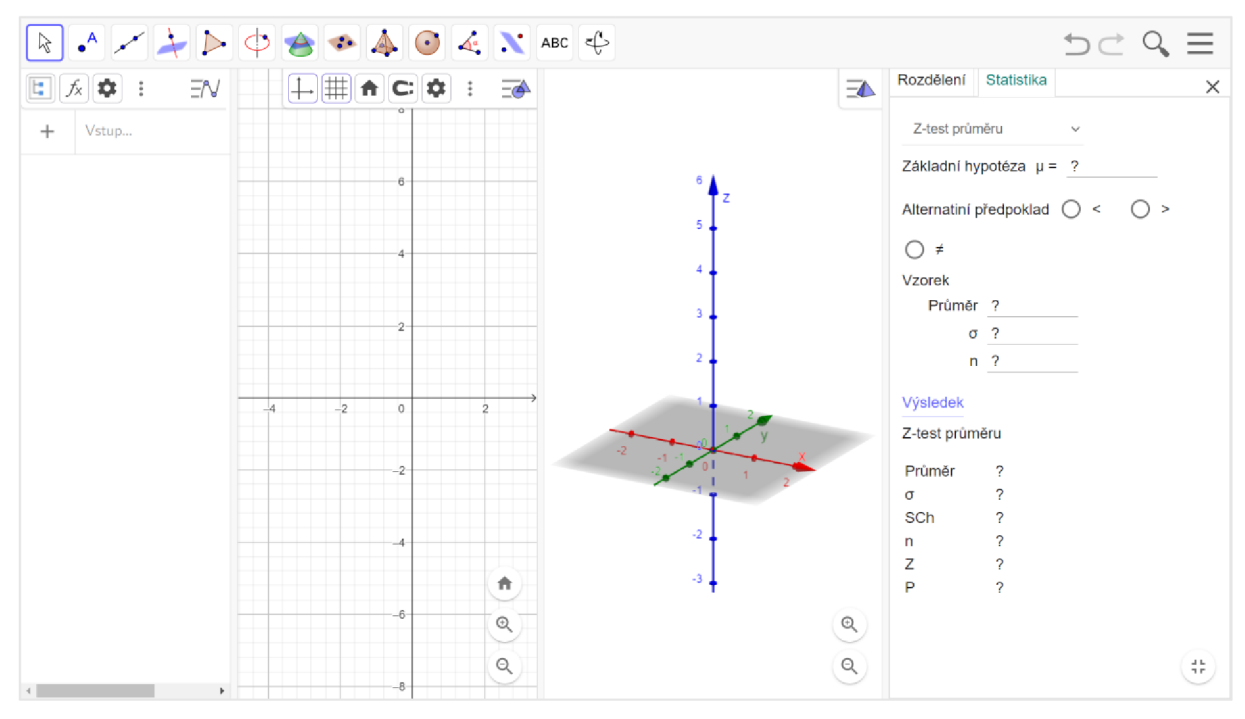

Obr. 6 Názorná ukázka rozdělení pracovní plochy v GeoGebra Classic (67)

Teď, když jsme si konečně vybrali příslušnou aplikaci, podívejme se, jak vlastně vypadá uživatelské rozhraní. Jak již bylo v předchozích odstavcích nastíněno, můj výběr padl právě na GeoGebra Classic, proto mi jako mustr pro popis uživatelského prostředí poslouží následující screenshot (obr. 7).

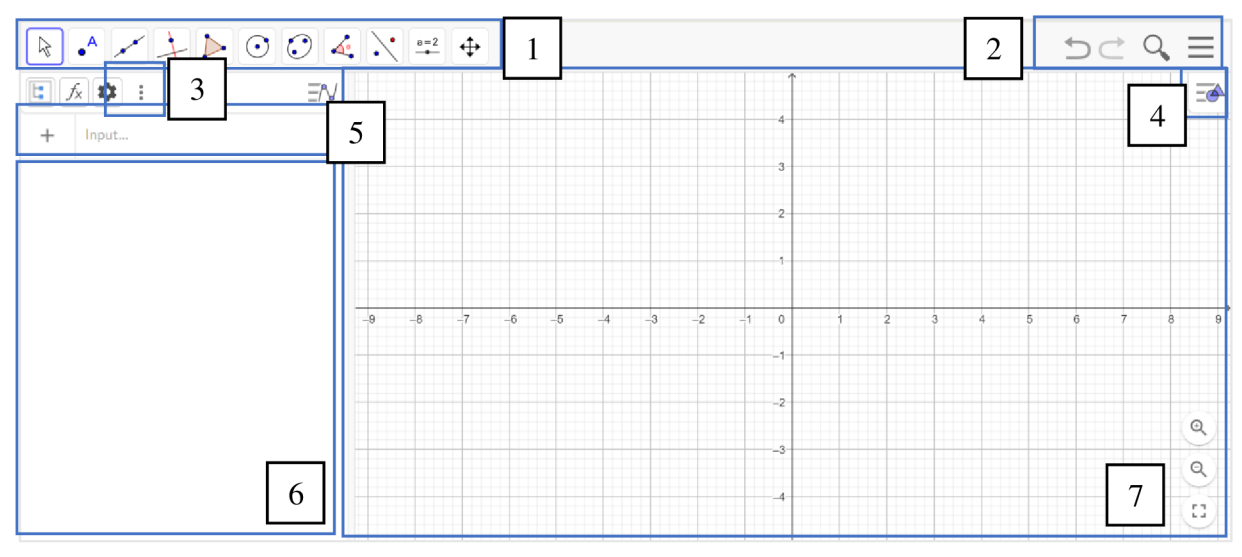

Obr. 7 Prostředí online aplikace GeoGebra Classic (67)

Plocha znázorněná na obr. 7 se nám objeví vždy, když rozjedeme GeoGebra Classic přes webový prohlížeč (pakliže nezměníme tovární nastavení). Podobně tomu bude i při spuštění desktopové aplikace. Tento předem nachystaný prostor je určen pro konstrukci rovinných útvarů, což lze poznat podle zobrazené sady nástrojů (obr. 7, č. 1). Konstrukce je s jejich pomocí velmi snadná. Stačí kliknout na některý ze symbolů, z vyjeté nabídky vybrat požadovaný prvek,

a provést příslušný úkon pro jeho sestrojení. Sada těchto nástrojů ovšem není zcela kompletní, a proto, když potřebujeme konstruovat prvek jenž v nabídce není, sáhneme po druhé možnosti, typické pro jakékoli jiné matematické softwary - zadáme příkaz pro jeho vykreslení do prostoru pro Input (obr. 7, č. 5). Výhodou je, že valnou většinu příkazů lze vepisovat i v českém znění, samozřejmě bez diakritiky. Jediné, co si musíme pohlídat je nastavení programu do českého jazyka (obr. 7, č. 2 - tři horizontální čárky nad sebou - položka Nastavení - Jazyk), a že příkazy musí obsahovat velké počáteční písmeno. Vestavěná nápověda nám pak předvede, co všechno do předpisu musíme zahrnout, aby příkaz fungoval tak, jak má. Pakliže bychom se dostali do situace, kdy nevíme, jak příkaz naformulovat, stačí kliknout na symbol + u políčka pro Input (obr. 7, č. 5), a rozvine se nám nabídka s nápovědou. Ta je rozdělena do jednotlivých matematických oblastí, v nichž jsou sdruženy všechny možné příkazy. Stačí tedy najít ten správný.

Bude-li zapotřebí cokoli zapsat s pomocí matematické symboliky či matematických operátorů nebo s užitím řecké abecedy, lze využít tlačítko s klávesnicí, které se objeví vždy v levém dolním rohu poté, co aktivujeme prostor pro Input (viz obr. 5).

Konstrukce se následně krok za krokem zobrazuje v grafickém okně či nákresně chcete-li (obr. 7, č. 7). Úpravu podoby grafického okna (např. odstranění sítě nebo os) nabízí dlaždice označená číslem 4 (viz obr. 7). Vždy, když chceme manipulovat s nákresnou, musíme mít aktivovaný kurzor - tzn. ikona se šipkou musí být modře ohraničena (viz obr. 7, č. 1, první symbol zleva).

Pakliže na naši práci nestačí předpřipravený prostor, stačí kliknout na ikonu se třemi tečkami nad sebou (viz obr. 7, č. 3), a vyjede nám seznam dalších matematických prostředí  $(CAS<sup>10</sup>, Nákresna 2 (ve 2D), Grafický náhled 3D, Tabulka, Pravděpodobnostní kalkulačka,$ Zápis konstrukce). Jak již bylo jednou řečeno, GeoGebra Classic umožňuje pracovat kontinuálně v několika naráz spuštěných a rozdílně zaměřených prostředích. A aby toho nebylo málo, tak každé prostředí je automaticky propojeno s jinou sadou nástrojů, které by měly obsáhnout jakoukoli práci ve zvolené matematické oblasti. Při klepnutí na příslušné okno se nástroje automaticky vymění. Jako důkaz lze porovnat lištu s nástroji na obr. 6 a 7.

Veškerý náš postup je dokumentován, matematicky zapsán a zobrazován v algebraickém okně (obr. 7, č. 6). Každý takto zapsaný úkon zastupuje příslušný konstruovaný prvek či provedenou akci, a tudíž se jakákoli jeho úprava projeví i v grafickém okně. Může jej tedy přejmenovat, měnit jeho umístění, zbarvení, nebo jej dočasně skrýt, či znovu zobrazit. Jelikož

<sup>&</sup>lt;sup>10</sup> Computer Algebra System

se jedná o algebraické okno, tak to znamená, že do prostoru pro Input lze vkládat i početní příklady, rovnice apod. Můžeme jej tedy považovat za jakousi náhradu vědecké kalkulačky.

Na pravé straně horní lišty máme ještě symboly šipek zastupující známé Zpět a Znovu, či symbol lupy pro Otevření buď dohledaného, námi vytvořeného či nám poskytnutého materiálu. Ikona se třemi horizontálními čarami nad sebou je nám již známá, ale i přesto doplním a připomenu, že se zde nachází možnost personální úpravy uživatelského prostoru, dále jsou zde úkony pro uložení, sdílení, kopírování, stahování nebo tisknutí, přístup k účtu či nápovědě, ... Zkrátka a dobře, když budeme naprosto ztracení, o čemž silně pochybuji, jelikož prostředí GeoGebry je opravdu velmi intuitivní, ale kdyby náhodou – nabídka, kterou poskytuje tato dlaždice vás navede ve vaší práci vždy žádaným směrem.

Na závěr tohoto oddílu si dovolím ještě několik poznámek. Je vhodné si všechno raději překontrolovat, ať ručně, nebo s pomocí nějakého příkazu – nespoléhejme se slepě na neomylnost digitálních technologií, hlavně pak matematických softwarů. Chceme-li mít ke všem svým materiálům stálý přístup, nehledě na užívané zařízení, pak bych neváhala a založila si GeoGebra účet. Vždy si dopředu vyzkoušejme zadané úkoly či aktivity, ať víme, jak žákům v případě potřeby pomoci. A nakonec, snažme se žákům výuku matematiky zpříjemnit a podpořit jejich přirozenou zvídavost.

#### **3.2.3. GeoGebra aplikace**

Již mnohokrát jsem se otřela o existenci několika rozličných aplikací, které sice všechny spadají pod GeoGebru, ale každá z nich nabízí něco trochu jiného. Zkusme si tedy tuto diskutovanou nabídku více přiblížit, a případně zjistit, která z nich v rámci srovnávání vyjde jako vítěz.

Ještě, než začneme, jistě mnohým z nás vyvstala v mysli otázka, proč vytvářet takové množství samostatných aplikací, když je k dispozici varianta obsahující všechno dříve zmíněné na jednom místě? Tuto otázku zodpovídá GeoGebra tým tak, že musí zohlednit nejen potřeby uživatelů, ale musí také dodržovat jisté regule ohledně tzv. *high-stakes testing<sup>11</sup> ,* a poskytovat tedy i takové aplikace, které lze během takovýchto testování využít, třebaže pro běžného uživatele se zdá být jejich rozsah nedostatečný. (62)

Všechny aplikace jsou zdarma, a mají podporu těchto operačních systémů: iOS, iPadOS, Android, Windows, Mac, Chromebook, Linux, z čehož vyplývá, že existují nejen v online

<sup>&</sup>lt;sup>11</sup> Tzv. rozhodné testy – testování, jehož výsledek má značný dopad na vzdělávání a budoucnost příslušného jedince. V České republice je ekvivalentem například skládání maturitní zkoušky, Národní srovnávací zkoušky (Scio) podmiňující přijetí na vysokou školu, zkoušky v autoškole, odborné zkoušky nutné k získání licence nebo certifikátu. (63)

podobě, v desktopová verzi, ale také v provedení pro mobilní telefony (stahovat lze jak z Google Play, tak z App Store). (66)

Online nabídka aplikací je následující:

- $\geq$  3D Grafy práce v 3D prostoru ideální pro výuku stereometrie
- $\triangleright$  Calculator Suite vše v jednom
- $\triangleright$  CAS kalkulačka možnost zobrazovat grafy funkcí, řešit rovnice, analyzovat data
- $\triangleright$  GeoGebra Classic 5, 6 vše v jednom
- $\triangleright$  Geometrie zvládá jakékoli úkony spojené s planimetrií (práce ve 2D prostoru)
- $\triangleright$  Grafický kalkulátor vykreslí graf jakékoli funkce, s nímž lze následně manipulovat a pracovat $(65)$
- > Poznámky
- $\triangleright$  Vědecká kalkulačka náhrada obyčejné kalkulačky (64)

Nabídka desktopových aplikací (obsahová náplň stejná jako u online variant) (66):

- $\geq$  3D Grafy
- $\triangleright$  Calculator Suite
- $\triangleright$  CAS kalkulačka
- > GeoGebra Klasik 5
- $\triangleright$  GeoGebra Klasik 6
- > Geometrie
- > Grafický kalkulátor

Následující obrázek (obr. 8) poskytuje srovnání hlavních matematických operací a funkcí, které v jednotlivých aplikacích můžeme najít. Můžeme si povšimnout, že mezi aplikacemi Calculator Suite a GeoGebra Classic není podle této tabulky žádný velký rozdíl, ovšem jisté odlišující nuance by se na základě zkušeností s jejich užíváním najít daly. S tímto výrokem souhlasí i GeoGebra tým, který první zmíněnou aplikaci doporučuje právě pro žáky, protože se podle nich jedná o více *user-friendly* prostředí, které je vhodnější pro každodenní práci ve školách. Figuruje zde dozajista i ten fakt, že lze stáhnout mobilní aplikaci Calculator Suite, k její muž užívání není nutné připojení k internetu. Naproti tomu stojí GeoGebra Classic poskytující vše, co je zapotřebí k tvorbě vysoce kvalitních prací - v tomto případě k tvorbě *GeoGebra Resources.* (68) Jak již bylo několikrát zmíněno, já jsem si pro svou práci vybrala právě GeoGebra Classic, protože mi svým prostředím a obsahem více vyhovuje. Do budoucna bych se ovšem nebránila užívání Calculator Suite, zejména na mobilních zařízeních. Mnohdy jsou totiž telefony žáků těmi nejvybavenějšími technologiemi v celé budově školy.

Tímto považuji téma GeoGebra aplikací za dostatečně probrané a okomentované a volně bych se přesunula k dalším službám, kterých může učitel matematiky ve své výuce i mimo ni hojně využívat.

| <b>Apps / Features</b>         | ╅                 |                 |              |              |         |
|--------------------------------|-------------------|-----------------|--------------|--------------|---------|
|                                | <b>Scientific</b> | <b>Graphing</b> | 3D           | <b>Suite</b> | Classic |
| <b>Numeric Calculations</b>    | √                 | ✓               | $\checkmark$ | √            | √       |
| <b>Function Operations</b>     | √                 | ✓               | √            | √            | √       |
| <b>Fraction Operations</b>     | ✓                 | √               | √            | √            | √       |
| Graphing                       |                   | ✓               | √            | √            | √       |
| <b>Sliders</b>                 |                   | ✓               |              |              |         |
| Vectors & Matrices             |                   | ✓               |              |              | √       |
| <b>Table of Values</b>         |                   |                 |              |              |         |
| <b>Geometric Constructions</b> |                   |                 | $\checkmark$ | √            | √       |
| <b>3D Graphing</b>             |                   |                 | $\checkmark$ | √            | √       |
| Probability Calculator         |                   |                 |              | √            | √       |
| Derivatives & Integrals        |                   |                 | √            | √            | √       |
| <b>Equation Solving</b>        |                   |                 | √            | J            | J       |
| <b>Symbolic Calculations</b>   |                   |                 | √            | $\checkmark$ | √       |
| Spreadsheet                    |                   |                 |              | $\checkmark$ | √       |

Obr. 8 Tabulka srovnávající rozsah vybraných aplikací (68)

### **3.2.4. GeoGebra Math Practice**

Dalším produktem GeoGebra týmu je tzv. *GeoGebra Math Practice,* stránka k procvičování algebry a aritmetiky – konkrétně téma lineárních rovnic, aplikace ekvivalentních úprav, pořadí početních operací, úpravy výrazů či práce s polynomy. Příklady k procvičení můžeme libovolně vepisovat do vymezené kolonky a dále s nimi pracovat, nebo si vybereme jednu z nabízených oblastí, kde jsou již příklady nachystány a rozděleny podle obtížnosti do úrovní 1-4. S pomocí implementované nápovědy bychom měli dojít ke kýženému cíli. Celý tento proces by měl směřovat ke zbudování porozumění, posílení sebevědomí, a nastolení plynulosti ve spojitosti s řešením příkladů. (69)

### **3.2.5. GeoGebra Classroom**

GeoGebra Classroom je virtuální vzdělávací platforma, která vytváří prostor pro spolupráci mezi učitelem a žáky v reálném čase v digitální nebo prezenční formě. Učitel může žákům sdílet dohledané či samostatně vytvořené aktivity bez toho, aniž by žáci museli mít zřízený

GeoGebra účet. Dále může správce dané "třídy" zadávat úkoly, sledovat práci žáků, monitorovat jejich postup, ptát se na otázky, diskutovat s nimi, dodržovat anonymitu při poskytování odpovědí atd. (70) Samozřejmě, že se užívání této technologie přímo nabízí pro potřeby distanční výuky, ale mnohem častěji se i v České republice setkáváme s její implementací i v rámci prezenční výuky. Nejznámější podobnou platformou je asi Google Classroom, kde je ale na rozdíl od GeoGebra Classroom požadována existence účtu pro všechny zapojené jedince. Zajímavostí a poměrně překvapivým zjištěním je, že tyto dvě uvedené platformy lze propojit dohromady. (70) Pro více informací viz zdroj č. 70.

### **3.2.6. GeoGebra Exam Mode**

V souvislosti s GeoGebra aplikacemi (oddíl 3.2.3) jsem se poznamenala, že je lze užívat v rámci různých významných testování, kde není povolen přístup k internetu ani k jakémukoli softwaru, a ráda bych tuto oblast ještě trochu rozvedla.

Jak to vlastně funguje? Ve vybraných aplikacích (viz obr. 9) je zaveden tzv. zkouškový mód, který když se zapne, tak se spuštěná aplikace rozšíří přes celou obrazovku, kterou tímto uzamkne, a žák se tak nemá šanci dostat k čemukoli jinému kromě spuštěné aplikace. Zahájení tohoto módu vyžaduje aktivování režimu letadlo, čímž se znemožní přístup k internetu, a k případným uloženým materiálům. Při jeho aktivizaci na mobilu jsou uzamčeny taktéž ostatní aplikace. Nehlásené opuštění zkouškového módu spustí lehce vizuálně detekovatelné upozornění. (71)

Zkouškový mód může být zaveden samotnými žáky v rámci jejich osobního procvičování. V tomto případě je ukončení módu v gesci žáka. Když je ovšem zkouškový mód iniciován učitelem, pak je opuštění zkouškového prostoru možné pouze se souhlasem učitele, který musí ukončení povolit. Na podobném principu to funguje i během zmiňovaných rozhodových testů. (72)

| <b>Exam Mode</b><br>support | $\ddot{}$<br>$\frac{1}{2} \left( \frac{1}{2} \right) \left( \frac{1}{2} \right) \left( \frac{1}{2} \right)$<br>$\equiv$<br><b>Scientific</b> | Graphing     | Geometry     | 3D           | $X =$<br>CAS | <b>Suite</b> | Classic      |
|-----------------------------|----------------------------------------------------------------------------------------------------|--------------|--------------|--------------|--------------|--------------|--------------|
| <b>Tablets &amp; Phones</b> |                                                                                                    |              |              |              |              |              |              |
| iOS                         |                                                                                                    | $\checkmark$ | $\checkmark$ | $\checkmark$ |              |              |              |
| Android                     | $\checkmark$                                                                                                    | $\checkmark$ | $\checkmark$ | √            |              | $\checkmark$ |              |
| <b>Computers</b>            |                                                                                                    |              |              |              |              |              |              |
| MacOS                       |                                                                                                    | $\checkmark$ | $\checkmark$ |              | $\checkmark$ | $\checkmark$ | $\checkmark$ |
| Windows 10                  |                                                                                                    | $\checkmark$ | $\checkmark$ |              | $\checkmark$ | $\checkmark$ |              |
| Chromebook                  |                                                                                                    |              |              |              |              |              |              |

Obr. 9 Aplikace s instalovaným zkouškovým módem (73)

### **3.3. Shrnutí**

Čtvrtá kapitola byla sepisována tak, aby co nejlépe naplnila dva cíle - tím prvním cílem bylo alespoň povrchově seznámit čtenáře s aplikací, o níž zřejmě již někdy slyšeli, ale prozatím se neodhodlali k jejímu prozkoumání či užívání. Druhý cíl spočíval ve snaze přesvědčit právě ty nerozhodné či neznalé jedince, že GeoGebra je v mnohých ohledech opravdu jedním z nej vhodnějších nástrojů pro výuku nejen matematiky, které lze ze široké nabídky na trhu vybrat. I mě samotnou překvapilo, jak je portfolio GeoGebra produktů rozsáhlé, a jsem tím mile potěšena, což se mi stalo již podruhé. Poprvé se mi tohoto úžasu dostalo při podobné situaci při psaní bakalářské práce - kdy jsem se probírala produkty společnosti Wolfram Research, které mohu taktéž vřele doporučit.

Tolik možností, takový výběr, tak rychlé tempo vývoje. Je naše školství nastavené tak, aby bylo schopno tohle všechno akceptovat?

## **4 Vymezení učiva stereometrie na 2. stupni ZŠ**

Pomalu ale jistě se propracováváme k praktičtěji zaměřené části této kvalifikační práce, ovšem ještě, než do toho skočíme naplno, upřesníme si pojem stereometrie, jakou úlohu zastává toto odvětví v oblasti geometrie, co všechno je součástí vzdělávacího obsahu šestých až devátých ročníků, a to jak na úrovni teoretické (RVP ZV), tak na úrovni praktické (ŠVP).

### **4.1. Stereometrie jako součást geometrie - historické okénko II.**

Jelikož je stereometrie podoblastí geometrie, tak začneme nejprve u ní. Geometrie je považována za jeden z nejstarších matematických či vědních oborů vůbec. Ačkoli samotný název této disciplíny vzniká až ve starověku, spojením řeckých slov *gé* (= země) a *metria (=*  měření), tak jakási jednoduchá představa o geometrických útvarech provází člověka už od dob paleolitu<sup>12</sup>. Z období neolitu<sup>13</sup> pak máme první důkazy o tom, že byly tyto útvary prakticky užívány, ačkoli se jednalo o pouhé zdobení nádob. (75, s. 285)

Dále se geometrie rozvíjela díky náročné výstavbě měst, domů, chrámů, pyramid, hradů, opevnění, díky konstrukci přepravních suchozemských nebo vodních prostředků, díky tvorbě uměleckých děl, díky nutnosti vyměřovat pozemky, nebo díky astronomickým měřením v nově vznikajících civilizacích, jimiž byly Mezopotámie, Egypt, Čína, a Indie. K tomu všemu byla zapotřebí jistá znalost výpočtu obsahu, obvodu, povrchu nebo objemu, či znalost geometrických útvarů rovinných nebo prostorových. (75, s. 285)

Člověk by si pomyslel, že toto všechno stačilo k tomu, aby byla geometrie prohlášena za vědní obor, ovšem opak je pravdou. Dochované texty totiž ukazují, že se veškerá matematika, a tedy i geometrie, odehrávala pouze na poli praktickém – to znamená, že se vždycky vypočítala nebo vyřešila konkrétní úloha vyvstalá v dané situaci, ale dělo se tak bez jakéhokoli logického odůvodnění. A jak už víme, bez existence důkazu není možné v matematice cokoli zavádět. Proto ani nemůžeme říci, že by již tehdy byla geometrie vědním oborem. (75, s. 285)

Lidé ovšem nemuseli čekat dlouho. Už s příchodem starověkého Řecka se vzedmula snaha rozvíjet abstraktní myšlení, které se později stalo základem pro rozvoj deduktivně odvozených a řádně odůvodněných matematických teorií. Praktickou geometrii tak nahrazuje teoretická geometrie jakožto věda o rovinných a prostorových útvarech, která zkoumá jejich vlastnosti a vzájemné vztahy. (75, s. 286)

<sup>&</sup>lt;sup>12</sup> Starší doba kamenná – období 3 mil. let př. n. l. až 10 000 let př. n. l. (časové vymezení je pouze orientační) (74)

<sup>&</sup>lt;sup>13</sup> Mladší doba kamenná – období 8 tis. let př. n. l. až 5 tis. let př. n. l. (časové vymezení je pouze orientační) (74)

S pojmy stereometrie a planimetrie se ovšem setkáváme ještě později. Stereometrie byla zavedena poněkud dříve než planimetrie, přesněji ve 4. stol. př. n. 1. Aristotelem ze Stageiry, který podle vzoru geometrie spojil opět dvě slova řeckého původu *stereos* (prostor) a *metria*  (měření). (75, s. 285) Vymezil tak oblast geometrie, která se zabývá trojdimenzionálním prostorem, přičemž hlavní zájem vzbuzují prostorové objekty neboli tělesa.

Aristoteles, mimo jiné, zdůrazňoval, že každá věda musí mít nějaký základ – tzv. počátek – který vymezí základní pojmy, jež se nedefinují, a základní tvrzení, která se nedokazují. (75, s. 286) Toto prohlášení vzal za své Eukleides z Alexandrie, jehož obsáhlé dílo *Stoicheia* (Základy) nejen, že shrnuje matematické poznatky předchozích generací matematiků, ale hlavně všechno spojuje do uceleného, deduktivně odvozeného systému, kde jsou pevně zavedeny definice, postuláty a axiomy, na jejichž základě jsou tvořeny matematické věty, které pak pomáhají vyložit tyto oblasti matematiky - planimetrie, geometrická algebra, teorie čísel, a stereometrie. (75, s. 286-287) Tato publikace po celá dlouhá staletí působila jednak jako vzor pro výuku geometrie, a jednak jako předloha pro axiomatickou výstavbu jakékoli jiné teorie či vědního oboru. A ačkoli se nejednalo o ryze dokonalé dílo, alespoň z pohledu dnešních matematiků, tak přesto později sehrálo zásadní úlohu při vzniku elementární geometrie<sup>14</sup>, neeukleidovských geometrií<sup>15</sup>, a při rozvoji klasické eukleidovské (syntetické) geometrie. (75, s. 288)

Abychom se dostali k zavedení pojmu planimetrie, tak musíme postoupit o několik století vpřed - do období našeho letopočtu, přesněji do dob středověku. Bohužel není přesně stanoveno, kdo tento pojem zavedl, či kdy přesně. Co ale víme je, že se opět jedná o sloučeninu dvou slov - latinského *planuum* (rovina) a řeckého *metria* (měření) (75, s. 285), z čehož vyplývá i obsah této disciplíny - rovina a útvary v ní obsažené.

Geometrie definovaná v Eukleidových Základech musela projít jistou úpravou a korekcí, aby se dosáhlo co nejpřesnější axiomatické výstavby, kterou jen tak někdo nezpochybní. O to se snažil německý matematik David Hilbert, který ve svém díle *Grundlangen der Geometrie*  (Základy geometrie) v r. 1899 přesně vymezil všechny axiomy dnes známé a užívané syntetické geometrie. Základními pojmy se stal bod, přímka a rovina. I to se ovšem některým nepozdávalo, a proto byl v r. 1918 vybudován další axiomatický systém, který za základní pojmy považuje bod a vektor. (75, s 290) V každém případě se jedná o geometrii, se kterou jsme dnes dobře obeznámeni, a jejíž výuku jsme schopni aplikovat i do prostředí základních škol.

<sup>&</sup>lt;sup>14</sup> Geometrie v rozsahu střední školy (76)

<sup>&</sup>lt;sup>15</sup> Taková geometrie, která nesplňuje 5. Eukleidův postulát (75, s. 287, 290)

### **4.2.Stereometrie - obsah**

Již před téměř dvěma a půl tisíci lety byla stanovena náplň stereometrie, a od té doby, pokud je mi známo, se nezměnila. Jedná se o geometrii v prostoru - vědu zkoumající prostorové geometrické útvary, tzn. geometrické útvary, které nelze umístit do roviny. Dále nás zajímají jejich vlastnosti a vzájemné vztahy. Základními pojmy jsou bod, přímka, rovina, pro něž v prostoru platí základní věty o incidenci bodů, přímek a rovin v prostoru. (77, s. 506)

Přesněji se stereometrie dotýká těchto témat (77, s. 506-536):

- > Vzájemná poloha dvou přímek v prostoru > Pravoúhlé promítání
- $\triangleright$  Vzájemná poloha přímky a roviny  $\triangleright$  Volné rovnoběžné promítání
- 
- 
- 
- 
- 
- 
- > Kolmost přímky a roviny koule
- 
- $\triangleright$  Kolmost dvou rovin  $\triangleright$  Řezy těles
- $\triangleright$  Vzdálenosti bodů, přímek a rovin  $\triangleright$  Objemy a povrchy těles

Uvedený výčet byl inspirován Přehledem středoškolské matematiky od Josefa Poláka.

Vypsané tematické okruhy lze rozdělit na polohové, metrické či výpočetní úlohy, podle čehož lze i jednotlivá témata vyučovat. V souvislosti s plánováním výuky se ale stejně povětšinou držíme toho, co je uvedeno v SVP, jak je učivo rozvrženo v časově tematických plánech a následně bereme v potaz i uspořádání učiva ve vybraných učebnicích. Co všechno by mělo být zahrnuto do vzdělávacího obsahu (podle RVP) a co všechno reálně vzdělávací obsah tvoří, to si ukážeme v následujících dvou podkapitolách.

### **4.3. Stereometrie v RVP ZV**

### **4.3.1. Systém kurikulárních dokumentů**

Předškolní, základní, střední a vyšší odborné vzdělávání se nyní uskutečňuje podle dvoustupňového systému kurikulárních dokumentů. Tento systém obsahuje dokumenty na státní úrovni – RVP, a dokumenty na školní úrovni – ŠVP.  $(1, s. 5)$  Rámcové vzdělávací programy stanovují závazný rámec vzdělávání pro jednotlivé stupně vzdělávací soustavy

- 
- > Vzájemná poloha dvou rovin > Geometrická zobrazení v prostoru -> Poloprostor, vrstva shodná, podobná
- > Odchylky přímek v prostoru > Množiny bodů dané vlastnosti v prostoru
- > Odchylka přímky a roviny > Geometrická tělesa hranol, jehlan, > Odchylka dvou rovin komolý jehlan, kruhový válec, kruhový > Kolmost přímek kužel, komolý kužel, kulová plocha,
	-

(předškolní, základní a střední) i pro jiné vzdělávání uskutečňované podle školského zákona<sup>16</sup>. Proto můžeme rozlišit různě zaměřená  $RVP - RVP PV^{17}$ ,  $RVP ZV^{18}$ ,  $RVP ZSS^{19}$ ,  $RVP G^{20}$ ,  $RVP$  SOV<sup>21</sup>, RVP ZUV<sup>22</sup>, atd. Tyto dokumenty jsou zároveň podkladem pro tvorbu SVP, které si sestavuje sama škola, a podle nichž se následně v příslušné instituci vzdělávání i uskutečňuje. (1, s. 5) Oba typy dokumentů by měly být veřejnosti zcela přístupné.

### **4.3.2. RVPZ V**

Rámcový vzdělávací program pro základní vzdělávání sestává ze čtyř částí. Část A vymezuje RVP ZV v systému kurikulárních dokumentů, část B se zaměřuje na charakteristiku základního vzdělávání, v části D najdeme specifika pro vzdělávání žáků s SVP, žáků nadaných či mimořádně nadaných, zásady pro zpracování a uskutečňování ŠVP, a nakonec část  $C - pro$ učitele část nej důležitější. V ní se nachází cíle základního vzdělávání, klíčové kompetence, vzdělávací oblasti, průřezová témata a rámcový učební plán vymezující minimální časovou dotaci pro jednotlivé vzdělávací oblasti či přímo vzdělávací obory. (1, s. 2-3)

Nás bude zajímat zejména pasáž se vzdělávacími oblastmi - přesněji oblast Matematika a její aplikace. Jejím cílem je poskytnou žákovi takové vědomosti a dovednosti, které využije v reálném životě, a skrze které se bude moci stát matematicky gramotným. Důraz je kladen na porozumění základním myšlenkám, postupům a pojmům v rámci matematiky, pochopení jednotlivých souvislostí a osvojení matematického aparátu. Dále je zde snaha rozvíjet četné kognitivní funkce a schopnosti, jako je např. paměť, představivost, kritické či abstraktní myšlení, schopnost rozhodovat se, také je akcentována spolupráce, komunikace, argumentace, umění řešit problémy, důvěra v sebe samotného, sebekontrola, systematičnost, přesnost, vytrvalost a další. (1, s. 31–32) Jednoduše a stručně řečeno – snažíme se rozvinout klíčové kompetence a základní gramotnosti.

Naštěstí pro nás je zmíněná oblast shrnuta do jednoho vzdělávací oboru, jež navíc nese stejný název. Vzdělávací obsah je rozdělen na 1. stupeň a 2. stupeň, a dále na 4 tematické okruhy - Číslo a početní operace /Číslo a proměnná, Závislosti, vztahy a práce s daty, Geometrie v rovině a prostoru, Nestandardní aplikační úlohy a problémy. Každý tematický okruh má

 $^{16}$  Zákon č. 561/2004 Sb., o předškolním, základním, středním, vyšším odborném a jiném vzdělávání

 $^{17}$  Rámcový vzdělávací program pro předškolní vzdělávání

 $^{18}$  Rámcový vzdělávací program pro základní vzdělávání

<sup>&</sup>lt;sup>19</sup> Rámcový vzdělávací program pro obor základní škola speciální

<sup>&</sup>lt;sup>20</sup> Rámcový vzdělávací program pro gymnázia

<sup>&</sup>lt;sup>21</sup> Rámcový vzdělávací program pro střední odborné vzdělávání

 $^{22}$  Rámcový vzdělávací program pro základní umělecké vzdělávání

vymezené učivo, jehož osvojením bychom měli dosáhnout požadované úrovně, kterou určují očekávané výstupy. (1, s. 32-38)

Se stereometrií by se žáci měli setkat již na prvním stupni základních škol, ale pouze v rozmezí obecné znalosti jednotlivých těles (pojmenování, modelace či hledání zadaných útvarů v reálném světě), případně práce se čtvercovou sítí. To druhý stupeň nastavuje laťku poněkud výš. Opět jsou probírána prostorová tělesa - kvádr, krychle, rotační válec, jehlan, rotační kužel, koule, kolmý hranol, ale očekávané výstupy již stanovují, že žáci nejen, že určují a charakterizují základní tělesa + popisují jejich vlastnosti (M-9-3-09), také by měli být schopni odhadnout a následně vypočítat objem a povrch zadaných těles (M-9-3-10), načrtnou a sestrojit jejich síť (M-9-3-11), zvládat základy volného rovnoběžného promítání (M-9-3-12), a nakonec řešit aplikační úlohy s pomocí osvojeného matematického aparátu (M-9-3-13). (1, s. 37)

Takto postavený vzdělávací obsah by měl přispívat k rozvoji prostorové představivosti žáků. Není překvapením, že představivost a abstraktní myšlení činí žákům nemalé potíže. Proto bychom měli do výuky co nejvíce zapojovat názornost – v tomto případě se nabízí buď klasické trojrozměrné modely geometrických těles, nebo můžeme rovnou přejít k užívání virtuálních modelů vytvořených jakýmkoli programem dynamické geometrie. (75, s. 322, 323)

#### **4.3.3. Velká revize**

Jednou z nejčastěji vytýkaných věcí ve školství je přehlcenost učiva, důraz na encyklopedické znalosti, nedostatečný rozvoj dovedností potřebných pro zvládnutí každodenního života apod. Ať jsou daná nařčení opodstatněná či nikoli, tak jako tak dojde k velké revizi rámcových vzdělávacích programů (viz také oddíl 1.3.2). Chystané změny by měly probíhat ve smyslu aktualizace, redukce a zdůraznění kompetičního pojetí vzdělávacího obsahu.(78)

Nově bude v RVP ZV zavedeno osm klíčových kompetencí, dvě základní gramotnosti (logicko-matematická, čtenářská a pisatelská), pouze tři průřezová témata, vzdělávacích oblastí bude deset, a navíc bude specifičtěji rozvedeno hodnocení žáků. A to je stále pouhý nástin všech zamýšlených změn. (78) Pro více informací viz odkaz pod zdrojem č. 78.

Nás samozřejmě nejvíce zajímá vzdělávací oblast Matematika a její aplikace. Zde dojde k částečné obměně tematických okruhů – Číslo a početní operace, Měření a výpočty, Geometrie v rovině a prostoru, Statistika a pravděpodobnost, Algebra. Učivo jako takové se nijak zásadně měnit nebude. V rámci stereometrie se stále budou probírat prostorová tělesa a jejich vlastnosti, bude se počítat jejich povrch a objem, což souvisí s vytvořením sítě těles, a budou se řešit reálné problémy či úlohy s použitím metrických vlastností a osvojeného matematického aparátu.

Hlavní změnou se zdá být formulace očekávaných výsledků učení (dříve očekávané výstupy). Na první pohled se jich zdá být rozhodně méně a zdají se být poněkud obecně zaměřené. Jak se říká, zdání klame. Každý cíl je dále rozveden do několika postupných či dílčích kroků, které se již v mnohém podobají našim starým očekávaným výstupům. (79) Je pravda, že všeobecně jsou více užívána aktivní slovesa z vyšších úrovní Bloomovy taxonomie, a to se netýká pouze matematiky. Celý RVP ZV je upravován tak, aby se více dbalo na praktické uplatnění a rozvoj dovedností pro jednadvacáté století. (78)

Samozřejmě že se vše navržené bude teprve upomínkovat, upravovat, a než se dojde k nějaké finální podobě, tak to ještě nějakou dobu potrvá. Ovšem už teď jsem zvědavá, jak nakonec bude celé RVP ZV vypadat, a jaký dopad to bude mít na nás učitele, na žáky i na výuku samotnou.

### **4.4. Stereometrie v ŠVP**

Dvoustupňový systém kurikulárních dokumentů byl zaveden v minulosti zejména proto, aby školy mohly reagovat na své reálné podmínky a možnosti, na postavení školy v regionu, na sociálním prostředí, na umístění, aby mohly zohledňovat potřeby svých žáků, brát v potaz požadavky zákonných zástupců, a vytvořit si tak vyhovující program zastřešující tamější vzdělávání. (1, s. 153)

Zároveň jsme si ale tak trochu zavařili, zejména co se uspořádání učiva do jednotlivých ročníků týče. V RVP ZV totiž není vymezeno ročníkové zařazení jednotlivých výukových témat, existují pouze očekávané výstupy, jejichž naplnění je závazné pro 5. a 9. ročník. To znamená, že by žáci na konci svého studia v rámci příslušného stupně základního vzdělávání měli disponovat znalostmi a dovednostmi na vymezené úrovni. Takže si škola může učivo poskládat podle vlastního uvážení. Jenomže existují i jednotné státní přijímací zkoušky na víceletá gymnázia, na střední školy apod., kde je jistá úroveň znalostí vyžadována, a nezohledňuje se, jestli se to žáci ve škole už učili, nebo ještě ne. Nemělo by se tedy alespoň zvážit, zdali by nebylo lepší sjednotit učební náplň jednotlivých ročníků, a předcházet tak podobným situacím? Chápu, že některé školy nechtějí přijít o výborné žáky, a tudíž se uchylují k těmto praktikám, ale úplně si nejsem jistá, jestli je to zrovna ta správná cesta.

Následující tabulka názorně ukáže různorodé zařazení tematických okruhů stereometrie do jednotlivých ročníků ve vybraných školách, (pozn. na prvních dvou školách jsem byla na praxi, tudíž mám informace z první ruky, třetí školu jsem si vybrala z toho důvodu, že s jejich ŠVP jsem již pracovala v průběhu uplynulých semestrů v rámci plnění úkolů a příprav na hodiny a zkoušky.)

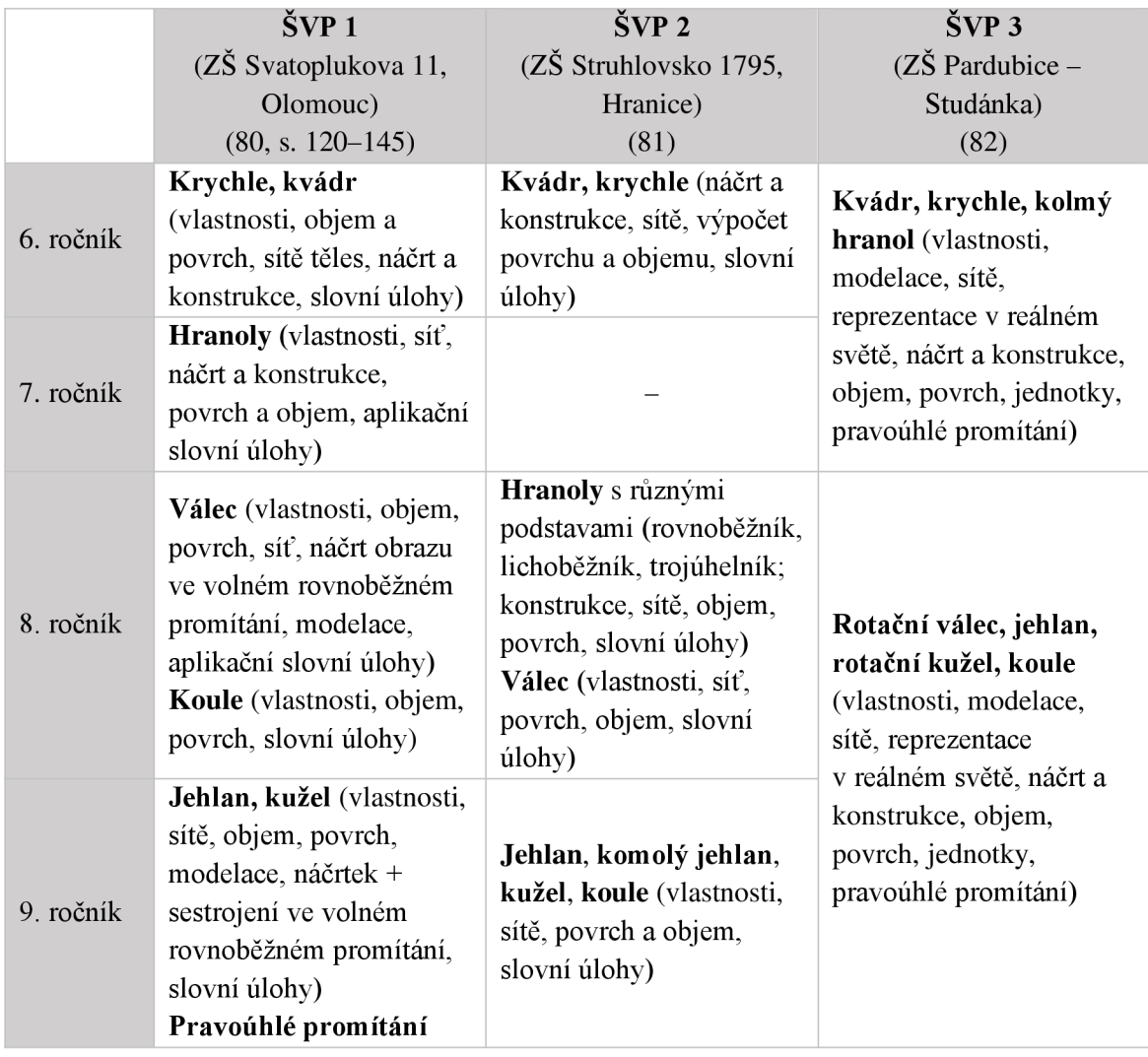

Jak vidno, učební náplň je téměř totožná, ale její rozložení do jednotlivých ročníků se lehce liší. Počátek stereometrie je ovšem vždy stejný - začíná se od krychle a kvádru. Jedná se o nejjednodušší tělesa pro představivost. Žáci jsou už navíc obeznámeni s odpovídajícími rovinnými útvary - čtvercem a obdélníkem, takže stačí vysvětlit základy volného rovnoběžného promítání, a můžeme volně přejít na prostorová tělesa. Tématu hranoly by mělo předcházet učivo o trojúhelnících, případně i o rovnoběžnících a lichoběžnících. Pakliže jsou probrány všechny n-úhelníky, tak se již nemusíme omezovat pouze na kolmé hranoly, a můžeme nabídku rozšířit i o kosé hranoly. Osobně bych toto učivo považovala spíše za rozšiřující, ale když se ve třídě sejdou šikovní žáci, tak proč to nezkusit. (83) Mezi další tělesa objevující se v přijímacích zkouškách na střední školu patří i válec a jehlan, příp. koule. (84, s. 12) Při práci s jehlanem se mnohdy užívá znalosti Pythagorovy věty, k čemuž je zapotřebí ovládat mocniny a odmocniny, tudíž se nám opět vytvořila spojitost, kterou je vhodné akceptovat a ctít. Než se bude probírat válec, žáci by již měli být znát planimetrické útvary jako je kruh a kružnice, které jsou pak i oslím můstkem ke kuželu a kouli.

Zvolená posloupnost výuky stereometrie sice nemusí dávat smysl z hlediska deduktivního odvozování, ale přihlédneme-li k dalších matematickým oborům jako je algebra nebo planimetrie, a zohledníme-li kognitivní úroveň žáků, pak je příslušná strategie výuky pochopitelná.

### **4.5. Shrnutí**

Výuka stereometrie může být opravdu velmi funkční, zejména dnes s podporou tolika různých digitálních technologií. Vždyť se jedná o geometrii v prostoru. Máme možnost zkoumat a poznávat prostorová tělesa, jež nás celý život obklopují. Takže jestli má mít nějaká část matematiky praktický význam pro žáka, tak stereometrie se dozajista řadí na ty nejvyšší pozice. I proto záleží na tom, jak seji rozhodneme učit. Nejednou se stalo, že špatný přístup, nedostatek zájmu ze strany učitele či nevhodně zvolená výuková metoda odradila žáka od další realizace ve vybrané oblasti (v tomto případě třeba od deskriptívni geometrie, která by je potom dovedla k architektuře). Snažme se proto vykonávat svou práci v našem i žákově nej lepším zájmu.

### **5 Jak využít GeoGebru v rámci výuky stereometrie**

Tato kapitola supluje praktickou část mé diplomové práce. Jedním z hlavních cílů mého počínání bylo zhotovení materiálů do výuky matematiky, které lze využít jako suplement nebo jako hlavní náplň hodin zaměřených na oblast stereometrie. Chtěla jsem vytvořit cvičení, jež předají žákům věcné informace, naučí je smysluplně pracovat s technologiemi, podpoří schopnost hledat souvislosti, umožní rozvoj jejich prostorové představivosti, kritického či logického myšlení. Cvičení, na kterých budu moci demonstrovat metody indukce a dedukce. Cvičení, jež povedou k osvojení potřebného matematického aparátu. Cvičení, která jim pomohou svizualizací jednotlivých těles, a díky kterým budu mít možnost představit matematický software, jeho rozsah, možnosti a potenciál, ... Prostě a jednoduše by měly jednotlivé úlohy rozvíjet většinu známých kompetencí, přičemž největší důraz je kladen na kompetenci digitální a kompetenci k učení. Přidanou hodnotou je ukázka různorodé směsice výukových materiálů, stránek či aktivit, které jsou zaměřeny na oblast matematiky, a jež jsou vhodné k podpoře žákova učení.

Následující tabulka shrnuje náplň jednotlivých cvičení a úloh. Samotná cvičení jsou k dispozici pod touto tabulkou. Odkazy na metodické příručky lze najít v sekci přílohy ve formátu pdf

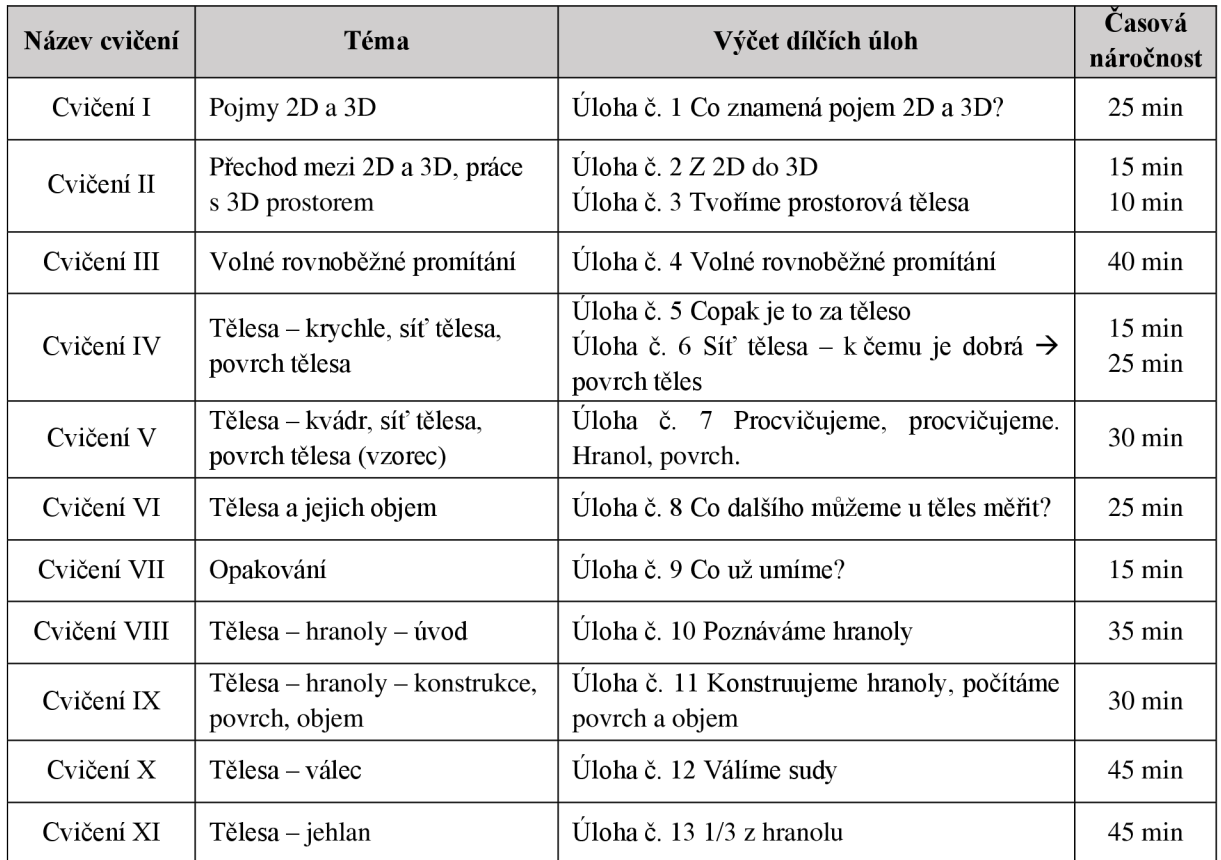

**Cvičení z matematiky I Datum:** (doplnit)

Název: Pracujeme s GeoGebrou - stereometrie - 1. část

**Téma:** pojmy 2D a 3D

Vypracoval/a: (doplnit – jméno žáka, třída)

**Úloha č. 1:** Co znamená pojem 2D a 3D?

**Zadání:** Postupuj podle pokynů v jednotlivých úkolech.

**i 1**  ! a) Zamysli se nad tím, co znamenají **pojmy 2D a 3D.** Pokus seje pomocí svých slov vysvětlit, nebo uvést příklad, ... Své myšlenky zapiš podle pokynů učitele sem, nebo na papír či tabuli.

Myslím si, že 2D znamená ... (doplň)

Myslím si, že 3D znamená ... (doplň)

**b)** Pakliže si nevíš rady s otázkou a), zkus si rozkliknout následující odkaz [https://www.geogebra.org/classic/zuqz6ab4.](https://www.geogebra.org/classic/zuqz6ab4) Možná v něm najdeš jistou dávku inspirace.

**(Jestli jsi byl schopen otázku a) zodpovědět, můžeš tento úkol přeskočit.)** 

Pokus se **rozřadit vymodelované útvary do dvou skupin** (pojmenovat je můžeš klidně podle barev - modrá, zelená, růžová, červená, hnědá, lila (fialová)):

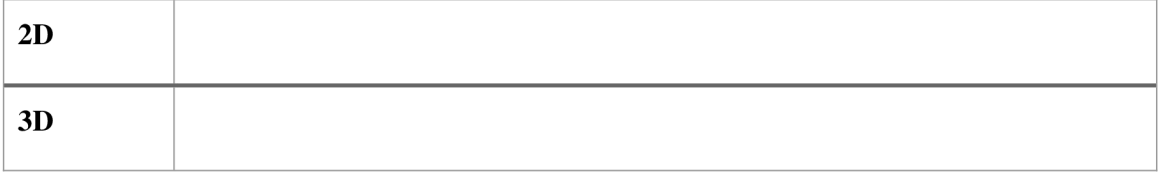

c) Teď si **rozklikni** další odkaz ([https://www.visureal.cz/post/2d-a-3d-pro%C4%8D-je](http://www.visureal.cz/post/2d-a-3d-pro%C4%8D-je-)cht%C3%ADt-a-m%C3%ADt-a-kdo-ie-vlastn%C4%9B-v%C3%ADt%C4%9Bz) (85), **přečti si,** co je v něm napsáno. Následně se pokus **odpovědět** na příslušné **otázky.** 

**→** Co znamená pojem 2D? Odpověď:

 $\rightarrow$  Kolik rozměrů mají rovinné útvary, a které to jsou? Odpověď:

 $\rightarrow$  Jaké znáš rovinné neboli 2D útvary?

Odpověď:

**→** Co znamená pojem 3D? Odpověď:

Kolik rozměrů můžeme naměřit u prostorových těles, a které to jsou? Odpověď:

- → Jaké znáš prostorové neboli 3D útvary? Odpověď:
- → O čem celý článek byl? Odpověď:
- $\rightarrow$  Chápeš už lépe, co je to 2D a co je 3D?

Pakliže je tvá odpověď na předchozí otázku **ano, pokračuj** dál.

Pakliže je tvá odpověď na předchozí otázku **ne, popros o vysvětlení** paní učitelku.

**i n**  ! d) Jestli jsi dělal **úkol b), vrať se k němu a zkontroluj** si svou odpověď, případněji oprav.

| e) Máš-li **hotovo, zvedni ruku a vyčkej** na příchod svého učitele /své učitelky, který/á ti zkontroluje tvou dosavadní práci,

Zdroj článku: JIŘÍČEK, Lumír (2022). *2D a 3D půdorysy: jaký je mezi nimi rozdíl a kdy je použít?* Online. [VISUREAL.cz,](http://VISUREAL.cz) 2023. Dostupné z: [https://www.visureal.cz/post/2d-a-3d-pro%C4%8D-ie-cht%C3%ADt-a](https://www.visureal.cz/post/2d-a-3d-pro%C4%8D-ie-cht%C3%ADt-a-)m%C3%ADt-a-kdo-je-vlastn%C4%9B-v%C3%ADt%C4%9Bz. [citováno 2024-04-15].

**Cvičení z matematiky II** 

**Datum:** (doplnit)

Název: Pracujeme s GeoGebrou – stereometrie – 1. část

**Téma:** přechod mezi 2D a 3D, práce s 3D prostorem

**Vypracoval/a:** (doplnit - jméno žáka, třída)

**Úloha č. 2:** Z 2D do 3D

**Zadání:** Postupuj podle pokynů v jednotlivých úkolech.

a) Otevři si program GeoGebra **přes webový prohlížeč** ([https://www.geogebra.org/classic\)](http://www.geogebra.org/classic). Mělo by se ti na obrazovce objevit něco takového:

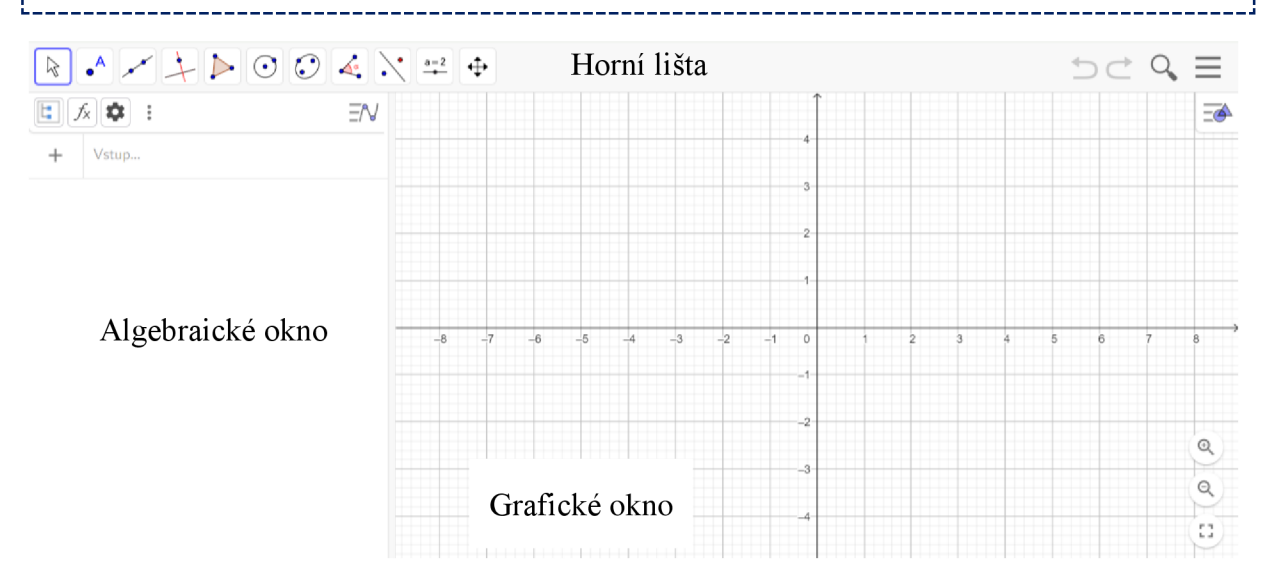

Obr. 10 GeoGebra Classic - uživatelské prostředí (67)

Tato plocha je určena pro konstrukci rovinných útvarů. Vlevo je tzv. algebraické okno, zbytek plochy zabírá grafické okno. Horní lišta obsahuje sadu nástrojů, pomocí nichž lze sestrojit téměř cokoli. Vše, co zkonstruuješ se zapíše do algebraického okna, a zobrazí se v grafickém okně.

I b) Vyzkoušej si, jak to funguje. **Sestroj libovolný mnohoúhelník.** 

L, Nápověda: Můžeš vytvořit čtverec, obdélník, trojúhelník, ..., a to tak, že buď budeš postupovat krok za krokem (jedna úsečka, kolmice, rovnoběžka atd.), nebo můžeš kliknout na políčko s trojúhelníkem, z nabídky vybrat položku mnohoúhelník, a postupovat podle návodu, který se ti ukáže.

Až budeš mít hotovo, vytvoř **snímek obrazovky, a vlož jej sem.** 

Obrázek mé pracovní plochy a mého mnohoúhelníku:

c) **Nastav svou plochu** tak, aby vypadala jako na následujícím obrázku. **Vytvořený mnohoúhelník nemaž!!** 

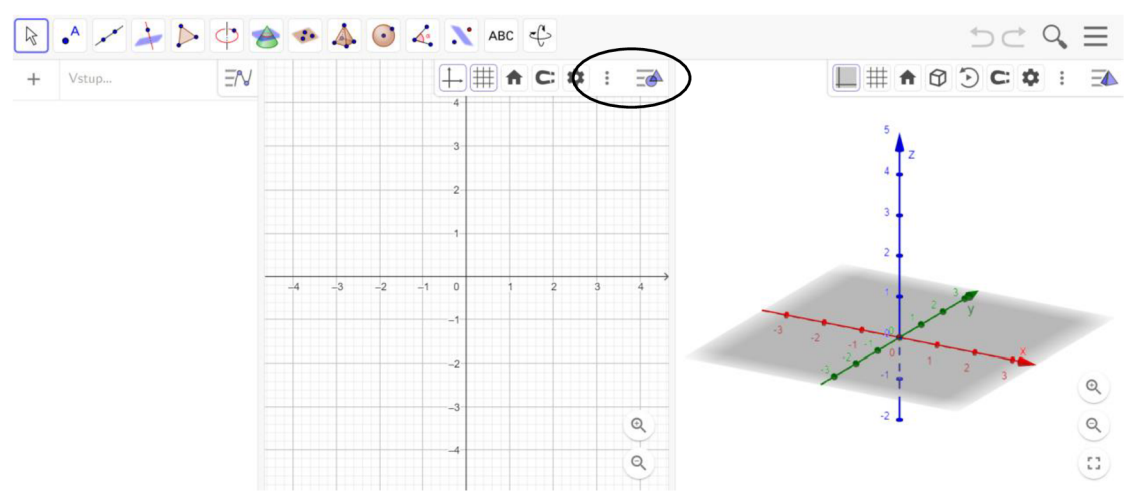

Obr. 11 GeoGebra Classic - Nákresna a 3D Nákresna (67)

Nápověda: Klikni na vyznačenou ikonu, najdi políčko se třemi tečkami nad sebou, klikni na něj, a z nabídky vyber Grafický náhled 3D.

j d) Opět udělej **printscreen své pracovní plochy,** a obrázek vlož do prostoru pod zadání. L.

Obrázek mé pracovní plochy:

e) Objevil se tvůj mnohoúhelník i v novém okně (ve 3D Nákresně)?

i J

Pakliže **ano,** zkus s daným objektem ve 3D nákresně **pohnout.** Co se stane? **(odpověz** na otázku níže)

Pakliže **ne, požádej o pomoc** paní učitelku.

Pohnul jsem svým mnohoúhelníkem ve 3D nákresně, a stalo se ... (doplň)

**Úloha** č. **3:** Tvoříme prostorová tělesa

**Zadání:** Postupuj podle pokynů v jednotlivých úkolech.

a) Z rovinného útvaru vytvoř těleso.

I J Nápověda: Klikni na 3D nákresnu. V liště nahoře najdi políčko s obrázkem jehlanu, a v nabídce vyhledej položku

"Vytažení do hranolu nebo válce". Klikni na ni, potom klikni na svůj mnohoúhelník ve 3D nákresně, do kolonky, která vyskočí, zadej výšku tělesa (max. hodnota 5), a kochej se svým výtvorem.

Ilustrační obrázek:

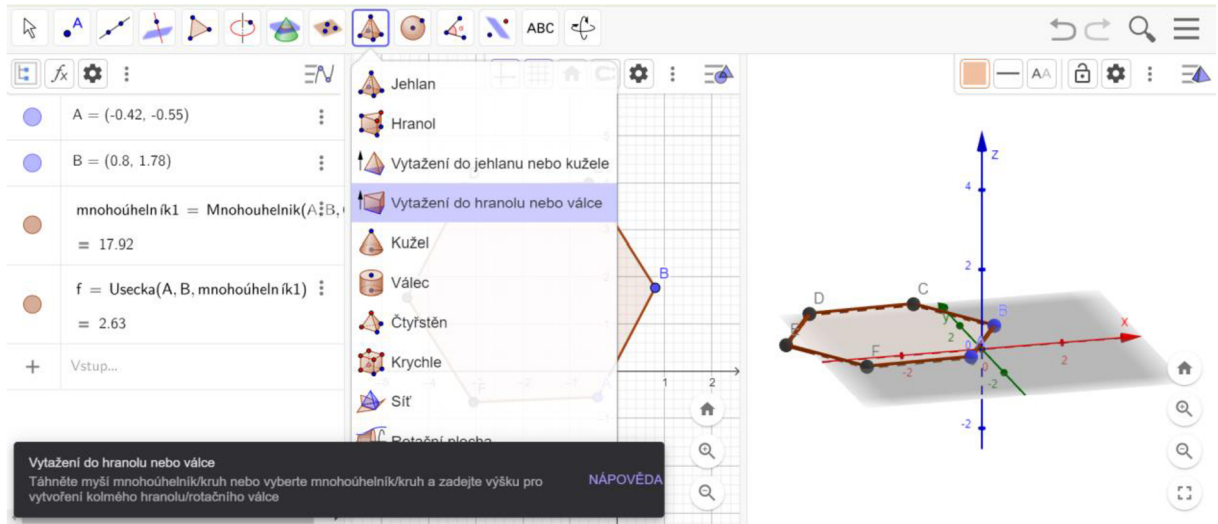

Obr. 12 Ilustrační obrázek - cesta k nástroji Vytažení do hranolu nebo válce (67)

\_\_\_\_\_\_\_\_\_\_\_\_\_\_\_\_\_ b) Těleso si prohlédni ze všech stran. Opět vytvoř printscreen, a vlož jej do prostoru pod zadání

Obrázek mého tělesa

c) **Změnilo** se něco **ve 2D nákresně** poté, co jsi sestrojil těleso?

Po sestrojení tělesa se ve 2D nákresně stalo tohle:

Odpověď:

Věděl bys proč se stalo to, co se stalo?

Odpověď:

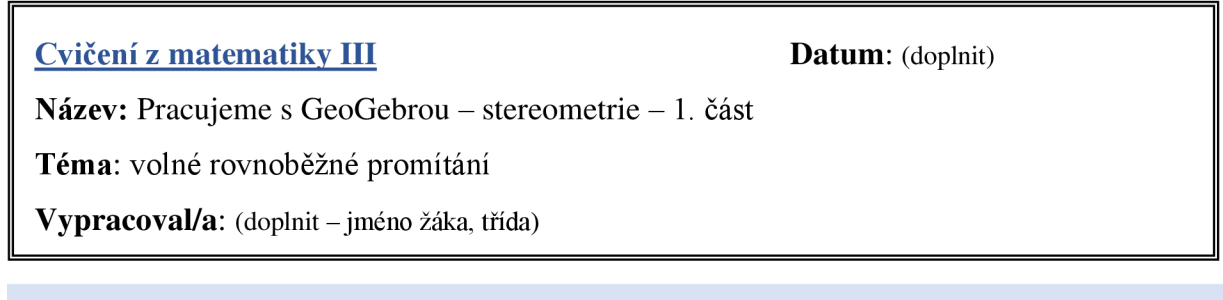

**Úloha č. 4:** Volné rovnoběžné promítání

**i** 

**Zadání:** Postupuj podle pokynů v jednotlivých úkolech.

a) **Prostuduj** si následující obrázek, který popisuje postup **při volném rovnoběžném promítání,** díky kterému jsme schopni zobrazit prostorové těleso do roviny.

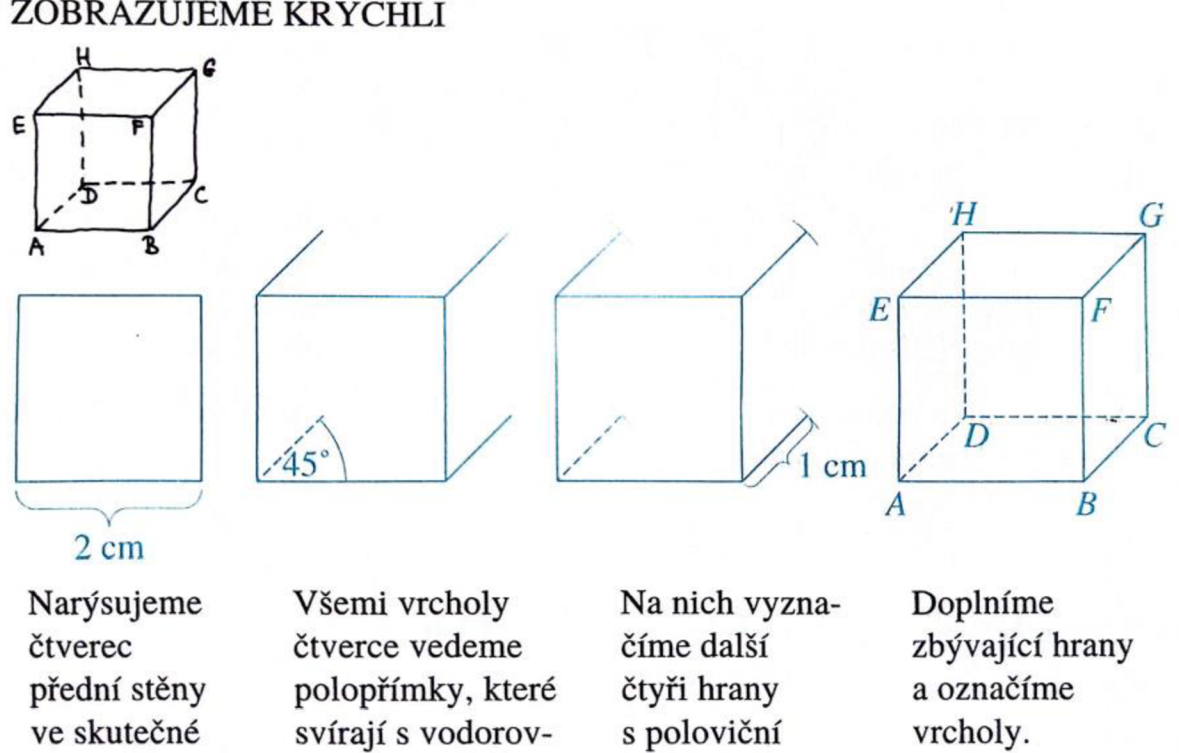

**ZOBRAZUJEME KRYCHLI** 

velikosti.

Obr. 13 Postup pro volné rovnoběžné promítání (86, s. 55)

velikostí.

ným směrem 45°.

b) **Postupuj podle návodu** na předchozím obrázku, a zkus **sestrojit obraz krychle** se stranou a = 2 cm **ve volném rovnoběžném promítání v GeoGebře.** Pracuj v Nákresně (2D).

Nápověda: Nevíš-li si rady, zkus provést vždycky jeden krok konstrukce na papír, a poté jej proveď v GeoGebře. Můj výsledek:

c) **Pro kontrolu** si rozjeď následující odkaz ([https://www.geogebra.org/classic/dysadm27\)](http://www.geogebra.org/classic/dysadm27), a výsledné výtvory porovnej.

### Výsledek ke srovnání:

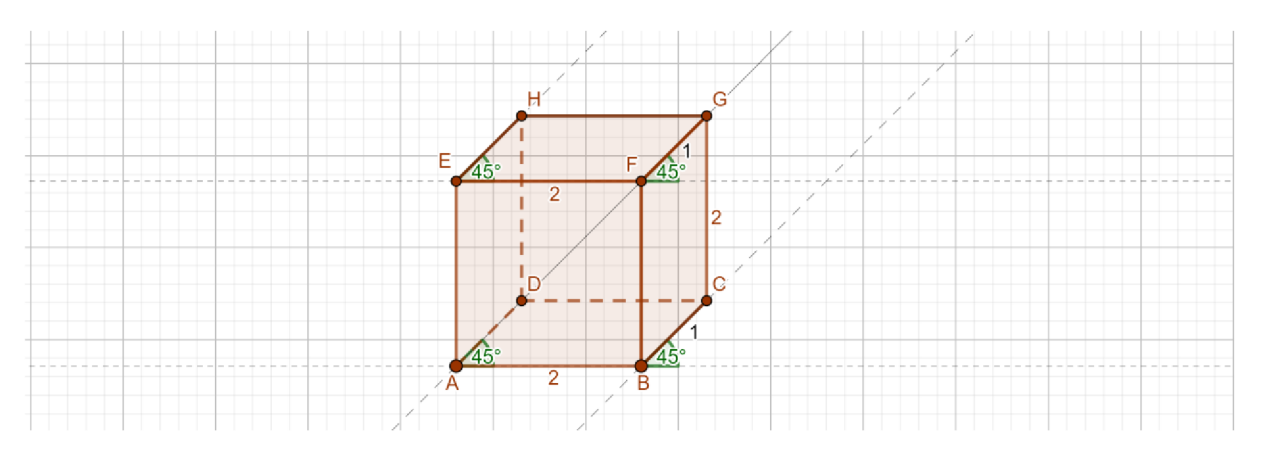

Obr. 14 Krychle ve volném rovnoběžném promítání (87)

d) Jelikož je opakování matka moudrosti, **vypracuj** ještě **další příklad** (viz připojený obrázek). První **vypiš** jednotlivé **kroky konstrukce,** a poté je **vykonej v GeoGebře.** 

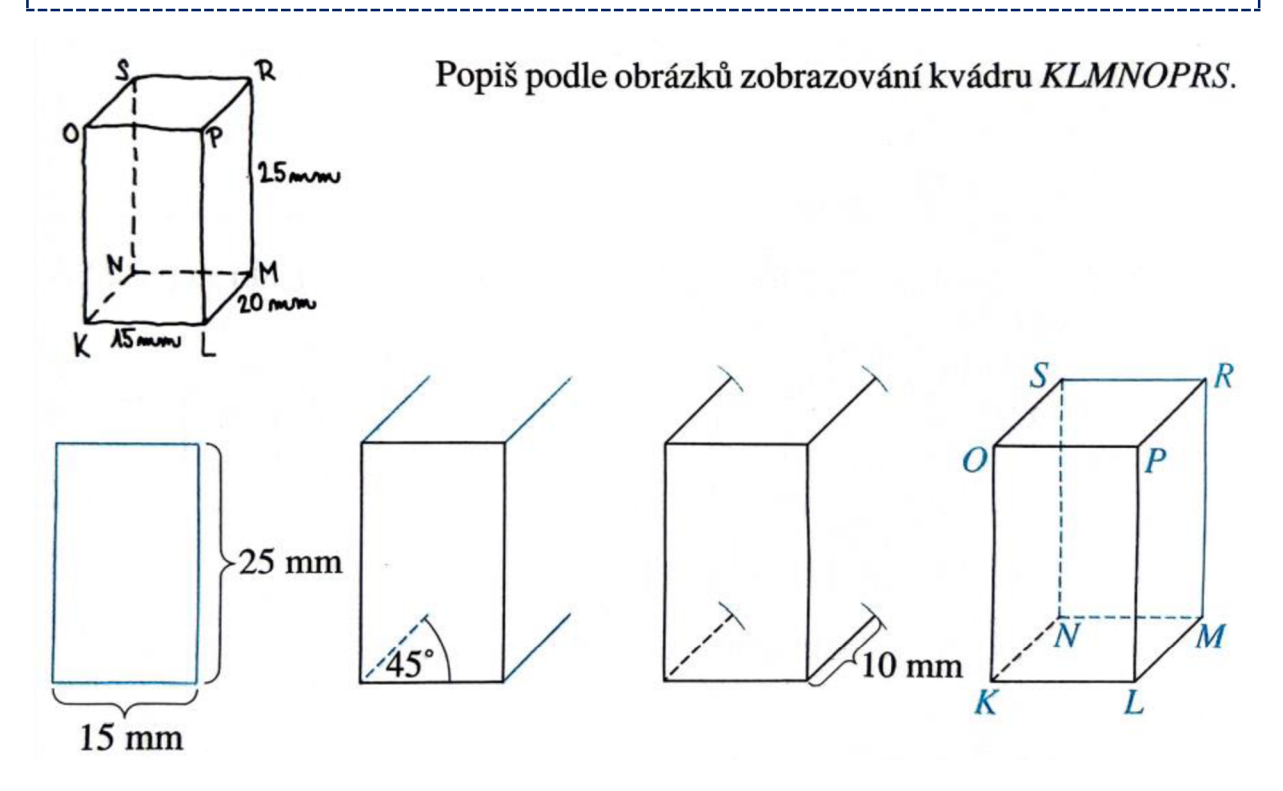

Obr. 15 Příklad na volné rovnoběžné promítání (86, s. 56)

### Popis konstrukce (slovy):

- 1.
- 2.

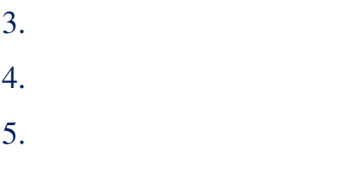

Konstrukce v GeoGebře:

# Výsledek pro srovnání:

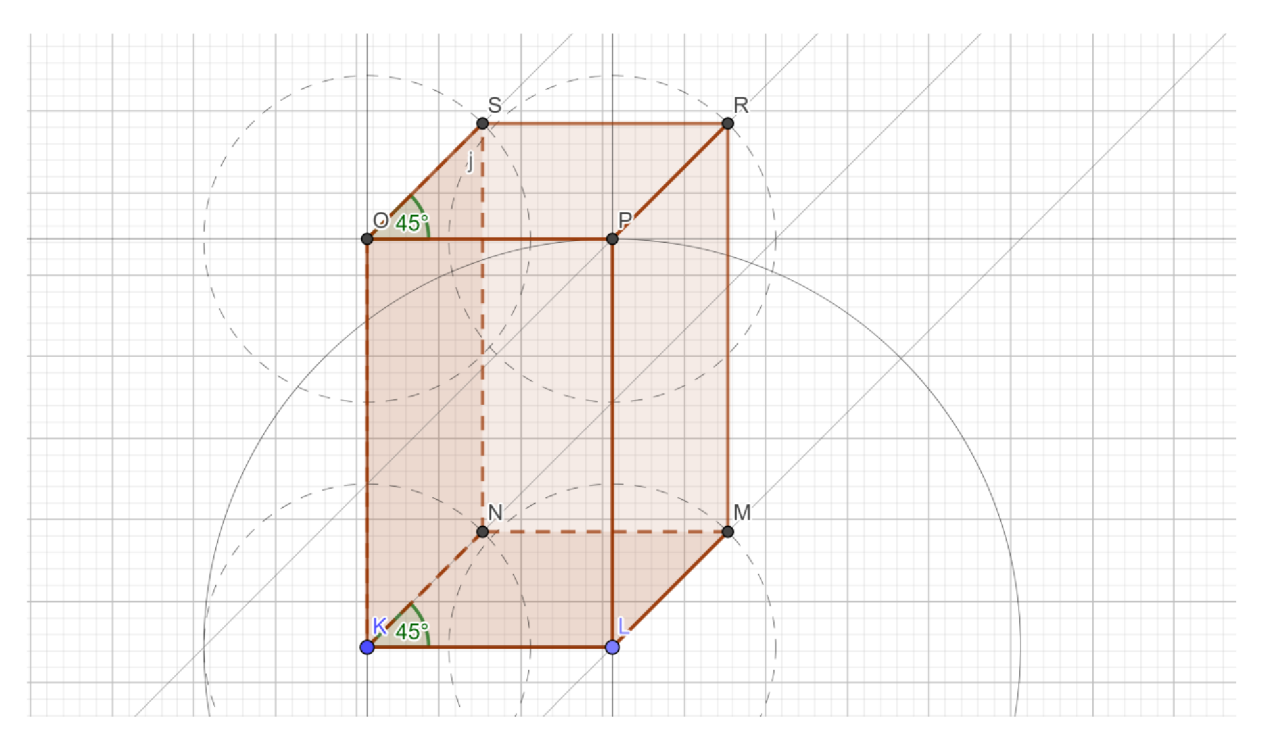

Obr. 16 Výsledek volného rovnoběžného promítání hranolu (88)

Dostupné pod tímto odkazem: [https://www.geogebra.org/classic/pdswg2xe.](https://www.geogebra.org/classic/pdswg2xe)

**Cvičení z matematiky IV Datum:** (doplnit)

\_\_\_\_\_\_\_\_\_\_\_\_\_\_\_\_\_\_\_\_\_\_\_\_

---------------------------------

Název: Pracujeme s GeoGebrou – stereometrie – 2. část

**Téma:** tělesa - krychle, síť tělesa, povrch tělesa

**Vypracoval/a:** (doplnit - jméno žáka, třída)

### **Úloha č. 5:** Copak to je za těleso?

**Zadání:** Postupuj podle pokynů v jednotlivých úkolech.

a) Otevři si následující odkaz: https://www.geogebra.org/classic/r9qjykfs. Podívej se na

vymodelované těleso, a zkus zodpovědět na tyto otázky: vymodelované těleso, a zkus **zodpovědět** na tyto **otázky:** 

a. Proč se nejedná o rovinný útvar?

### **Odpověď:**

b. **O** jaké těleso se jedná? Dokázal/a bys jej pojmenovat?

### **Odpověď:**

c. Příslušné těleso má poměrně specifické vlastnosti. Věděl/a bys, které mám na mysli? Své tvrzení podpoř důkazem.

Nápověda: Zkus změřit délky jednotlivých stran, jak velké jsou úhly, obsahy jednotlivých stěn, ... Na všechno existují GeoGebra nástroje (zkus třeba dlaždici s vyznačeným úhlem).

### **Odpověď:**

d. Pojďme si **pojmenovat jednotlivé části tělesa. Propoj** pojmy s odpovídající množinou bodů reprezentující různé části tělesa (viz obrázek pod touto úlohou, můžeš do něj i volně kreslit).

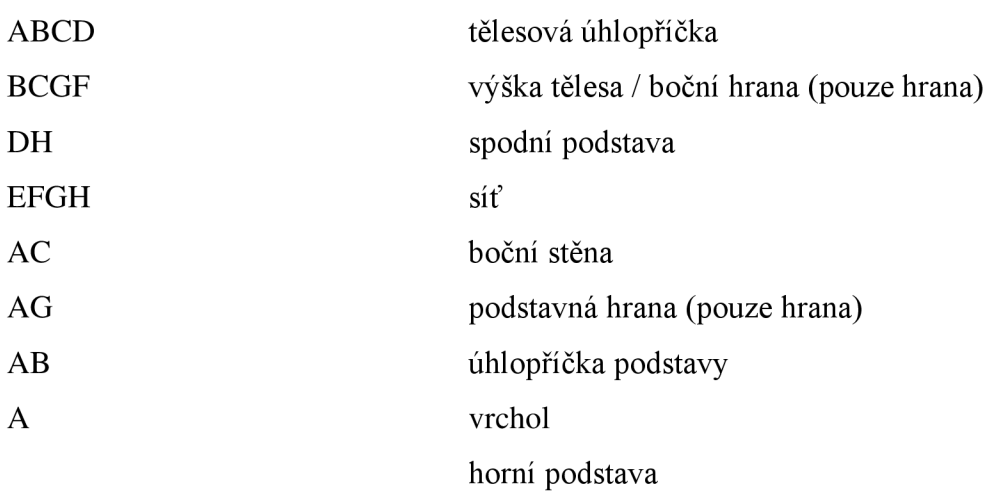

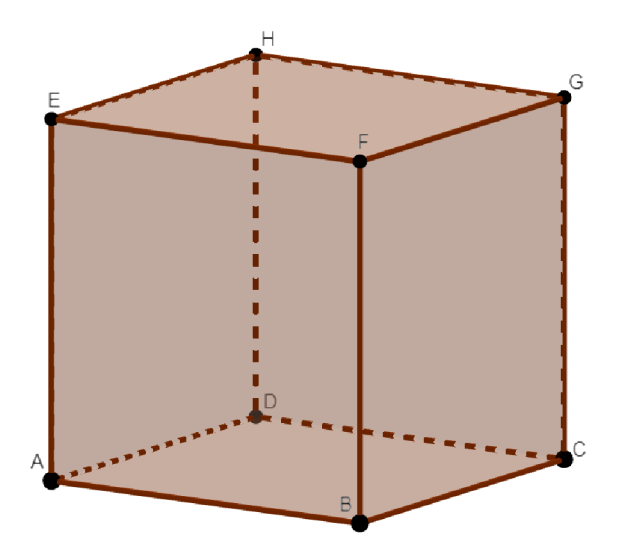

Obr. 17 Součást zadání úlohy 5 a) d. (89)

e. Zkus **najít v následující větě jméno tělesa,** se kterým jsme doposud pracovali. **Barevně jej vyznač.** 

Bohatý mladík si dal na snídani podivnou kombinaci: jikry, chleba a šampaňské k tomu. Není divu, že byl téměř ihned nucen odebrat se na toaletu.

**Úloha č. 6:** Síť tělesa, a k čemu je dobrá  $\rightarrow$  povrch těles

**Zadání:** Postupuj podle pokynů v jednotlivých úkolech.

a) V předchozí spojovací aktivitě **5** a) d. nám **jeden pojem přebývá** - mělo by se jednat o pojem SÍŤ. Z následující **nabídky vyber** pravdivé **tvrzení o síti těles,** (barevně označ)

- Síť tělesa je povrch tělesa rozvinutý do roviny.
- Síť tělesa je zobrazení všech jeho stěn do jedné roviny.
- Z vystřižené sítě můžeme složit model daného tělesa.
- Plocha tělesa rozložená do dvojrozměrného prostoru.

b) Pro **zhodnocení pravdivost** jednotlivých **výroků** si **zkusíme** jedno **těleso sestrojit,** a ukázat si, jak vypadá jeho síť.

### a. **Otevři** si přes webový prohlížeč aplikaci **GeoGebra Classic.**

b. **Nastav si plochu** tak, abys mohl/a pracovat zároveň v Nákresně a **3D** Nákresně.

Nápověda: Klikni na zakroužkovanou ikonu, najdi políčko se třemi tečkami nad sebou, klikni na něj, a z nabídky vyber Grafický náhled 3D. Pro lepší představu viz další obrázek.

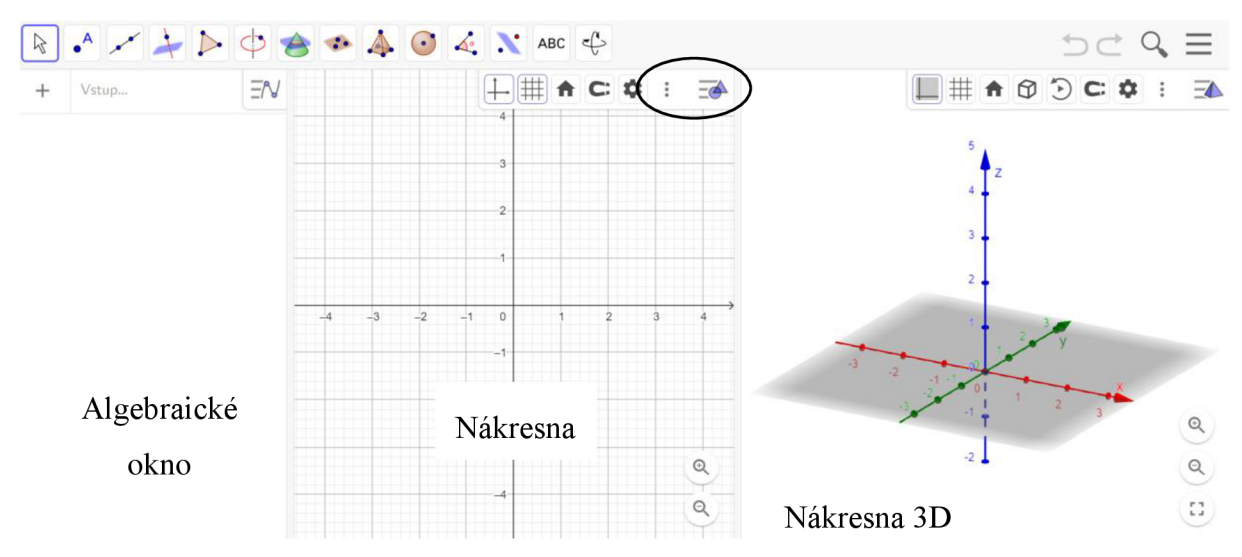

Obr. 18 GeoGebra Classic - umístění dlaždice pro zobrazení nových prostředí (67)

# c. **Narýsuj v GeoGebře krychli** ABCDEFGH , která má **délku hrany 65 mm.** Svou práci dolož snímkem obrazovky.

Nápověda: Buď sestroj v Nákresně rovnou celou podstavu – tzn. čtverec se stranou 65 mm, a v Nákresně 3D ji jenom vytáhni do výšky (taky 65 mm). Nebo stačí sestrojit v Nákresně úsečku o velikosti 65 mm, a v Nákresně 3D pak vytvořit krychli s touto hranou.

### **Krychle ABCDEFG H v GeoGebře:**

d. N a horní liště najdi **políčko s jehlanem,** z nabídky vyber **položku síť,** a **klikni na** svou **krychli. Sleduj,** co se stane v Nákresně i Nákresně 3D. Opět **dolož snímek obrazovky.** 

### Moje pracovní plocha:

c) Zkus si pohrát s posuvníkem v algebraickém okně.

d) Teď se podívej se zpátky na úlohu b). Je některé z vypsaných tvrzení nepravdivé? ! d) Teď se **podívej** se zpátky **na úlohu b). Je některé z vypsaných tvrzení nepravdivé?** 

#### $\Omega$  J<sub>12</sub>  $\ldots$ ,  $\ldots$ ,  $\ldots$ **Odpověď:**

e) Síť tělesa je složena ze všech jeho stěn, ať už bočních nebo podstavných. Je zobrazena

# v rovině. **Můžeme tuto informaci nějak využít pro další popis tělesa?**

### **Odpověď:**

**i n**  j f) Jaké **geometrické útvary tvoří síť** krychle, a **kolik jich je?** 

Nápověda: Podívej se do GeoGebry na svou síť.

### **Odpověď:**

# I g) Kdybych chtěl/a **zjistit, jakou plochu síť v rovině zabírá, co** budu **počítat** a jaký **vzorec** j k tomu teoreticky mohu **použít?**

Nápověda: Jak jinak se může říct slovo plocha - jaké je její synonymum.

### **Odpověď:**

h) Ručně spočítej obsah jednotlivých čtverců tvořících síť naší krychle (hrana má 65 mm).

# | h) **Ručně spočítej** obsah jednotlivých čtverců tvořících síť naší krychle (hrana má 65 mm).

### Výsledek ručně:

### | i) **Zkontroluj svůj výsledek s GeoGebrou.**

i Nápověda: Najdi tlačítko s vyznačeným úhlem, z nabídky vyber položku s názvem obsah a postupně klikej na doprostřed čtverců, které tvoří síť naší krychle.

I J

### **Výsledek v GeoGebře:**

#### ------------------I j) **Když jednotlivé obsahy sečteme, co dostaneme za veličinu?**

### **Odpověď:**

Nápověda: Správnou odpověď nalezneš přeskupením písmen v této přesmyčce: PVCRHO

**Cvičení z matematiky V Datum:** (doplnit)

Název: Pracujeme s GeoGebrou – stereometrie – 2. část

**Téma:** tělesa - kvádr, síť tělesa, povrch tělesa (vzorec)

**Vypracoval/a:** (doplnit - jméno žáka, třída)

**Úloha č. 7:** Procvičujme, procvičujme. Kvádr, povrch.

**Zadání:** Postupuj podle pokynů v jednotlivých úkolech.

- a) Abychom si získané vědomosti **procvičili, sestrojíme si další těleso, zobrazíme jeho síť,**  a **vypočítáme jeho povrch** (= jakou plochu zabírají jeho stěny (ať už boční nebo podstavné) v rovině).
	- a. **Narýsuj v GeoGebře kvádr ABCDIJKL** s délkou 7 cm, šířkou 5 cm a výškou 4 cm (rozměr 7x5x4 cm). Svůj výtvor zvěčni, a **snímek obrazovky vlož sem.**  Nápověda: Udělej si náčrtek, označ velikosti stran, a až poté začni daný kvádr sestrojovat. **Kvádr ABCDIJKL:**
	- b. V čem se **kvádr od krychle liší? Odpověď:**
	- c. V GeoGebře **zobraz síť kvádru.** Jaké geometrické útvary ji tvoří? A kolik jich je? **Odpověď:**
	- d. **Vypočítej povrch tělesa** způsobem tobě příjemným (ručně, s pomocí GeoGebry, kalkulačky, ...).

**Výsledek:**  $S = cm^2$ 

i

| b) Jak bys **zapsal tebou provedený výpočet do vzorce?** 

Nápověda: Zkus si rozepsat celý výpočet povrchu kvádru do jednotlivých kroků. Dále ti pomůže, když si zjistíš délky všech hran, a zapíšeš si jejich velikost do sítě (Nákresny).

### **Jak postupuji při výpočtu povrchu kvádru:**

 $\int$ **EX** c) Pro **výpočet povrchu** většiny těles se obecně užívá tento vzorec:  $S = 2 \cdot S_p + S_{pl}$ , kde S<sub>p</sub> ... obsah podstavy, S<sub>pl</sub> ... obsah pláště, S ... povrch tělesa. 

Za veškerou odvedenou práci dostaneš informaci zdarma:

**plášť** = boční stěny X **síť** = podstavy + boční stěny

### **Zapiš do vyznačeného prostoru údaje získané z tvého kvádru:**

obsah podstavy =

obsah pláště =

### **Zkus dosadit do uvedeného vzorce.**

Povrch kvádru KLMNOPQ $R = 2 \cdot S_p + S_{pl} =$ 

### **Vyšlo stejné číslo?**

**i"** d) Tento vzorec si zapamatuj, budeš jej moci aplikovat na téměř jakékoli těleso!! 

### **Cvičení z matematiky VI Datum:** (doplnit)

Název: Pracujeme s GeoGebrou - stereometrie - 2. část

**Téma:** tělesa a jejich objem

**Vypracoval/a:** (doplnit - jméno žáka, třída)

**Úloha č. 8:** Co dalšího můžeme u těles měřit?

**Zadání:** Postupuj podle pokynů v jednotlivých úkolech.

| a) **Co dalšího můžeme u těles měřit?** 

Nápověda: Symbol pro tuto veličinu je velké písmeno V.

# Nápověda: Symbol pro tuto veličinu je velké písmeno V.

b) Pakliže si vůbec nevíš rady, zkus **pohledat na internetu,** jakou další veličinu lze u těles měřit. Zároveň **najdi 2 definice této veličiny** a **vlož ji sem.** Nezapomeň vložit i **odkaz na stránku,** ze které jsi čerpal/a.

### **1. Definice veličiny podle internetu:**

### **Zdroj:**

### **2. Definice veličiny podle internetu:**

### **Zdroj:**

! c) Zkus **odvodit, jak se tato veličina spočítá.** Rozklikni si následující odkaz: ! [https://www.geogebra.org/classic/jcuzdmhr.](https://www.geogebra.org/classic/jcuzdmhr) Najdeš v něm hodně vymodelovaných těles. Vyber si alespoň 4 tělesa, u kterých jsi schopen/schopna určit podstavu. Zjisti obsah j podstavy, dále výšku tělesa a následně jeho objem. **Zjištěné údaje zapiš do tabulky,** 

**i** J

### **Tabulka:**

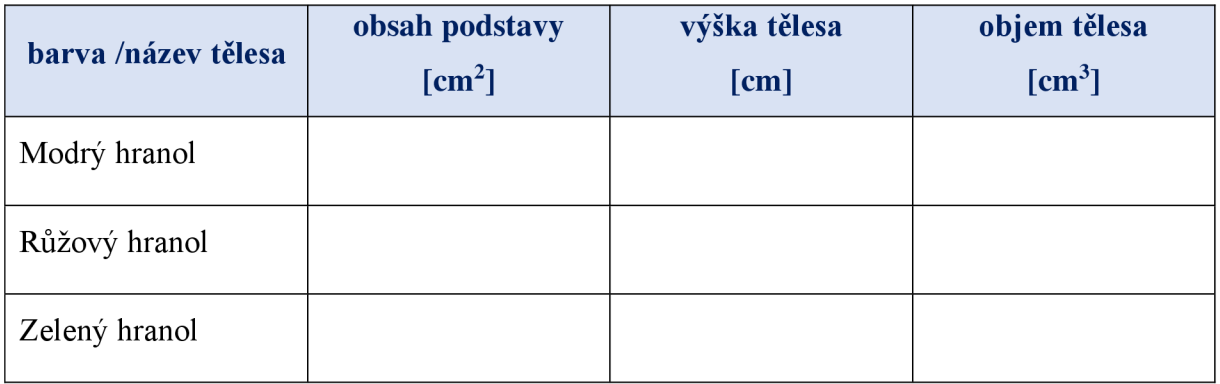

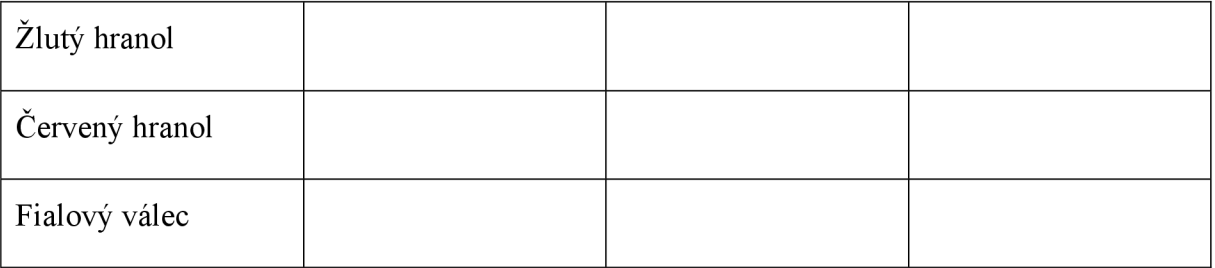

! d) Teď se **pokus odvodit obecný vzorec pro výpočet objemu** na základě zjištěných údajů.

Nápověda: Jakou matematickou operaci můžeme použít, abychom spojením údajů o obsahu podstavy a výšky tělesa získali objem?

### **Odvození:**

### **Vyhodnocení:**

**Vzorec:** 

e) Jestli vypadal nějak takto  $V = S_p \cdot v$ , kde  $S_p \dots$  obsah podstavy, v  $\dots$  výška tělesa, pak jsi velmi šikovný/á, a můžeš si pogratulovat k výborným induktivním schopnostem.

f) Opět si vzorec zapamatuj, případně někam zapiš!!

### **Cvičení z matematiky VII Datum:** (doplnit)

Název: Pracujeme s GeoGebrou - stereometrie - 3. část

**Téma:** opakování

Vypracoval/a: (doplnit - jméno žáka, třída)

### **Úloha č. 9:** Co už umíme?

### **Zadání:** Postupuj podle pokynů v jednotlivých úkolech

a) Abychom se naladili na stereometrickou vlnu, tak si připomene pojmy, které bys již měl/a ovládat. 

### **Přečti si** dané tvrzení, a **zakroužkuj,** jestli **je pravdivé nebo ne.**

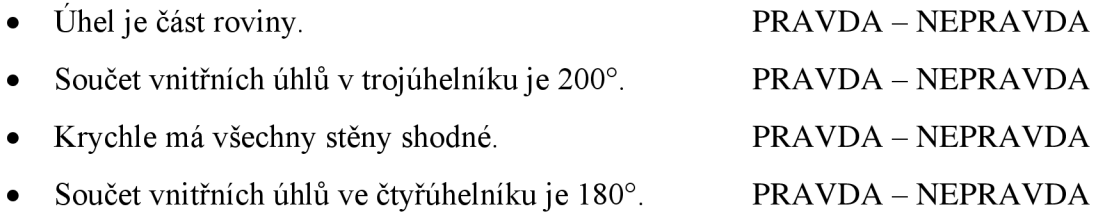

• Obsah obdélníku umíme spočítat jenom s pomocí délky jedné strany.

PRAVDA - NEPRAVDA

• Pro dosazení do vzorce pro povrch kvádru musíme znát jeho délku, šířku i výšku.

### PRAVDA - NEPRAVDA

• Hrana je úsečka, která vzniká průnikem dvou sousedních stěn.

### PRAVDA - NEPRAVDA

Tělesová úhlopříčka je úsečka, která spojuje dva různé vrcholy ležící v jedné stěně hranolu.

### PRAVDA - NEPRAVDA

 $PRAVDA - NEPRAVDA$ 

Výška tělesa je vzdálenost obou rovnoběžných podstav.

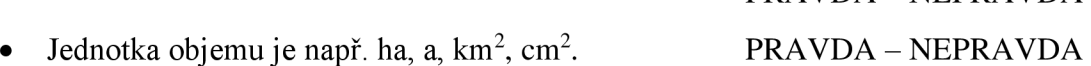

• Chceme-li spočítat obsah pláště, tak budeme počítat obsahy bočních stěn a podstav.

### PRAVDA - NEPRAVDA

Díky volnému rovnoběžnému promítání jsme schopni zobrazit prostorové těleso v rovině. PRAVDA - NEPRAVDA
#### **Cvičení z matematiky VIII Datum:** (doplnit)

Název: Pracujeme s GeoGebrou – stereometrie – 3. část

Téma: tělesa – hranoly – úvod

Vypracoval/a: (doplnit – jméno žáka, třída)

#### **Úloha č. 10:** Poznáváme hranoly

**Zadání:** Postupuj podle pokynů v jednotlivých úkolech.

a) **Rozklikni** si následující **odkaz:** ([https://www.geogebra.org/classic/s2y68wfy\).](http://www.geogebra.org/classic/s2y68wfy) Nachází se

v něm různá **tělesa,** která ovšem **mají něco společného.** Dokázal/a bys přijít na to, **o co se** 

**jedná?** (možností je hned několik)

Nápověda: Zkus se zaměřit na počet a tvar stěn, podstav, jestli mají něco rovnoběžného apod.

#### **Společné vlastnosti:**

b) **Vymysli název,** kterým bys hromadně označil/a všechna zobrazená tělesa v předchozím odkazu.

#### **Můj název:**

**r** 

j c) c) <sub>Te</sub> zkusko-zkusko-zkusit tajenku, jejímžením bude námi hledané slovo. A poznatel námeze námeze námeze nám<br>Po poznatel námeze námi hledané slovo. A poznatel námeze námeze námeze námeze námeze námeze námeze námeze n

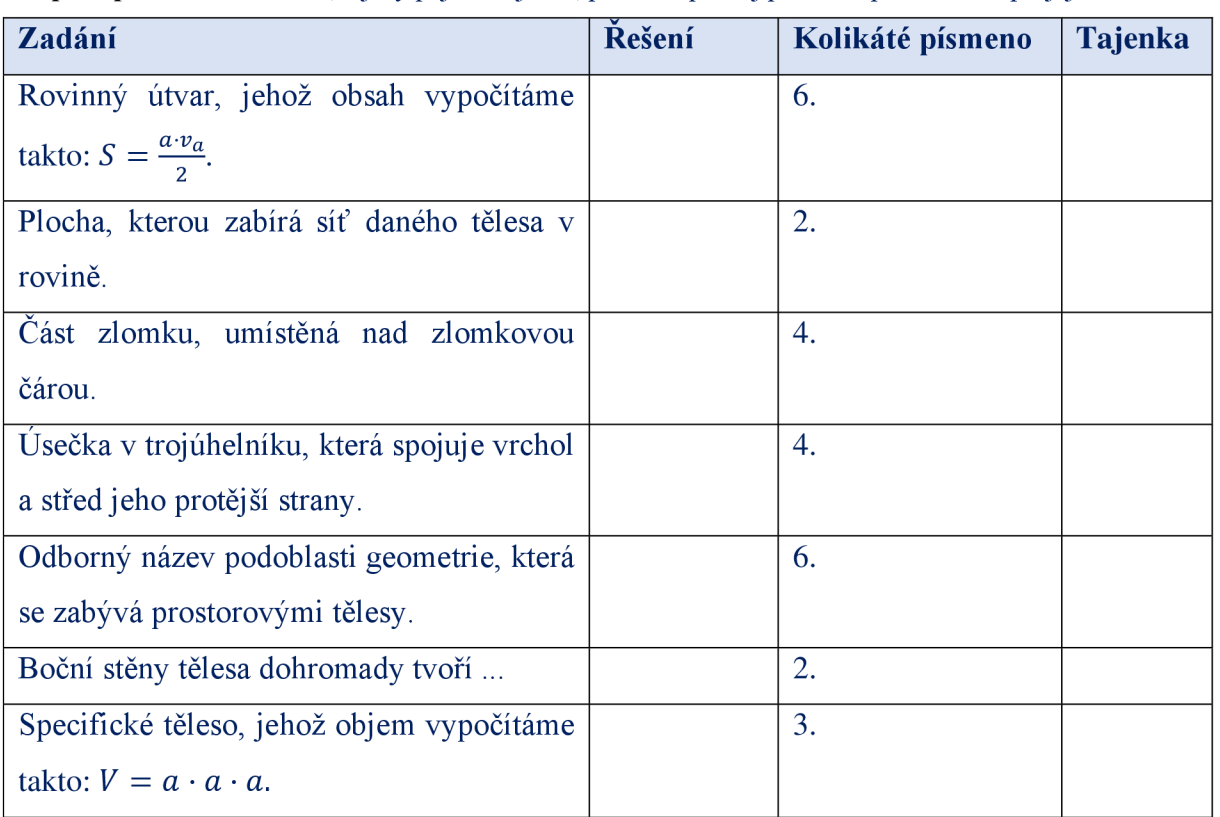

d) Máme tedy nejakou vizuální představu, máme pojmenování, ale **co ty vlastnosti?** Pojďme se společně podívat na to, co tvoří hranol hranolem. 

Pro hranol platí, že má dvě podstavy, které jsou rovnoběžné a tvořené shodnými mnohoúhelníky, a plášť, který se skládá ze čtyřúhelníků (rovnoběžníky, lichoběžníky, obecné čtyřúhelníky).

e) **Platí** uvedená **definice pro všechna tělesa na** tomto **odkaze**  [https://www.geogebra.org/classic/jy5rrpnz?](https://www.geogebra.org/classic/jy5rrpnz)  \_\_\_\_\_\_\_\_\_\_\_\_\_\_\_\_\_\_\_\_\_\_\_\_\_\_\_

**Sem vepiš barvy těles, která splňují předchozí definici:** 

### **Sem vepiš barvy těles (případně i jejich název), která nesplňují předchozí definici:**

**í** f) **Z nabídky vyber slovo,** které se **nejvíce hodí** pro **doplnění** těchto **vět:** 

I Nápověda: zkus se podívat na 1. odkaz v tomto pracovním listě, třeba ti pomůže.

**Nabídka:** čtyřboký, obdélníky, čtyřúhelníky, čtvercovou, čtverce, trojúhelníky, podstavou **Věty:** 

- Podstavami trojbokého hranolu jsou
- Kvádr je čtyřboký hranol s obdélníkovou nebo čtvercovou
- Podstavy čtyřbokého hranolu tvoří shodné .
- Boční stěny trojbokého hranolu jsou \_\_\_\_\_ nebo \_\_\_\_\_.
- Krychle je hranol s podstavou.

Zdroj (90)

g) N a základě předchozích poznatků tak můžeme vyvodit následující tvrzení. **Vyber tu** 

**z možností, díky které bude věta pravdivá.** Barevně ji zvýrazni.

- Pravidelný hranol má vždy podstavu pravidelného / nepravidelného mnohoúhelníku.
- Podstavou trojbokého hranolu je vždy trojúhelník / čtverec.
- Podstavou čtyřbokého hranolu je vždy trojúhelník / čtyřúhelník.
- Podstavou pětibokého hranolu je vždy pětiúhelník / šestiúhelník.

Zdroj (91)

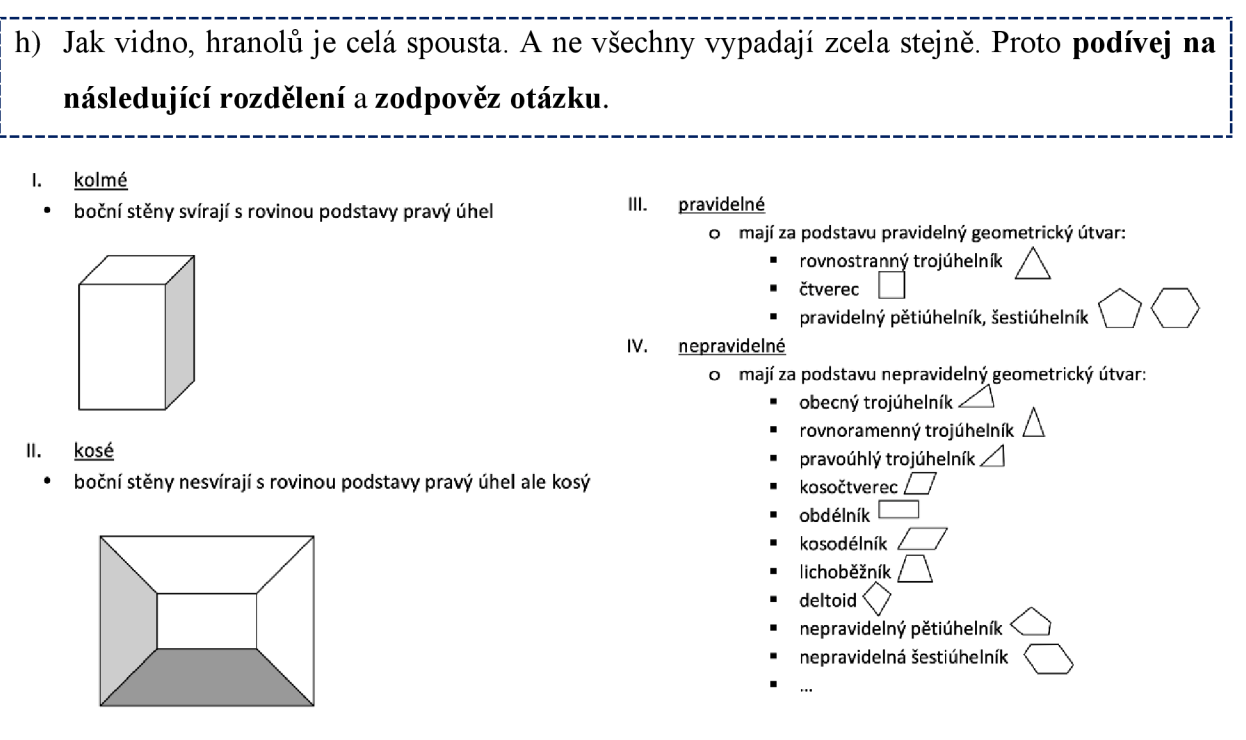

Obr. 19 Kategorizace hranolů (92)

**Do které z těchto kategorií můžeme zařadit krychli, kvádr či pravidelný trojboký hranol?** 

Krychle -

Kvádr-

Pravidelný trojboký hranol -

**Cvičení z matematiky IX Datum:** (doplnit)

Název: Pracujeme s GeoGebrou – stereometrie – 3. část

**Téma:** tělesa - hranoly - konstrukce, povrch, objem

**Vypracoval/a:** (doplnit - jméno žáka, třída)

**Úloha č. 11:** Konstruujeme hranoly, Dočítáme povrch a objem.

**Zadání:** Postupuj podle pokynů v jednotlivých úkolech.

**I 1**  | a) **Vyber si příklad.** Přečti si zadání. Splň úkoly. **Veškeré úkony dělej s pomocí GeoGebry.** j 

**Zadání 1:** Zkonstruuj trojboký hranol s výškou 2,5 cm, jehož podstava má tyto rozměry: a = 6

cm, b = 4 cm, c = 5 cm. S pomocí obecného vzorce vypočítej, kolik místa zabere hranol v prostoru, a jak velkou část roviny zabere jeho síť.

Nápověda: První vytvoř náčrt klidně na papír, sestroj hranol, a rozmysli si, jaké veličiny chceš spočítat. Vzorce pro ně už znáš.

**Zadání 2:** Zkonstruuj čtyřboký hranol s výškou 6 cm, jehož podstava má tyto rozměry: a = 3

cm,  $b = 7$  cm. Zároveň jsou všechny hrany na sebe kolmé. S pomocí obecného vzorce vypočítej, kolik místa zabere hranol v prostoru, a jak velkou část roviny zabere jeho síť.

Nápověda: První si uvědom, jaký hranol budeš vytvářet, nakresli náčrt klidně na papír, sestroj hranol, a rozmysli si, jaké veličiny chceš spočítat. Vzorce pro ně už znáš.

**Zadání 3:** Zkonstruuj čtyřboký hranol s výškou 5 cm, jehož podstava má tyto rozměry: strana  $a = 5$  cm,  $b = 5$  cm, úhel  $\alpha = 65^{\circ}$ . S pomocí obecného vzorce vypočítej, kolik místa zabere hranol v prostoru, a jak velkou část roviny zabere jeho síť.

Nápověda: První si uvědom, jaký hranol budeš vytvářet, nakresli náčrt klidně na papír, sestroj hranol, a rozmysli si, jaké veličiny chceš spočítat. Vzorce pro ně už znáš.

#### **Vypracování:**

Jaké zadání sis vybral/a:

Snímek obrazovky po vytvoření tělesa:

#### **První počítaná veličina - jak se jmenuje:**

Obecný vzorec: V =

Výpočet: (stačí doložit snímkem obrazovky)

Výsledek:  $V =$ 

#### **Druhá počítaná veličina - jak se jmenuje:**

Obecný vzorec:  $S =$ 

Výpočet: (stačí doložit snímkem obrazovky)

Výsledek: S =

-------------------------------! b) V Nákresně **(2D) sestroj libovolný mnohoúhelník,** který ti poslouží jako **podstava pro** j **hranol.** Ten poté vytvoř v **3D** Nákresně. Výsledek pak vlož sem.

L J

\_\_\_\_\_\_\_\_\_\_\_\_\_\_\_\_\_\_\_\_\_\_\_\_\_\_\_\_\_\_\_\_\_

**Můj výsledek:** 

#### **I u takového tělesa lze spočítat povrch či objem. Vyzkoušej.**

Povrch mého tělesa =

Objem mého tělesa =

**Podařilo se ti zobrazit síť?** Pakliže ano, dolož jej snímkem obrazovky, pakliže ne, proč si myslíš, že se tak stalo?

**Snímek obrazovky nebo odpověď:** 

#### **Cvičení z matematiky** X **Datum:** (doplnit)

Název: Pracujeme s GeoGebrou - stereometrie - 4. část

Téma: tělesa – válec

**Vypracoval/a:** (doplnit - jméno žáka, třída)

#### **Úloha č. 12: Válíme sudy**

Zadání: Postupuj podle pokynů v jednotlivých úkolech.

a) Podívej se na následující obrázek a přiřaď k němu nejvíce vyhovující charakteristiku.

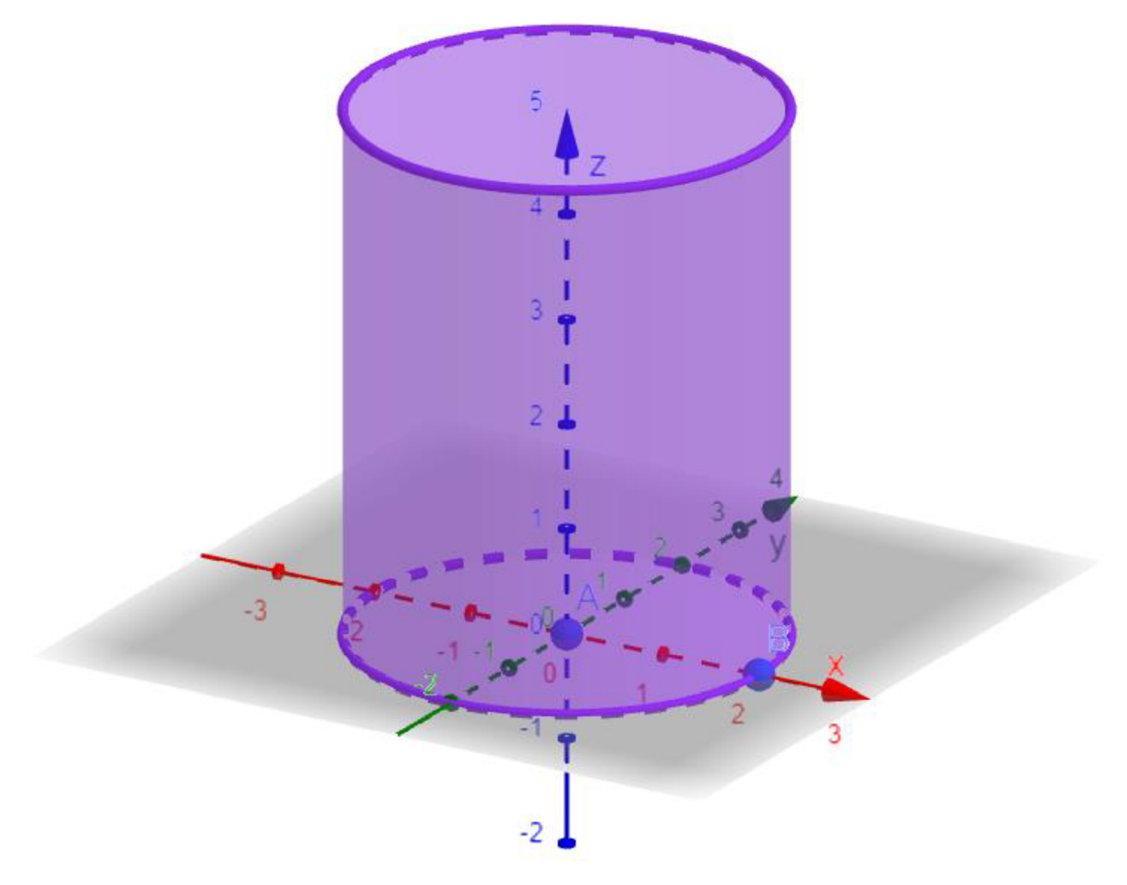

Obr. 20 Ilustrační těleso vztahující se k úloze 12 a) (93)

- 1. Vyobrazené těleso lze zařadit mezi hranoly, jelikož má dvě shodné rovnoběžné podstavy.
- 2. Vyobrazený útvar nelze považovat za těleso, jelikož nemá třetí rozměr výšku.
- 3. Vyobrazené těleso se jmenuje kužel.
- 4. Vyobrazené těleso má stěny v následujících tvarech 2x kruhová podstava (jsou vzájemně rovnoběžné), a jeden obdélník, který zastává funkci boční stěny i pláště zaráz.

\_\_\_\_\_\_\_\_\_\_

b) Z nabídky vyber správné jméno vyobrazeného tělesa.

**Nabídka:** krychle, kvádr, hranol, jehlan, kužel, válec, koule

c) Pro kontrolu svých dosavadních odpovědí navštiv následující stránku ([https://www.umimematiku.cz/cviceni-valec\)](http://www.umimematiku.cz/cviceni-valec), a posuď, zdali byly tvé odpovědi správné. ! V případě potřeby je oprav. Zároveň zodpověz otázku. **i** J

**Jak vzniká tzv. rotační válec? Odpověď:** 

- **I T**  ! d) Proznami nás vzdychy u těles zajímala jejich síť - proto abychom dokázali spočítat jejich !<br>|povrch. Také nás zajímala podstava a výška celého tělesa, které jsme použili ke zjištění<br>objemu tělesa. Tyto informace nás budou zajímat i nyní. objemu tělesa. Tyto informace nás budou zajímat i nyní.
	- a. Na jaké části můžeme válec rozložit? (tzn. z jakých geometrických útvarů bude složena jeho síť?)

**Odpověď:** 

Jak spočítáme obsah u těchto geometrických útvarů?

**Odpověď:** 

b. Co všechno potřebujeme znát k výpočtu povrchu (obecně)? **Odpověď:** 

Jak bude vypadat specifický vzorec pro výpočet povrchu u válce? Nápověda: Pro lepší představu se zkus podívat na tento odkaz ([https://www.geogebra.org/classic/fn6vcw3u\).](http://www.geogebra.org/classic/fn6vcw3u) Nejtěžší je zjistit, jak velké budou strany boční stěny. **Odpověď: Sváice =** 

c. Co všechno potřebujeme znát k výpočtu objemu (obecně)? **Odpověď:** 

Jak bude vypadat specifický vzorec pro výpočet objemu válce? **Odpověď: Vváice =** 

e) Pro kontrolu svých odpovědí můžeš opět navštívit následující stránku ([https://www.umimematiku.cz/cviceni-valec\)](http://www.umimematiku.cz/cviceni-valec). 

f) Následuje konstrukce válce. Nejedná se o nic těžkého. Máme dokonce několik způsobů, jak takový válec sestrojit. Vyzkoušej oba. Svou výslednou práci vlož jako snímek j obrazovky do vymezeného prostoru. Pracuj v aplikaci GeoGebra Classic.

L J

1. způsob – ve 2D Nákresně sestrojím kružnici, a ve 3D Nákresně ji vytáhnu do válce. **Výsledek:** 

**2. způsob** - pracuji rovnou ve 3D Nákresně. Kliknu na políčko válec, a postupuji podle nápovědy.

**Výsledek:** 

- g) Aby sis získané znalosti upevnil/a a procvičil/a, otevři si tento odkaz (https://www.geogebra.org/classic/fxabdzfb). Do tabulky pod zadáním doplň chybějící údaje do čtverečků vyznačených žlutou barvou. Výsledky piš s konstantou  $\pi$ . (např. obsah  $podstavy - 2π$ )
- 1. varianta procvičujeme ruční počítání

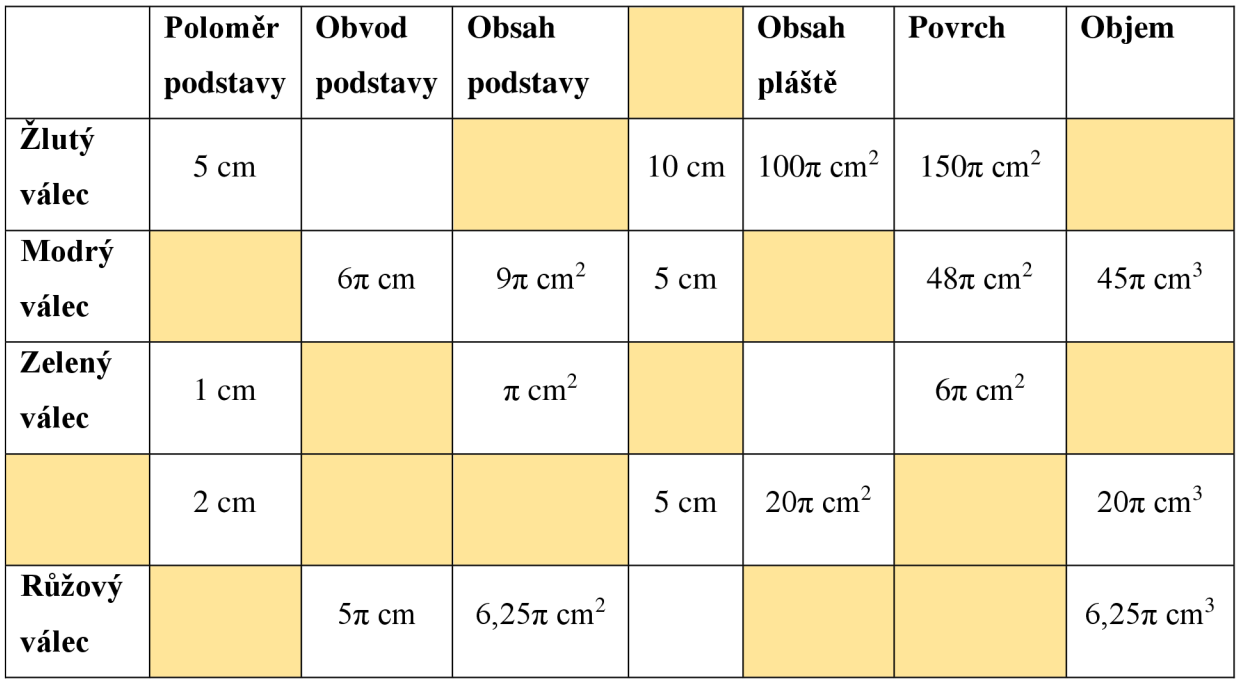

**Pozn.** Pro získání plusových bodů můžeš doplnit i zbytek tabulky.

|        | Poloměr  | Obvod    | Obsah    | Obsah  | Povrch | Objem |
|--------|----------|----------|----------|--------|--------|-------|
|        | podstavy | podstavy | podstavy | pláště |        |       |
| Žlutý  |          |          |          |        |        |       |
| válec  |          |          |          |        |        |       |
| Modrý  |          |          |          |        |        |       |
| válec  |          |          |          |        |        |       |
| Zelený |          |          |          |        |        |       |
| válec  |          |          |          |        |        |       |
|        |          |          |          |        |        |       |
|        |          |          |          |        |        |       |
| Růžový |          |          |          |        |        |       |
| válec  |          |          |          |        |        |       |

2. varianta - procvičujeme práci s GeoGebra nástroji

**Pozn.** Pro získání plusových bodů můžeš doplnit i zbytek tabulky.

# **Cvičení z matematiky XI Datum:** (doplnit) Název: Pracujeme s GeoGebrou – stereometrie – 4. část **Téma:** tělesa - jehlan **Vypracoval/a:** (doplnit - jméno žáka, třída)

#### **Úloha č. 13: 1/3 z hranolu**

**Zadání:** Postupuj podle pokynů v jednotlivých úkolech.

i a) S pomocí internetu nastuduj informace o jehlanu.

#### **Které stránky jsi navštívil/a:**

b) Přečti si text o jehlanu. Vyhledej chyby a budeš-li vědět jak, oprav je. Jakmile budeš hotov/a, ukaž svou práci panu učiteli/paní učitelce.

--------------------

Jehlan patří mezi rovinná prostorová tělesa. Jeho podstavu tvoří libovolný mnohoúhelník. Podstava spolu s bočními stěnami tvoří plášť síť tělesa. Boční stěny mohou nabývat různých tvarů – ať rovnoběžníků nebo tvaru trojúhelníků. Jehlan má významný bod – tzv. hlavní vrchol jehlanu, v němž se setkávají všechny bočné hrany. Kolmá Vzdálenost hlavního vrcholu jehlanu od jeho podstavy je nazvána výškou. Jehlany mohou být pravidelné, pakliže mají za podstavu pravidelný mnohoúhelník. Výška v tomto případě prochází středem podstavy. Speciálním případem jehlanu je i hranol čtyřstěn. (91, s. 152-154; 94; 95)

c) V průběhu své pátrání ses jistě dozvěděl/a, jak vypadá vzorec pro výpočet povrchu i objemu. Zapiš je, porovnej je s naším obecným vzorcem, a zkus říct, proč nelze obecné vzorce v tomto případě použít.

**Vzorec pro výpočet povrchu jehlanu:** Sjehianu = **Obecný vzorec pro výpočet povrchu:** S = **Proč nejsou vzorce stejné? Odpověď:** 

Nápověda: Srovnej síť jehlanu a třeba krychle.

**i** 

**Vzorec pro výpočet objemu jehlanu:** Vjehianu = **Obecný vzorec pro výpočet objemu:** V =

#### **Proč nejsou vzorce stejné? Odpověď:**

Nápověda: Zkus se podívat na tento odkaz ([https://www.geogebra.org/rn/m9epspzq\),](http://www.geogebra.org/rn/m9epspzq) třeba ti pomůže.

d) Zkonstruuj jehlan podle vlastního uvážení. Zvol si tvar podstavy, výšku tělesa. Potom svůj výtvor nasdílej svému spolužákovi/spolužačce, a zadej mu/jí, co má zjistit nebo vypočítat, j On/ona ti na oplátku pošle zase jiný jehlan, a ty budeš mít za úkol spočítat to, co ti zadá. | Kromě toho ještě splň úkoly zadané z učitelovy strany,

**i** J

**Můj jehlan:** (snímek obrazovky nebo odkaz)

**Jehlan od spolužáka/spolužačky:** (snímek obrazovky nebo odkaz)

Pozn. V následujících úkolech pracuj s jehlanem, který jsi dostal.

**Podstavu přebarvi na černo.** 

**Jednu z bočních stěn přebarví na zeleno.** 

**Vypiš, kolik má jehlan bočních stěn.** 

**Zobraz jeho síť.** 

**Kolik má jehlan hlavních vrcholů?** 

**Sestroj výšku jehlanu, a zjisti její velikost.** 

**Udělej snímek obrazovky, a vlož jej sem. Také sem vlož odkaz.** 

**Co mám dále vypočítat:** (zadáno od spolužáka/spolužačky)

**Výsledek:** 

#### **Závěr**

Pojďme si tedy shrnout hlavní body celého dlouhého textu této kvalifikační práce. Naši společnou cestu jsme započali v minulém století, kdy se objevují první známky zapojení technologií do výuky. Lidé z toho byli tak nadšení, že nás technologie provází dodnes. Jedním z prostředí, kde lze tyto nástroje funkčně využívat je prostředí školy. Realizaci tzv. digitálního vzdělávání dnes zastřešuje velké množství dokumentů, které vymezují teoretický rámec pro tento typ vyučování. Bohužel, ne všichni členové pedagogického sboru jsou tento rámec schopni dodržovat, přičemž na vině nemusí být jenom jejich neznalost či neochota. Mnohdy je hlavním důvodem pro absenci technologií ve výuce nedostatečná finanční zásoba. Tyto problémy si Evropská Unie velmi dobře uvědomuje, a snaží seje aktivně řešit, např. zřizováním fondů, poskytováním dotací, tvorbou různých projektů, webinářů, materiálů, ... Po teoretické stránce bychom tedy byli dobře připraveni, jak jsme na tom ale prakticky?

Abych usnadnila trápení některých vyučujících, snažila jsem se uvést hlavní priority, které by nás měly vést při výběru vhodné technologie do výuky. Dále mají čtenáři k dispozici snad objektivní výčet pozitiv a negativ, které se obecně s užíváním technologií pojí. Jejich rozhodování - zdali podpořit inovaci nebo ne - by mělo zjednodušit také vypsání všech možných důvodů, proč technologie do výuky matematiky patří. A že GeoGebra je v tomto ohledu zářným příkladem. S její pomocí vytvořené materiály snad dosáhnout svého cíle - což je vybavit žáka takovými znalostmi a dovednostmi, které se stanou základem pro rozvoj požadovaných kompetencí.

Ráda bych řekla, že v budoucnu budu dělat všechno proto, abych vytvořila pro žáky co nej příjemnější, motivační a rozvíjející výukové prostředí, ale s ohledem na neustále se měnící požadavky a názory společnosti nejsem sto tvrdit, že to bude vždy v mých silách. Prvním strašákem je velká revize vzdělávacích obsahů, které nás zasáhne již zanedlouho. Dalším obavy vzbuzujícím aspektem jsou neustále se rozvíjející technologie. Toto převratné tempo opravdu nelze stíhat, zejména co se vzdělávání týče. Vždyť v průběhu své praxe jsem byla ráda, když jsem rozjela počítač, nebo když se interaktivní tabule v průběhu celých 45 minut ani jednou nezasekla. To samé i teď - vytvořila jsem si materiály v GeoGebře, kterou ovšem už nyní předčily programy s virtuální realitou. A co teprve, až budeme moci naplno užívat umělou inteligenci. To všechno nevytváří úplně ideální vyhlídky pro nás – nastupující generaci učitelů, která je sice navyklá objevovat nové věci, neustále se učit a rozvíjet, ale ne v takovém rozsahu, kterým disponují nynější a případně i budoucí generace žáků. Proto jsem hodně, ale opravdu hodně zvědavá, jak se všechno vyvine, a kam ten náš svět dospěje.

Z mého pohledu jsem tímto naplnila všechny předem stanovené cíle. Pojmy byly vymezeny, dokumenty uvedeny, směr výběru technologií stanoven, klady a zápory představeny, stejně jako byla představena nabídka možných technologií vhodných pro výuku matematiky, seznámení s GeoGebrou proběhlo na takové úrovni, díky které budeme schopni plnit zadané úkoly a cvičení v poslední kapitole, náplň stereometrie byla po všech stránkách prodiskutována, jednotlivé části okomentovány.

Jestli měla práce nějaký význam, o tom opravdu nemusím polemizovat, alespoň co se mé maličkosti týče. Nejen, že jsem se zdokonalila v práci s GeoGebrou, také jsem našla spoustu zdrojů obsahujících četné nápady či materiály do výuky. Rozšířila jsem si teoretickou znalost v oblasti stereometrie, ujasnila si některé pojmy, upevnila představy. Ve velké míře jsem si taktéž procvičila kladení otázek (jestli je jejich formulace vyhovující, to bohužel zjistím až v praxi), formulaci výukových cílů, posouzení časové náročnosti, ... Z teoretického i praktického hlediska jsem se tedy obohatila. Teď jenom všechny získané znalosti a dovednosti efektivně využít v praxi!

Jaké budoucí využití můžeme pro tuto práci nalézt? Jednotlivé aktivity by bylo možné seskupit do uceleného a snadněji publikovatelného systému, který nabízí GeoGebra knihy. Také by se sada cvičení dala obohatit o chybějící tělesa – kužel, kouli, příp. komolý jehlan nebo kužel, nebo o slovní úlohy, které poskytují prostor pro praktickou aplikaci nabytých poznatků. Tam vidím velký potenciál, zejména co se implementace *Computer Based Mathematics* a čtyř krokového procesu řešení problémů týče.

V úplném závěru bych chtěla uvést, že hlavní osobou konzultující celý průběh práce byl Mgr. Jiří Vaško, kterému tímto ještě jednou děkuji.

## **Seznam citovaných zdrojů**

- (1) Ministerstvo školství, mládeže a tělovýchovy. *Rámcový vzdělávací program pro základní vzdělávání.*  Online. MŠMT, Praha, červen 2023. Dostupné z: [https://www.edu.cz/rvp-ramcove-vzdelavaci](https://www.edu.cz/rvp-ramcove-vzdelavaci-)programy/ramcovy-vzdelavacici-program-pro-zakladni-vzdelavani-ryp-zv/. [citováno 2024-04-12].
- (2) SKOKAN , Jiří a ŠEDINO V A, Jana. Naděje a hrozby informační společnosti. *11 Jaké názvy jsou navrhovány pro současnou společnost?* Online. In: Praha, JMA, s. r. o., 2006-2008. Dostupné z: <https://pspev.cvut.cz/PSPEV>CD/V4/main.html?ID=10. [citováno 2024-02-14].
- (3) Internetová jazyková příručka. *Technologie.* Online. Praha: Ústav prajazyk český A V ČR, v. v. i. , 2008- 2024. Dostupné z: [https://prirucka.uic.cas.cz/?slovo=technologie,](https://prirucka.uic.cas.cz/?slovo=technologie) [citováno 2024-02-14].
- (4) Náš IT slovník. *Technologie co je to technologie?* Online. Praha: DAMI development s. r. o., 2024. Dostupné z: https://www.damidev.com/slovnik/technologie. [citováno 2024-02-14].
- (5) BERTRAND, Yves. *Soudobé teorie vzdělávání.* Studium (Portál). Praha: Portál, 1998. ISBN 80-7178- 216-5. [citováno 2024-02-14].
- (6) HLÁVKA, Jakub. *Moderní technologie jako prostředek mezinárodního rozvoje. Background report.*  Online. Asociace pro mezinárodní otázky pro potřeby XV . Ročníku Modelu OSN, 2010, Praha. Dostupné z: [https://www.amo.cz/wp-content/uploads/2016/01/PSS-Modern%C3%AD-technologie-iako](https://www.amo.cz/wp-content/uploads/2016/01/PSS-Modern%C3%AD-technologie-iako-)prost%C5%99edek-mezin%C3%Alrodn%C3%ADho-rozvoie-ECOSOCl.pdf. [citováno 2024-02-15].
- (7) PortálDigi Místo pro rozvoj vašich digitálních kompetencí. DigiSlovník. *Digitální technologie.* Online. Ministerstvo práce a sociálních věcí ČR, 2024, Praha. Dostupné z: [https://portaldigi.cz/digislovnik/digitalni-technologie/.](https://portaldigi.cz/digislovnik/digitalni-technologie/) [citováno 2024-02-15].
- (8) Cambridge Dictionary. *Meaning ofICT in English.* Online. Cambridge Universtiy Press & Assessment, 2024. Dostupné z: [https://dictionarv.cambridge.org/dictionary/english/ict.](https://dictionarv.cambridge.org/dictionary/english/ict) [citováno 2024-02-15].
- (9) Oxford Learner's Dictionaries. *Definition of ICT noun from the Oxford Advanced Learner's Dictionary*. Online. Oxford University Press, © 2024. Dostupné z: [https://www.oxfordlearnersdictionaries.com/definition/english/ict?q=ICT.](https://www.oxfordlearnersdictionaries.com/definition/english/ict?q=ICT) [citováno 2024-02-15].
- (10) Wikipedie. Otevřená encyklopedie. *Informační a komunikační technologie.* Online. [Wikipedia.org,](http://Wikipedia.org) 2023. Dostupné z: https://cs.wikipedia.org/wiki/Informa%C4%8Dn%C3%AD\_a\_komunika%C4%8Dn%C3%AD\_technolog ie. [citováno 2024-02-15].
- (11) Wikipedie. Otevřená encyklopedie. *Hardware.* Online. [Wikipedia.org,](http://Wikipedia.org) 2024. Dostupné z: [https://cs.wikipedia.org/wiki/Hardware.](https://cs.wikipedia.org/wiki/Hardware) [citováno 2024-02-15].
- (12) Wikipedie. Otevřená encyklopedie. *Software.* Online. [Wikipedia.org,](http://Wikipedia.org) 2023 Dostupné z: [https://cs.wikipedia.org/wiki/Software.](https://cs.wikipedia.org/wiki/Software) [citováno 2024-02-15].
- (13) Národní ústav pro vzdělávání. *RVP pro základní vzdělávání.* Online. NU V Národní ústav pro vzdělávání, 2022. Dostupné z: [https://archiv-nuv.npi.ez/t/rvp-pro-zakladni-vzdelavani.html.](https://archiv-nuv.npi.ez/t/rvp-pro-zakladni-vzdelavani.html) [citováno 2024-02-16].
- (14) Metodický portál RVP.CZ. *Digitální gramotnost.* Online. Národní pedagogický institut České republiky, 2024. Dostupné z: [https://digifolio.rvp.cz/view/view.php?](https://digifolio.rvp.cz/view/view.php)id=13123&rate=5. [citováno 2024-02-23].
- (15) *Strategie vzdělávací politiky České republiky do roku 2030+.* Online. Praha: MŠMT, 2020. ISBN 978-80- 87601-47-1. Dostupné z: [https://www.msmt.cz/vzdelavani/skolstvi-v-cr/strategie-2030.](https://www.msmt.cz/vzdelavani/skolstvi-v-cr/strategie-2030) [citováno 2024- 02-23].
- (16) *Dlouhodobý záměr vzdělávání a rozvoje vzdělávací soustavy České republiky 2023-2027.* Online. Praha: MŠMT, 2023. ISBN 978-80-87601-57-0. Dostupné z: [https://www.edu.cz/strategie-msmt/dlouhodobe](https://www.edu.cz/strategie-msmt/dlouhodobe-)zamery-cr-a-kraju/dz-cr-2023-2027/. [citováno 2024-02-23].
- (17) *Akční plán digitálního vzdělávání (2021-2027).* Online. Directorate-General for Education, Youth, Sport and Culture of the European Commission (DG EAC), prosinec 2023. Dostupné z: [https://education.ec.europa.eu/cs/focus-topics/digital-education/action-plan.](https://education.ec.europa.eu/cs/focus-topics/digital-education/action-plan) [citováno 2024-02-27].
- (18) OECD, Better policies for better lives. *Education.* Online. © Organisation for Economic Co-operation and Development, 2024. Dostupné z: [https://www.oecd.org/education/.](https://www.oecd.org/education/) [citováno 2024-02-27].
- (19) VA N DER VILES, Reyer. *OECD Education Working Papers No. 226. Digital strategies in education across OECD countries: Exploring education policies on digital technologies.* Online. OECD Publishing, 2020, Paris. ISSN 19939019. Dostupné z: [https://www.oecd-ilibrary.org/education/digital-strategies-in](https://www.oecd-ilibrary.org/education/digital-strategies-in-)education-across-oecd-countries 33dd4c26-en. [citováno 2024-02-27].
- (20) REDECKER, Christine & PUME , Yves. *European Framework for the digital competence of educators: DigCompEdu.* Online. Publications Office of the European Union, Lucembursko, 2017. ISBN 978-92-79- 73494-6. Dostupné z: [https://doi.org/10.2760/159770.](https://doi.org/10.2760/159770) [citováno 2024-02-28].
- (21) KOPECKÝ, Kamil; SZOTKOWSKI, René; KUBALA, Lukáš; KREJČÍ, Veronika; HAVELKA, Martin. *Moderní technologie ve výuce (o moderních technologiích ve výuce s pedagogy pro pedagogy).* Online. © Univerzita Palackého v Olomouci, 2021, 1. vydání. ISBN 978-80-244-5926-4. Dostupné z: https://doivup.upol.cz/artkey/doi-990004-4200\_Moderni\_technologie\_ve\_vyuce.php?back=/doilist.php. [citováno 2024-02-28].
- (22) REDECKER, Christine (autor) & PUNIE, Yves (editor); CROUCHLEY, Lenka; RŮŽIČKOVÁ, Daniela: BRDIČKA, Bořivoj; NEUMAJER, Ondřej (překladatelé). Evropský rámec digitálních kompetencí pedagogů: DigCompEdu. Online. Praha: NÚV, 2018. ISBN 978-80-7481-214-9. Dostupné z: <https://spomocnik.rvp.cz/clanek/21855/EVROPSKY-RAMEC-DIGITALNICH-KOMPETENCI->PEDAGOGU-DIGCOMPEDU.html. [citováno 2024-02-28].
- (23) SÍKELA, Jozef. *O NPO.* Online. © 2023 Národní plán obnovy. Dostupné z: [https://www.planobnovycr.cz/o-npo.](https://www.planobnovycr.cz/o-npo) [citováno 2024-03-09].
- (24) Ministerstvo průmyslu a obchodu. *Národní plán obnovy. Plán pro oživení a odolnost České republiky.*  Online. Ministerstvo průmyslu a obchodu, Praha, září 2021. Dostupné z: [https://www.edu.cz/npo/.](https://www.edu.cz/npo/) [citováno 2024-03-09].
- (25) [Edu.cz.](http://Edu.cz) *Národní plán obnovy v gesci MŠMT.* Online. © 2022, MŠMT. Dostupné z: [https://www.edu.cz/npo/.](https://www.edu.cz/npo/) [citováno 2024-03-09].
- (26) Národní plán obnovy. *Poznejte náš plán pro moderní Česko.* Online. © 2023 Národní plán obnovy. Dostupné z: [https://www.planobnovycr.cz/.](https://www.planobnovycr.cz/) [citováno 2024-03-09].
- (27) Národní plán obnovy. *Moderní vzdělávání je předpokladem pro uplatnění v digitální době.* Online. © 2023 Národní plán obnovy. Dostupné z: [https://www.planobnovycr.cz/vzdelavani-a-trh-prace-2.](https://www.planobnovycr.cz/vzdelavani-a-trh-prace-2) [citováno 2024-03-12].
- (28) [Edu.cz,](http://Edu.cz) revize RVP. *Co je nového v Rámcovém vzdělávacím programu.* Online. 2023 © MŠMT ČR & NPI ČR. Dostupné z: [https://revize.edu.cz/co-se-meni.](https://revize.edu.cz/co-se-meni) [citováno 2024-03-12].
- (29) NPI, revize rámcových vzdělávacích programů. *Harmonogram velkých revizí RVP ZV.* Online. 2023 © MŠMT ČR & NPI ČR. Dostupné z: [https://velke-revize-zv.rvp.cz/harmonogram.](https://velke-revize-zv.rvp.cz/harmonogram) [citováno 2024-03-12],
- (30) OBST, Otto. *Obecná didaktika.* © Univerzita Palackého v Olomouci, 2. vydání, dotisk, Olomouc 2017. ISBN 978-80-244-5141-1. [citováno 2024-03-12].
- (31) [Edu.cz,](http://Edu.cz) revize RVP. Dokumenty ke stažení. *Letáky Jak na digi na 2. stupni ZŠ.* Online. 2023 © MŠMT ČR & NPI ČR. Dostupné z: [https://revize.edu.ez/ke-stazeni#jaknadigi.](https://revize.edu.ez/ke-stazeni%23jaknadigi) [citováno 2024-03-12].
- (32) [Edu.cz,](http://Edu.cz) revize RVP. Dokumenty ke stažení. *Nebojme se digitální kompetence na 1. stupni ZS aneb "jak na to ".* Online. 2023 © MŠMT ČR & NPI ČR. Dostupné z: [https://revize.edu.ez/ke-stazeni#jaknadigi.](https://revize.edu.ez/ke-stazeni%23jaknadigi) [citováno 2024-03-12].
- (33) NEUMAJER, Ondřej (2022). *Co se děje v digitálním vzdělávání.* Online. In: Ondřej Neumajer, 14. 2. 2022. Dostupné z: [https://ondrei.neumaier.cz/co-se-deie-v-digitalnim-vzdelavani/.](https://ondrei.neumaier.cz/co-se-deie-v-digitalnim-vzdelavani/) [citováno 2024-02-23].
- (34) Národní plán obnovy. *Nový pilíř NPO posílí energetickou bezpečnost Česka.* Online. © 2023 Národní plán obnovy. Dostupné z: [https://www.planobnovycr.cz/repowereu-2.](https://www.planobnovycr.cz/repowereu-2) [citováno 2024-03-13].
- (35) CHMELAŘ, Josef. *Výukový software a jeho využití v hodinách matematiky na 2. stupni základních škol.*  Diplomová práce. Olomouc: Univerzita Palackého, Pedagogická fakulta, 2013. Dostupné z: [https://theses.cz/id/qkhzpt/00174133-396602662.pdf.](https://theses.cz/id/qkhzpt/00174133-396602662.pdf) [citováno 2024-04-02].
- (36) HAVELKOVA , Veronika. *Faktory ovlivňující využití moderních technologií ve výuce matematiky.*  Rigorózní práce. Praha: Univerzita Karlova, Pedagogická fakulta, 2022. Dostupné z: https://dspace.cuni.cz/bitstream/handle/20.500.11956/172118/150056089.pdf?sequence=1&isAllowed=y. [citováno 2024-03-27].
- (37) Inna (2021). *Jaký je rozdíl mezi AR a VR?* Online. In: © 2024 YORD, 21. 5. 2021. Dostupné z: [https://vordstudio.com/cs/iaky-ie-rozdil-mezi-ar-a-vr/.](https://vordstudio.com/cs/iaky-ie-rozdil-mezi-ar-a-vr/) [citováno 2024-04-02].
- (38) ZIKL, Pavel; BENDOVÁ, Petra; MANĚNA, Václav; MANĚNOVÁ, Martina. Využití ICT u dětí se speciálními potřebami. Online. © Grada Publishing, a.s., Praha, 2011. ISBN 978-80-247-3852-9. Dostupné z: <https://books.google.cz/books?id=ORagcc34V6QC&printsec=frontcover&kev=AIzaSyDlPfI89JdFhWBV> sMVsavVo6aNh057xlTc#v=onepage&q&f=false. [citováno 2024-03-27].
- (39) ŽERAVIKOVÁ, Magdaléna. *Vyučování matematiky s podporou aplikace Wolfram Cloud.* Bakalářská práce. Olomouc: Univerzita Palackého, Pedagogická fakulta, 2022. Dostupné z: [https://theses.cz/id/avap7w/.](https://theses.cz/id/avap7w/) [citováno 2024-03-27].
- (40) CONRA D WOLFRAM . *Home page.* Online. © 2009-2023, Conrad Wolfram. Dostupné z: [https://www.conradwolfram.com/.](https://www.conradwolfram.com/) [citováno 2024-03-27].
- (41) New Vision for Education Unlocking the Potential of Technology. *Chapter 1 The skills needed in the 21st century.* Online. World Economic Fórum, 2024. Dostupné z: <https://widgets.weforum.org/nve->2015/chapterl.html. [citováno 2024-03-31].
- (42) ZOUNEK, Jiří & ŠEDOVA, Klára. *Učitelé a technologie: mezi tradičním a moderním pojetím.* Brno: Paido, 2009. ISBN 978-80-7315-187-4. [citováno 2024-03-31].
- (43) [Edu.cz,](http://Edu.cz) digitalizujeme školu. Prevence digitální propasti pro znevýhodněné žáky. *Příručka k prevenci digitální propasti v rámci Národního plánu obnovy.* Online. © 2022 MŠMT. Dostupné z: [https://www.edu.cz/digitalizujeme/prevence-digitalni-propasti/.](https://www.edu.cz/digitalizujeme/prevence-digitalni-propasti/) [citováno 2024-04-01].
- (44) United Nations. Cíle udržitelného rozvoje. *Kvalitní vzdělání.* Online. © UNIC Praha, Informační centrum OSN, 2024. Dostupné z: [https://osn.cz/osn/hlavni-temata/cile-udrzitelneho-rozvoie-sdgs/kvalitni](https://osn.cz/osn/hlavni-temata/cile-udrzitelneho-rozvoie-sdgs/kvalitni-)vzdelani/. [citováno 2024-04-01].
- (45) POLÁK, Josef. *Didaktika matematiky: Jak učit matematiku zajímavě a užitečně. II. část Obecná didaktika matematiky.* Nakladatelství Fraus, Plzeň, 2016, 1. vydání. ISBN 978-80-7489-326-1. [citováno 2024-04-02].
- (46) BENDL, Václav & VORÁČOVÁ, Šárka. *Využití digitálních technologií ve výuce matematiky na gymnáziích.* Online. Metodický portál RVP.CZ, březen 2023, Národní pedagogický institut České republiky. Dostupné z: <https://clankv.rvp.cz/clanek/23440/VYUZITI-DIGITALNICH-TECHNOLOGII->VE-VYUCE-MATEMATIKY-NA-GYMNAZIICH.html. [citováno 2024-04-02].
- (47) Kolektiv autorů společnosti Pontech s.r.o. *Učíme digitálně Inovace výuky matematiky.* Online. Projekt Učíme digitálně, Pontech s.r.o., duben 2016. Dostupné z: https://digifolio.rvp.cz/artefact/file/download.php?file=71225&view=11003. [citováno 2024-04-02].
- (48) University of Pittsburgh. Department of Mathematics. *Mathematical Software.* Online. University of Pittsburgh, Department of Mathematics, 2024. Dostupné z: [https://www.mathematics.pitt.edu/mathematical-software.](https://www.mathematics.pitt.edu/mathematical-software) [citováno 2024-04-02].
- (49) #NaDálku. *Matematika.* Online. © 2020 MŠMT. Dostupné z: [https://nadalku.msmt.cz/cs/vzdelavaci](https://nadalku.msmt.cz/cs/vzdelavaci-)zdroje/matematika. [citováno 2024-04-02].
- (50) SAMEK , Miroslav. *Jak na zábavnou a efektivní výuku pomocí virtuální a rozšířené reality.* Online, učímeonline.cz, projekt Česko.Digital, 2020. Dostupné z: [https://www.ucimeonline.cz/wp](https://www.ucimeonline.cz/wp-)content/uploads/2021/06/Ucime-nanecisto-98-M.-Samek.pdf. [citováno 2024-04-02].
- (51) LUKÁŠ, Ondřej. *Obecný úvod do umělé inteligence kapitola 3: Stručná historie umělé inteligence.*  Online. AI dětem © 2022, projekt iKAP II - Inovace ve vzdělávání. Dostupné z: [https://aidetem.cz/obecnv-uvod-do-umele-inteligence/strucna-historie-umele-inteligence/.](https://aidetem.cz/obecnv-uvod-do-umele-inteligence/strucna-historie-umele-inteligence/) [citováno 2024-04-02].
- (52) NPI. Revize rámcových vzdělávacích programů. *Generativní umělá inteligence pro učitele.* Online. 2023 © MŠMT ČR & NPI ČR. Dostupné z: [https://revize.edu.cz/ai.](https://revize.edu.cz/ai) [citováno 2024-04-02].
- (53) LUKÁŠ, Ondřej. *Obecný úvod do umělé inteligence kapitola 5: K čemu nám umělá inteligence slouží.*  Online. AI dětem © 2022, projekt iKAP II – Inovace ve vzdělávání. Dostupné z [https://aidetem.cz/obecnv-uvod-do-umele-inteligence/k-cemu-nam-slouzi-umela-inteligence/.](https://aidetem.cz/obecnv-uvod-do-umele-inteligence/k-cemu-nam-slouzi-umela-inteligence/) [citováno 2024-04-02].
- (54) KENTON, Will. *WhatAre Soft Skills? Definition, Importance, and Examples.* Online. Investopedia, říjen 2023. Dostupné z: [https://www.investopedia.eom/terms/s/soft-skills.asp.](https://www.investopedia.eom/terms/s/soft-skills.asp) [citováno 2024-04-03].
- (55) HOHENWARTER, Markus. GeoGebra didaktische Materialien und Anwendungen fur de Mathematikunterricht. Disertační práce. Salzburg: Univerzita Paris Lodron, Přírodovědecká fakulta, 2006. Dostupné z: [https://www.geogebra.org/rn/qe9dzbsm.](https://www.geogebra.org/rn/qe9dzbsm) [citováno 2024-04-09].
- (56) [ResearchGate.net.](http://ResearchGate.net) *Markus Hohenwarter.* Online. © 2008-2024 ResearchGate GmbH. Dostupné z: [https://www.researchgate.net/profile/Markus-Hohenwarter.](https://www.researchgate.net/profile/Markus-Hohenwarter) [citováno 2024-04-09].
- (57) GeoGebra. *What is GeoGebra?* Online. © 2024 GeoGebra ®. Dostupné z: [https://www.geogebra.org/about.](https://www.geogebra.org/about) [citováno 2024-04-10].
- (58) GeoGebra. *Get started with GeoGebra Resources.* Online. © 2024 GeoGebra®. Dostupné z: [https://help.geogebra.org/hc/en-us/articles/10449584308125-Get-started-with-GeoGebra-Resources.](https://help.geogebra.org/hc/en-us/articles/10449584308125-Get-started-with-GeoGebra-Resources) [citováno 2024-04-10].
- (59) GeoGebra. *Create GeoGebra Resources.* Online. © 2024 GeoGebra®. Dostupné z: [https://help.geogebra.org/hc/en-us/articles/10828122740765-Create-GeoGebra-Resources.](https://help.geogebra.org/hc/en-us/articles/10828122740765-Create-GeoGebra-Resources) [citováno 2024-04-10].
- (60) GeoGebra. *GeoGebra Math Resources.* Online. © 2024 GeoGebra®. Dostupné z: [https://www.geogebra.org/math.](https://www.geogebra.org/math) [citováno 2024-04-10].
- (61) GeoGebra. *Teach and learn math in smarter way.* Online. © 2024 GeoGebra®. Dostupné z: [https://www.geogebra.org/.](https://www.geogebra.org/) [citováno 2024-04-10].
- (62) GeoGebra. *GeoGebra Apps.* Online. © 2024 GeoGebra®. Dostupné z: [https://help.geogebra.org/hc/en](https://help.geogebra.org/hc/en-)us/articles/10470108053277-GeoGebra-Apps. [citováno 2024-04-11].
- (63) Wikipedie. Otevřená encyklopedie. *Rozhodné testy.* Online. [Wikipedia.org,](http://Wikipedia.org) 2023. Dostupné z: https://cs.wikipedia.org/wiki/Rozhodn%C3%A9\_testy. [citováno 2024-04-11].
- (64) GeoGebra. Learn Scientific Calculator. *Introduction.* Online. GeoGebra Team German, © 2024 GeoGebra®. Dostupné z: [https://www.geogebra.Org/m/brr48aw7#material/xqxtnnhc.](https://www.geogebra.Org/m/brr48aw7%23material/xqxtnnhc) [citováno 2024-04- 11].
- (65) GeoGebra. Learn Graphing Calculator. *Introduction.* Online. GeoGebra Team German, © 2024 GeoGebra®. Dostupné z: [https://www.geogebra.Org/m/vd6UC685#material/rwmpu9zu.](https://www.geogebra.Org/m/vd6UC685%23material/rwmpu9zu) [citováno 2024- 04-11].
- (66) GeoGebra. *Stáhnout GeoGebra aplikace.* Online. © 2024 GeoGebra®. Dostupné z: [https://www.geogebra.org/download.](https://www.geogebra.org/download) [citováno 2024-04-11].
- (67) GeoGebra. *GeoGebra Classic.* Online. © 2024 GeoGebra®. Dostupné z: [https://www.geogebra.org/classic.](https://www.geogebra.org/classic)
- (68) GeoGebra. *Comparison of GeoGebra Math Apps.* Online. © 2024 GeoGebra®. Dostupné z: [https://help.geogebra.org/hc/en-us/articles/10448452419613-Comparison-of-GeoGebra-Math-Apps.](https://help.geogebra.org/hc/en-us/articles/10448452419613-Comparison-of-GeoGebra-Math-Apps) [citováno 2024-04-11].
- (69) GeoGebra. *GeoGebra Math Practice.* Online. © 2024 GeoGebra®. Dostupné z: [https://www.geogebra.org/mathpractice/en.](https://www.geogebra.org/mathpractice/en) [citováno 2024-04-11].
- (70) GeoGebra. *Assign GeoGebra Resources.* Online. © 2024 GeoGebra®. Dostupné z: [https://help.geogebra.org/hc/en-us/articles/8828154551965-Assign-GeoGebra-Resources.](https://help.geogebra.org/hc/en-us/articles/8828154551965-Assign-GeoGebra-Resources) [citováno 2024- 04-11].
- (71) GeoGebra. *GeoGebra on Tests.* Online. GeoGebra Team German, © 2024 GeoGebra®. Dostupné z: [https://www.geogebra.Org/m/v3aufmy8.](https://www.geogebra.Org/m/v3aufmy8) [citováno 2024-04-11],
- (72) GeoGebra. GeoGebra on Tests. *General Information.* Online. GeoGebra Team, © 2024 GeoGebra®. Dostupné z: [https://www.geogebra.Org/m/v3aufmy8#material/dv7scgx4.](https://www.geogebra.Org/m/v3aufmy8%23material/dv7scgx4) [citováno 2024-04-11],
- (73) GeoGebra. GeoGebra on Tests. *Exam Mode Overiview.* Online. GeoGebra Team, © 2024 GeoGebra®. Dostupné z: https://www.geogebra**.Org**[/m/v3aufmy8#material/hdvivrvz.](https://www.geogebra.Org/m/v3aufmy8%23material/hdvivrvz) [citováno 2024-04-11].
- (74) Wikipedie. Otevřená encyklopedie. *Doba kamenná.* Online. [Wikipedia.org,](http://Wikipedia.org) 2023. Dostupné z: [https://cs.wikipedia](https://cs.wikipedia.org/wiki/Doba)**.org**/wiki/Doba kamenn%C3%Al. [citováno 2024-04-12].
- (75) POLÁK, Josef. *Didaktika matematiky: Jak učit matematiku zajímavě a užitečně. ©* Nakladatelství Fraus, Plzeň, 2014, 1. vydání. ISBN 978-80-7238-449-5. [citováno 2024-04-12].
- (76) CACHOVA , Jana (2023). *Elementární geometrie pohledem nadšeného geometra, učitele a didaktika Františka Kuřiny.* Online. In: PED MUNI, Komenský, Odborný časopis pro učitele základní školy, leden 2023, © 2024 Masarykova univerzita. Dostupné z: [https://www.ped.muni.cz/komenskv/clankv/elementarni-geometrie-pohledem-zkuseneho-geometra](https://www.ped.muni.cz/komenskv/clankv/elementarni-geometrie-pohledem-zkuseneho-geometra-)ucitele-a-didaktika-frantiska-kuriny. [citováno 2024-04-12].
- (77) POLÁK, Josef. *Přehled středoškolské matematiky.* © PROMÉTHEUS, spol. s.r.o., 2015, dotisk 10. vydání. ISBN 978-80-7196-458-2. [citováno 2024-04-12].
- (78) NPI. Revize rámcových vzdělávacích programů. *Základní vzdělávání. Obecné části.* Online. 2024 © MŠMT ČR & NPI ČR. Dostupné z: [https://prohlednout.rvp.cz/zakladni-vzdelavani/obecne-casti.](https://prohlednout.rvp.cz/zakladni-vzdelavani/obecne-casti) [citováno 2024-04-12].
- (79) NPI. Revize rámcových vzdělávacích programů. *Základní vzdělávání. Vzdělávací oblasti. Matematika a její aplikace.* Online. 2024 © MŠMT ČR & NPI ČR. Dostupné z: [https://prohlednout.rvp.cz/zakladni](https://prohlednout.rvp.cz/zakladni-)vzdelavani/vzdelavaci-oblasti/mja/mat. [citováno 2024-04-12].
- (80) ŠVP Z V - *Škola pro život.* ZŠ a MŠ Olomouc, Svatoplukova 11, příspěvková organizace, 2023. Online. Dostupné z: [https://www.zssvatoplukova.cz/zs/dokumenty/svp.](https://www.zssvatoplukova.cz/zs/dokumenty/svp) [citováno 2024-04-13].
- (81) Tematické plány matematika 6. 9. ročník. ZŠ a MŠ Hranice, Struhlovsko 1795, 2023. [citováno 2024- 04-13].
- (82) ŠVP *Studánecká cesta.* Vzdělávací oblast: matematika a její aplikace. ZŠ Pardubice Studánka, 2024. Online. Dostupné z: [https://svp.zs-studanka.cz/svp f](https://svp.zs-studanka.cz/svp)iles/05B 2 Matematika jeji aplikace.pdf. [citováno 2024-04-13].
- (83) MUNI. *Metodika výuka středoškolské matematiky. Stereometrie. Objemy a povrchy těles.* Online. RNDr. Miluše Baráková, © 2023, Masarykova univerzita. Dostupné z: <https://is.muni.cz/do/rect/el/estud/prif/ps23/metodika>matematiky/web/pages/05 01 objemy povrchy.ht ml. [citováno 2024-04-13].
- (84) CERMAT. *Specifikace požadavků pro jednotnou přijímací zkoušku* v *přijímacím řízení na střední školy*  v *oborech vzdělání s maturitní zkouškou. Matematika.* Online. Centrum pro zjišťování výsledků vzdělávám, © 2022. Dostupné z: [https://priiimacky.cermat.cz/files/files/dokumenty/specifikace](https://priiimacky.cermat.cz/files/files/dokumenty/specifikace-)pozadavku/Specifikace 2022-2023/MASPECIFIKACEPOZADAVKU2022.pdf. [citováno 2024-04-13].
- (85) JIŘÍČEK, Lumír (2022). *2D a 3D půdorysy: jaký je mezi nimi rozdíl a kdy je použít?* Online. [VISUREAL.cz,](http://VISUREAL.cz) 2023. Dostupné z: [https://www.visureal.cz/post/2d-a-3d-pro%C4%8D-ie-cht%C3%ADt](https://www.visureal.cz/post/2d-a-3d-pro%C4%8D-ie-cht%C3%ADt-)a-m%C3%ADt-a-kdo-je-vlastn%C4%9B-v%C3%ADt%C4%9Bz. [citováno 2024-04-15].
- (86) ODVÁRKO & KADLEČEK. *Matematika 3 pro 6. ročník základní školy.* Nakladatelství PROMÉTHEUS, 1. vydání, 1997. ISBN 80-7196-092-6. str. 55. [citováno 2024-04-15].
- (87) ŽERAVIKOVÁ, Magdaléna. *Krychle ve volném rovnoběžném promítání.* GeoGebra Classic. Online. GeoGebra Classic, Magdaléna Žeravíková, 2024. Dostupné z: [https://www.geogebra.org/classic/dysadm27.](https://www.geogebra.org/classic/dysadm27) [citováno 2024-04-15].
- (88) ŽERAVIKOVÁ, Magdaléna. *Kvádr ve volném rovnoběžném promítání.* GeoGebra Classic. Online. GeoGebra Classic, Magdaléna Žeravíková, 2024. Dostupné z: [https://www.geogebra.org/classic/pdswg2xe.](https://www.geogebra.org/classic/pdswg2xe) [citováno 2024-04-15].
- (89) ŽERAVÍKOVÁ, Magdaléna. *Krychle.* GeoGebra Classic. Online. GeoGebra Classic, Magdaléna Žeravíková, 2024. Dostupné z: [https://www.geogebra.org/classic/r9qiykfs.](https://www.geogebra.org/classic/r9qiykfs) [citováno 2024-04-15].
- (90) ODVÁRKO & KADLEČEK. *Matematika 3 pro 7. ročník základní školy.* Nakladatelství PROMÉTHEUS, 1. vydání, 1999. ISBN 80-7196-129-9. str. 67. [citováno 2024-04-16].
- (91) OSTRÝTOVÁ, Lenka. *Matematiky od šestky do devítky.* Nakladatelství FRAGMENT, Praha, 2021. Dotisk 1. vydání, 2023. ISBN 978-80-253-5034-8. str. 75-76. [citováno 2024-04-16].
- (92) Ať Žije Matika. *Hranoly.* Online. In: ZŠ Havlíčkova 32, Litoměřice, 31.5. 2020. Dostupné z: [https://at](https://at-)zije-matika[.webnode.ez/l/hranoly/.](http://webnode.ez/l/hranoly/) [citováno 2024-04-16].
- (93) ŽERAVÍKOVÁ Magdaléna. *Válec.* GeoGebra Classic. Online. GeoGebra Classic, Magdaléna Žeravíková, 2024. Dostupné z: [https://www.geogebra.org/classic/r9qiykfs.](https://www.geogebra.org/classic/r9qiykfs) [citováno 2024-04-16].
- (94) Portál středoškolské matematiky. *Objemy a povrchy těles.* Online. © 2024, Katedra didaktiky matematiky, Matematicko-fyzikální fakulta, Univerzita Karlova v Praze, 2024. Dostupné z: https://www.karlin.mff.cuni.cz/~portal/objemyaobsahy/?page=Zavedenijehlanu. [citováno 2024-04-16].
- (95) MUNI. Metodika výuky středoškolské matematiky. Stereometrie. Online. MUNI SCI, Miluše Baráková, © 2023 Masarykova univerzita. Dostupné z: https://is.muni.cz/do/rect/el/estud/prif/ps23/metodika\_matematiky/web/pages/05\_01\_objemy\_povrchy.ht ml. [citováno 2024-04-16].

# **Seznam obrázků**

- Obr. 1 Vazby mezi digitálními kompetencemi DigCompEdu. Online. Dostupné z. <https://spomocnik.rvp.cz/clanek/21855/EVROPSKY-RAMEC-DIGITALNICH-KOMPETENCI->PEDAGOGU-DIGCOMPEDU.html. str. 5. [citováno 2024-02-28].
- Obr. 2 Vymezení digitální kompetence v RVP ZV. Online. Dostupné z: [https://www.edu.cz/rvp-ramcove](https://www.edu.cz/rvp-ramcove-)vzdelavaci-programy/ramcovv-vzdelavacici-program-pro-zakladni-vzdelavani-rvp-zv/. str. 13 [citováno 2024-04-12].
- Obr. 3 Čtyř krokový proces řešení problémů grafické znázornění. WOLFRAM, Conrad. *The Math(s) Fix: An Education Blueprint for the AIAge.* 1. vydání, Wolfram Media, Inc., 2020. Part 1, Chapter 4. ISBN 978- 1-57955-030-1
- Obr. 4 Nabídka GeoGebra aplikací v online variantě. Online. Dostupné z: [https://www.geogebra.org/.](https://www.geogebra.org/) [citováno 2024-04-10].
- Obr. 5 Prostředí online aplikace *Calculator Suite.* Online. Dostupné z: [https://www.geogebra.org/calculator.](https://www.geogebra.org/calculator) [citováno 2024-04-10].
- Obr. 6 Názorná ukázka rozdělení pracovní plochy v GeoGebra Classic. Online. Dostupné z: [https://www.geogebra.org/classic.](https://www.geogebra.org/classic) [citováno 2024-04-10].
- Obr. 7 Prostředí online aplikace GeoGebra Classic. Online. Dostupné z: [https://www.geogebra.org/classic.](https://www.geogebra.org/classic) [citováno 2024-04-10].
- Obr. 8 Tabulka srovnávající rozsah vybraných aplikací. Online. Dostupné z: [https://help.geogebra.org/hc/en](https://help.geogebra.org/hc/en-)us/articles/10448452419613-Comparison-of-GeoGebra-Math-Apps. [citováno 2024-04-11].
- Obr. 9 Aplikace s instalovaným zkouškovým módem. Online. Dostupné z: https://www.geogebra**.Org**[/m/v3aufmv8#material/hdvivrvz.](https://www.geogebra.Org/m/v3aufmv8%23material/hdvivrvz) [citováno 2024-04-11],
- Obr. 10 GeoGebra Classic uživatelské prostředí. Online. Dostupné z: [https://www.geogebra.org/classic.](https://www.geogebra.org/classic) [citováno 2024-04-15].
- Obr. 11 GeoGebra Classic Nákresna a 3D Nákresna. Online. Dostupné z: [https://www.geogebra.org/classic.](https://www.geogebra.org/classic) [citováno 2024-04-15].
- Obr. 12 Ilustrační obrázek cesta k nástroji Vytažení do hranolu nebo válce. Online. Dostupné z: [https://www.geogebra.org/classic.](https://www.geogebra.org/classic) [citováno 2024-04-15].
- Obr. 13 Postup pro volné rovnoběžné promítání. ODVÁRKO & KADLECEK . *Matematika 3 pro 6. ročník*  základní školy. Nakladatelství PROMETHEUS, 1. vydání, 1997. ISBN 80-7196-092-6. str. 55. [citováno 2024-04-15].
- Obr. 14 Krychle ve volném rovnoběžném promítání. Online. Dostupné z: [https://www.geogebra.org/classic/dysadm27.](https://www.geogebra.org/classic/dysadm27) [citováno 2024-04-15].
- Obr. 15 Příklad na volné rovnoběžné promítání. ODVÁRKO & KADLECEK . *Matematika 3 pro 6. ročník*  základní školy. Nakladatelství PROMETHEUS, 1. vydání, 1997. ISBN 80-7196-092-6. str. 56. [citováno 2024-04-15].
- Obr. 16 Výsledek volného rovnoběžného promítání hranolu. Online. Dostupné z: [https://www.geogebra.org/classic/pdswg2xe.](https://www.geogebra.org/classic/pdswg2xe) [citováno 2024-04-15].
- Obr. 17 Součást zadání úlohy 5 a) d. Online. Dostupné z: https://www.geogebra.org/classic/r9qjykfs. [citováno 2024-04-15].
- Obr. 18 GeoGebra Classic umístění dlaždice pro zobrazení nových prostředí. Online. Dostupné z: [https://www.geogebra.org/classic.](https://www.geogebra.org/classic) [citováno 2024-04-15].
- Obr. 19 Kategorizace hranolů. Online. Dostupné z: https://at-zije-matika.webnode.cz/l/hranoly/. [citováno 2024-04-16].
- Obr. 20 Ilustrační těleso vztahující se k úloze 12 a). Online. Dostupné z: [https://www.geogebra.org/classic/r9qiykfs.](https://www.geogebra.org/classic/r9qiykfs) [citováno 2024-04-16].

# **Přílohy**

Součástí příloh jsou odkazy na metodické příručky pro učitele. Jsou rozdělené do čtyř částí, kde každá část je zaměřeno na nějakou oblast stereometrie, a tudíž obsahuje odpovídající cvičení a úlohy. Viz následující tabulka. Samotné dokumenty jsou pak k dispozici v portálu STAG.

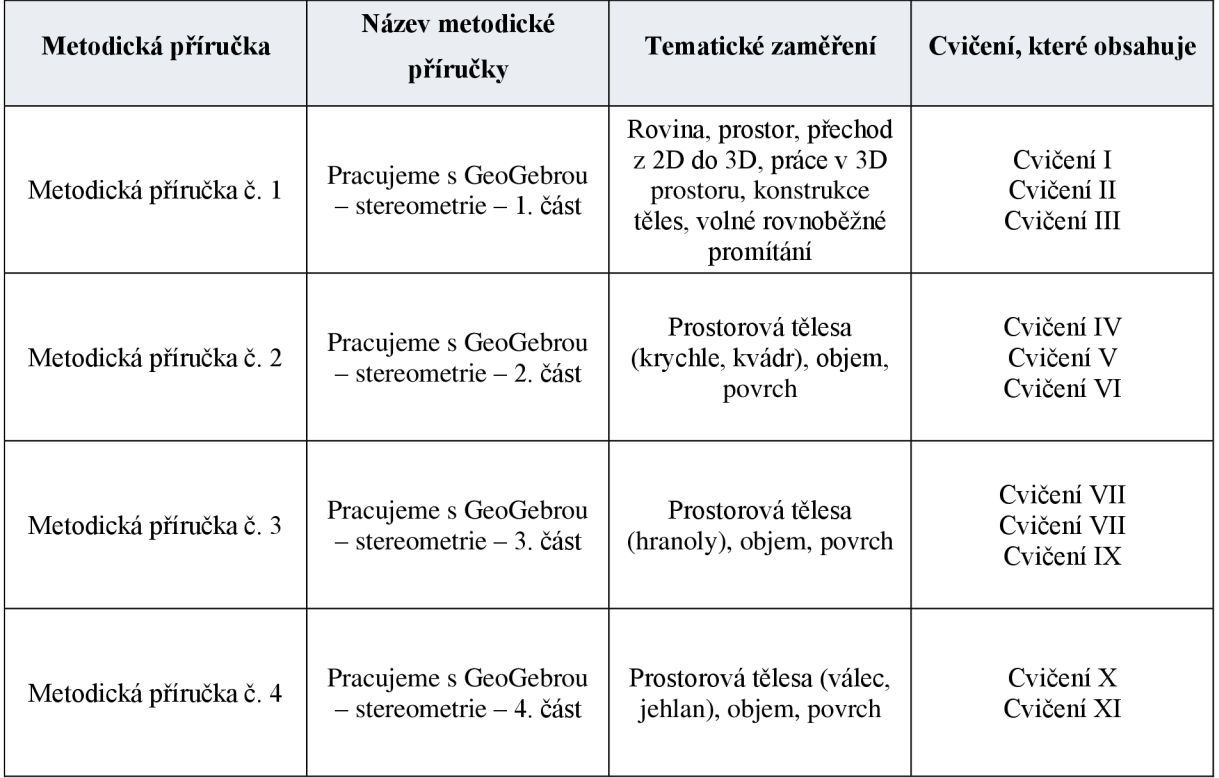

Sdílený odkaz – Metodická příručka č. 1 (pdf formát)

<https://drive.google.com/file/d/lRid6gRIAMKH0bvGt90NAuSJAmFRMMIlu/view?usp=sharing>

Sdílený odkaz – Metodická příručka č. 2 (pdf formát)

<https://drive.google.eom/file/d/13QDBZQ>EHQh2nSNuqFcUsiFL6iUOgToM/view?usp=sharing

Sdílený odkaz – Metodická příručka č. 3 (pdf formát)

https://drive.google.com/file/d/1wBijZSQlROc60E-LeBSUz2\_e0ok6zR\_z/view?usp=sharing

Sdílený odkaz – Metodická příručka č. 4 (pdf formát)

[https://drive.google.eom/file/d/ltYaK I](https://drive.google.eom/file/d/ltYaK)tBkbyrbiwMmX4mqlY9BQzMmTYP/view?usp=sharing